Version-E220323

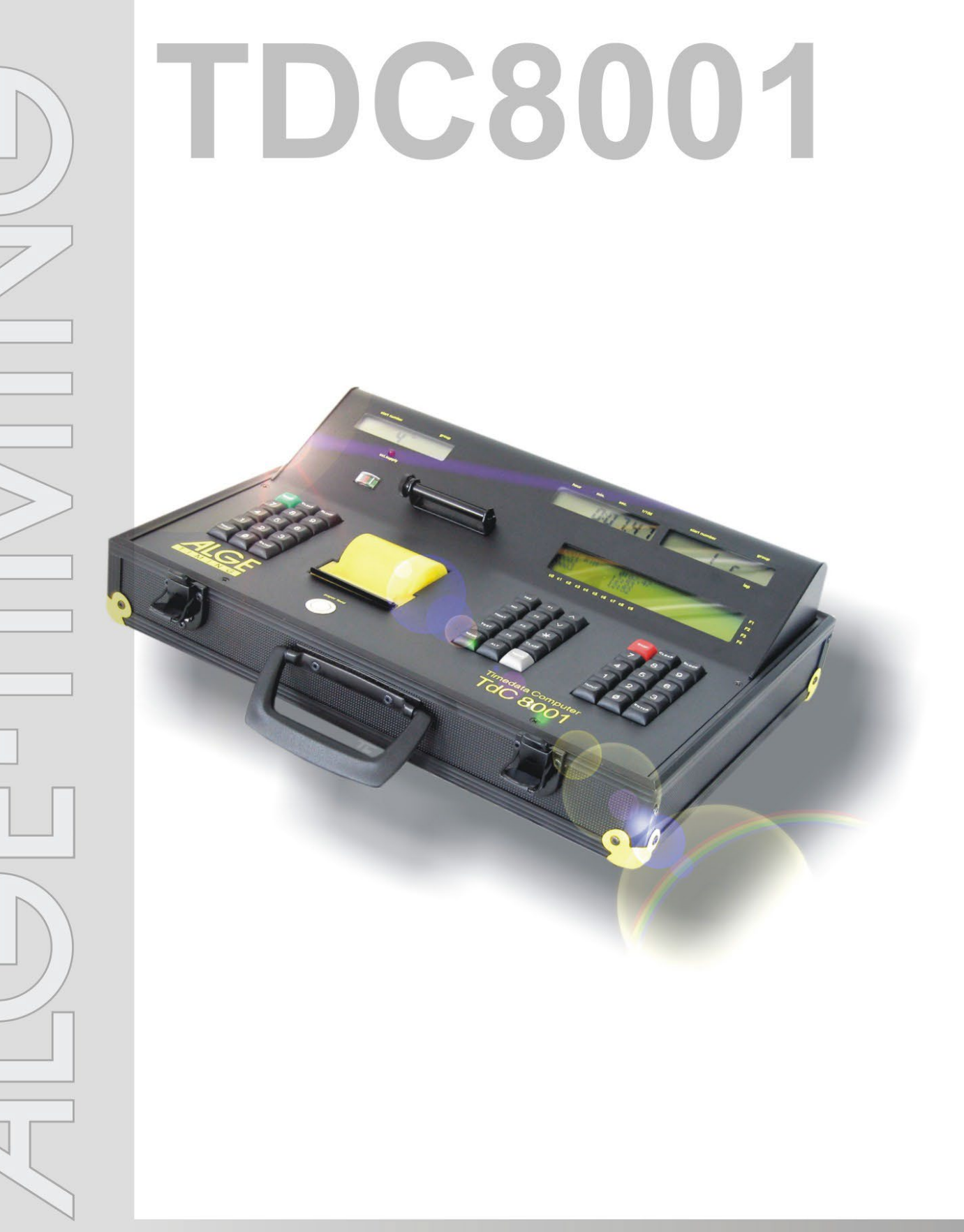

## **Manual**

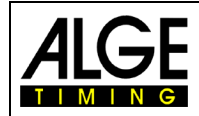

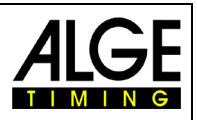

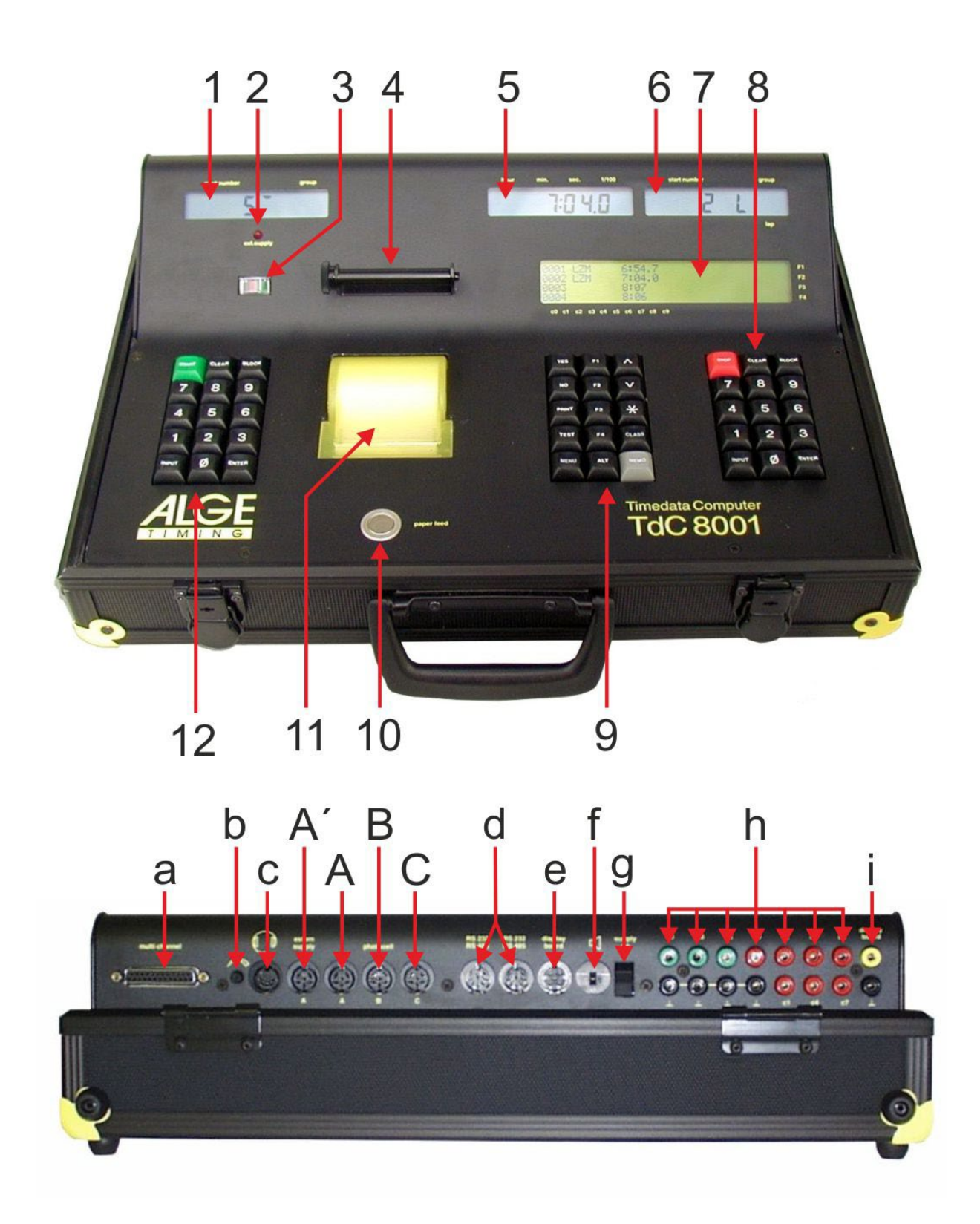

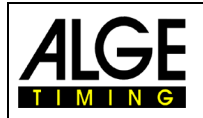

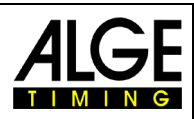

## **Operating Elements and Connections**

- 1 Start display
- 2 Charging control (LED)
- 3 Meter for monitoring power supply and alignment of photocell
- 4 Paper roller<br>5 Running tim
- 5 Running time display
- 6 Finish display (for some programs here also the time is indicated)
- 7 Info display
- 8 Finish keypad:
	- STOP...... manual stop impulse
	- CLEAR ... clear stop impulse
	- BLOCK... stop impulse invalid (as long as the key is pressed)
	- INPUT .... edit stop times
	- ENTER ... confirm input (counting up start numbers)
	- 0-9 .......... numeric keys for input of start number of runner in finish
- 9 Function keypad:
	- YES........ for confirmation
	- NO.......... for denial (continuation)
	- PRINT .... switch printer off or on
	- PRINT .... buffer mode on or off
	- $\sqrt{a}$ + PRINT ....printer on/off
	- TEST ...... info display (7) shows device test
		- $\lambda$ ......... next in menu
		- $\bar{\mathbf{v}}$ ......... previous in menu
	- ......... special functions
	- CLASS ...ranking
	- MEMO .... finish memory
	- MENU..... always in combination with further key, menus of the key functions are selected
	- $\int$  ALT always in combination with a further key
		- function key 1
			-
			- function key 2
				- function key 3
			- function key 4
- 10 Paper feed
- 11 Paper compartment and thermal printer
- 12 Start keypad: START ....manual start impulse CLEAR....clear start impulse BLOCK ...start impulse invalid (as long as the key is pressed)
	- INPUT.....edit start times
	- ENTER ...confirm input (counting up start numbers)
	- 0-9...........numeric keys for input of start number of runner at start
- a Connection for Extender and Multichannel (channel 0-9)
- b Volume control for headset
- c Connection for headset
- A' Jack for connecting the charging device PS12, otherwise identical to jack A
- A Jack for connecting the finish photocell (also PS12, identical to jack A')
- B Jack for connecting the finish photocell at parallel slalom
- C Jack for connecting an intermediate time photocell or the charging device PS12
- d Two identical jacks with RS232 and RS485 interface
- e Jack for connecting an ALGE scoreboard
- f Jack for connecting a loud speaker (e. g. for show jumping)
- g ON / OFF switch
- Banana jacks for all 10 channels:
	- c0 ..... start channel
	- c1 ..... stop channel
	- c2 ..... intermediate time 1
	- c3 ..... intermediate time 2 (start channel 2 Dual-Timer)
	- c4 ..... intermediate time 3 (finish channel 2 – Timer)
	- c5 ..... intermediate time 4
	- c6 ..... intermediate time 5
	- c7 ..... intermediate time 6
	- c8 ..... intermediate time 7
- c9..... intermediate time 8<br>display board" output (chang.
- .display board" output (channel 2) on banana jacks

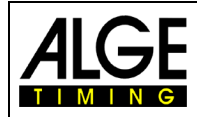

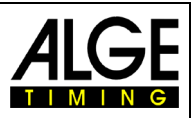

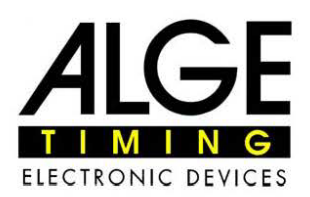

## **Declaration of Conformity**

We declare that the following products comply with the requirements of the listed standards.

**ALGE-TIMING GmbH** We. Rotkreuzstrasse 39 A-6890 Lustenau

declare under our sole responsibility, that the timing device

## **Time Data Computer TdC8001**

is in conformity with the following standard(s) or other normative documents(s):

Safety: EN 60950-1:2006 + A11:2009

> EN55022:2006+A1:2007 EN55024:1998+A1:2001+A2:2003 EN61000 3-2:2006 + A1:2009 + A2:2009 EN61000 3-3:2008

#### **Additional Information:**

EMC:

The product herewith complies with the requirements of the Low Voltage Directive 73/23/EEC, also the EMC Directive 2004/108EG and accordingly carries the CE-marking.

Lustenau, 10.03.2010

**ALGE-TIMING GmbH** 

Albert Vetter

**Albert Vetter** (General Manager)

ALGE-TIMING GmbH - Rotkreuzstrasse 39 - A-6890 Lustenau - Austria - www.alge-timing.com

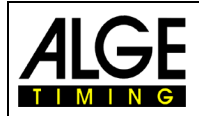

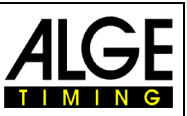

## **Important Information**

#### **General**

Before using your ALGE-TIMING device read the complete manual carefully. It is part of the device and contains important information about installation, safety and its intended use. This manual cannot cover all conceivable applications. For further information or in case of problems that are mentioned not at all or not sufficiently detailed, please contact your ALGE-TIMING representative. You can find contact details on our homepage<https://www.alge-timing.com/>

#### **Safety**

Apart from the information of this manual all general safety and accident prevention regulations of the legislator must be taken into account.

The device must only be used by trained persons. The setting-up and installation must only be executed according to the manufacturer's data.

#### **Intended Use**

The device must only be used for its intended applications. Technical modifications and any misuse are prohibited because of the risks involved! ALGE-TIMING is not liable for damages that are caused by improper use or incorrect operation.

#### **Power supply**

The stated voltage on the type plate must correspond to voltage of the power source. Check all connections and plugs before usage. Damaged connection wires must be replaced immediately by an authorized electrician. The device must only be connected to an electric supply that has been installed by an electrician according to IEC 60364-1. Never touch the mains plug with wet hands! Never touch live parts!

#### **Cleaning**

Please clean the outside of the device only with a smooth cloth. Detergents can cause damage. Never submerge in water, never open or clean with wet cloth. The cleaning must not be carried out by hose or high-pressure (risk of short circuits or other damage).

#### **Liability Limitations**

All technical information, data and information for installation and operation correspond to the latest status at time of printing and are made in all conscience considering our past experience and knowledge. Information, pictures and description do not entitle to base any claims. The manufacturer is not liable for damage due to failure to observe the manual, improper use, incorrect repairs, technical modifications, use of unauthorized spare parts. Translations are made in all conscience. We assume no liability for translation mistakes, even if the translation is carried out by us or on our behalf.

#### **Disposal**

consequences!

If a label is placed on the device showing a crossed-out dustbin on wheels (see drawing), the European directive 2002/96/EG applies for this device. Please get informed about the applicable regulations for separate collection of electrical and

electronical waste in your country and do not dispose of the old devices as household waste. Correct disposal of old equipment protects the environment and humans against negative

## **Copyright by** ALGE-TIMING **GmbH**

All rights reserved. Any duplication, either in full or in part, requires the prior written consent of the copyright holder.

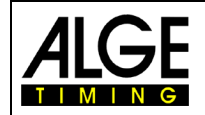

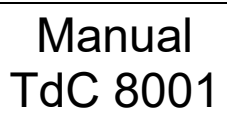

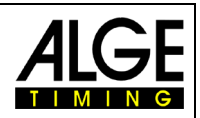

## **Table of Contents**

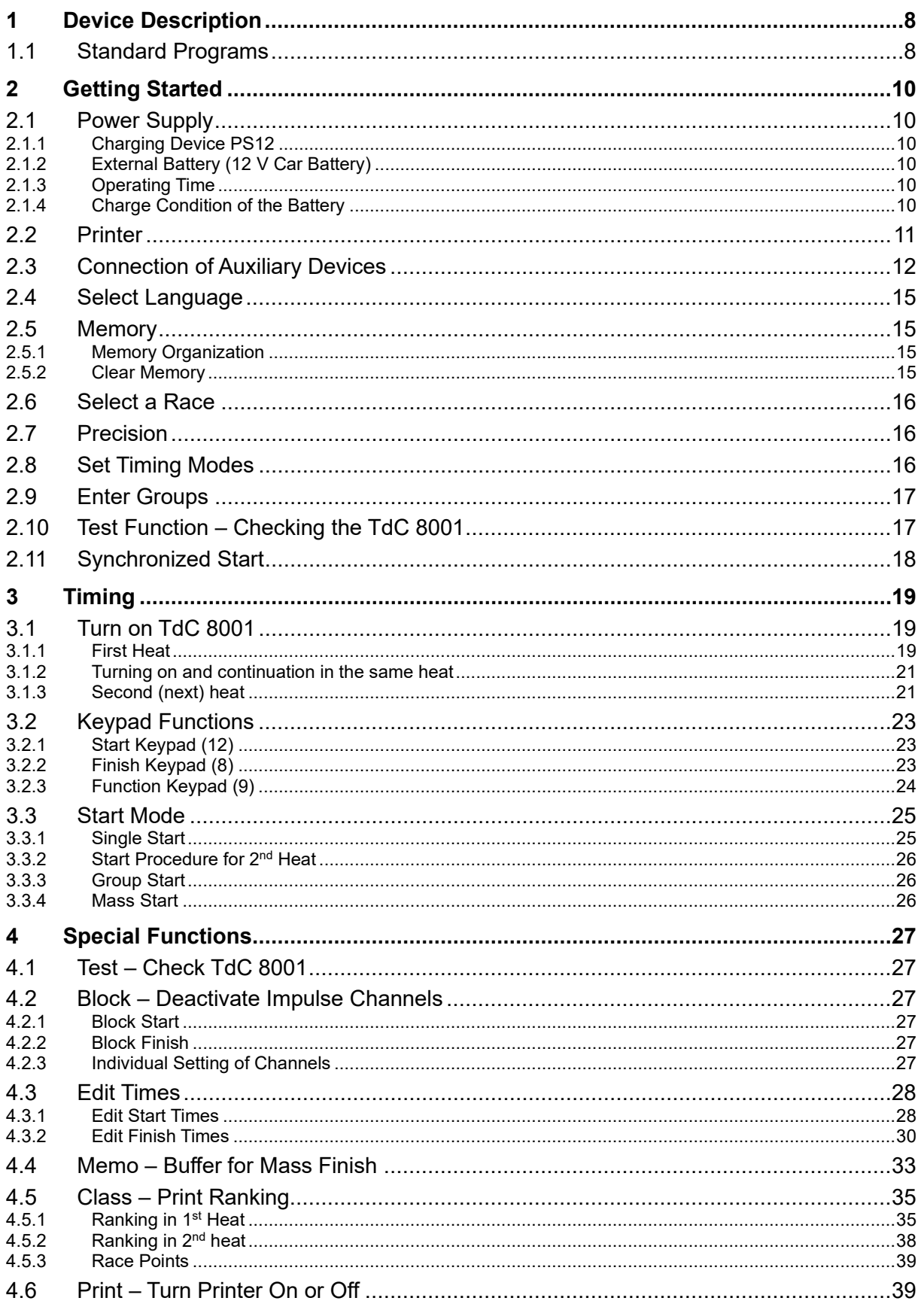

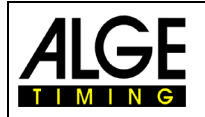

# Manual<br>TdC 8001

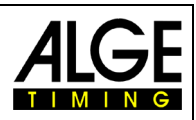

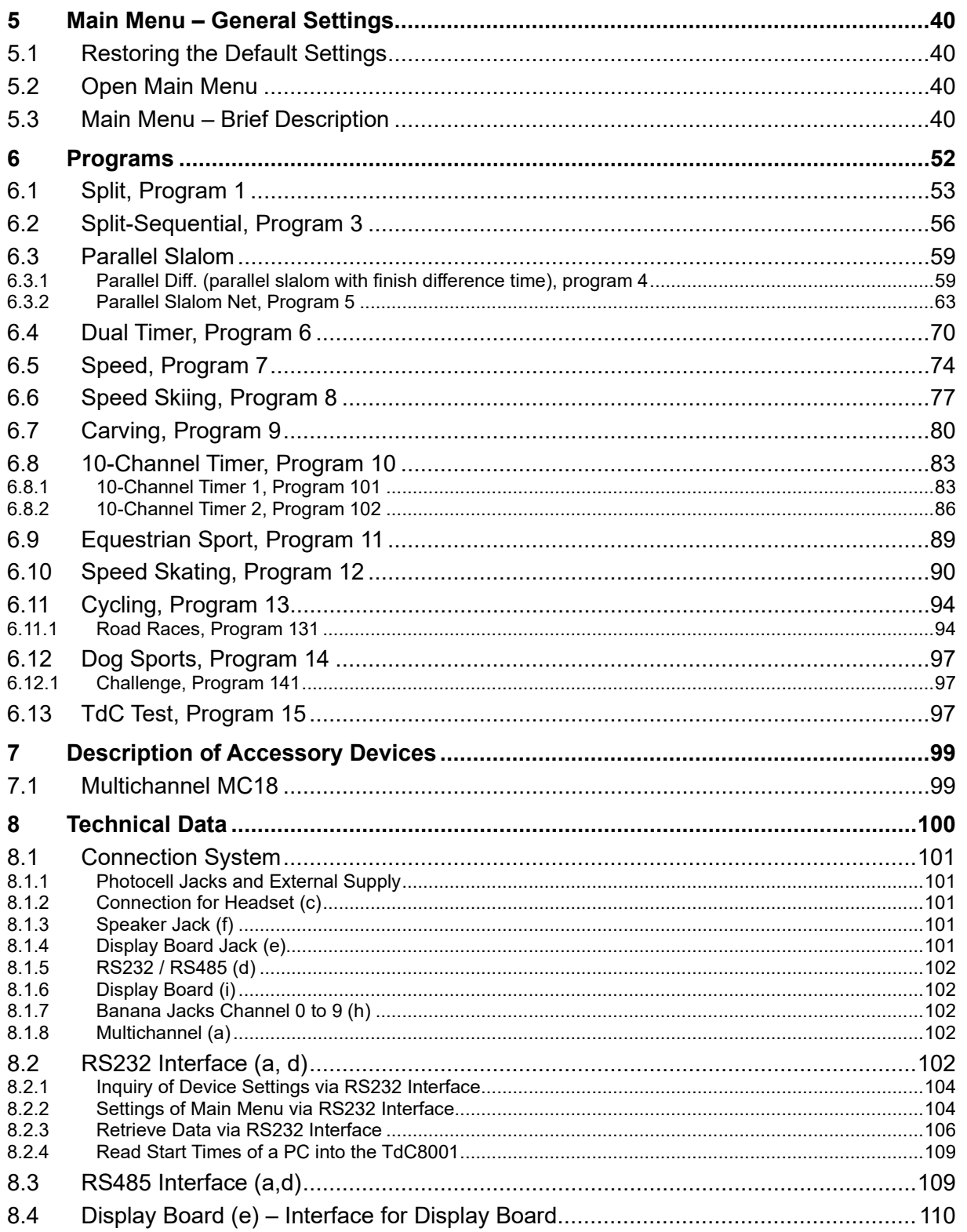

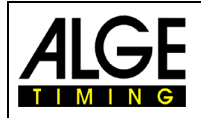

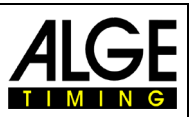

## <span id="page-7-0"></span>**1 Device Description**

With the ALGE Timedata Computer TdC 8001 you have acquired an ideal and absolutely future-proof timing computer. In case you have any questions regarding operating, please contact your local ALGE agent. Good luck with your ALGE Timedata Computer TdC 8001.

#### <span id="page-7-1"></span>**1.1 Standard Programs**

#### **SPLIT:**

#### **Program 1**

Program for timing with intermediate time. Precision is adjustable. 256 heats are possible. There is one start channel (c0), one stop channel (c1) and up to 8 intermediate time channels  $(c2 - c9)$ .

#### **SPLIT SEQUENTIAL (SPLIT SEQU.): Program 3**

Program for timing lap times and run times, precision adjustable. Before the race the number of laps must be entered. 256 heats are possible. There is a start channel (c0), a stop channel (c1) and up to 8 intermediate time channels (c2 – c9).

#### **PARALLEL SLALOM:**

#### **Program 4 Parallel Diff. (Parallel slalom with difference time):**

The difference time between two racers is shown together with the winning course (blue or red).

#### **Program 5 Parallel Net (Parallel slalom with net time and difference time):**

The net time of each racer and the difference time are measured. From both heats the total time and total difference time is calculated.

#### **DUAL TIMER: Program 6**

Net timing with intermediate times on both courses with one racer each on the course. The start can be executed individually or together for both courses. The evaluation can be carried out individually or together for both courses.

#### **SPEED (Speed measurement): Program 7**

Program for measuring speed, selectable in km/h, m/s or mph. The measuring distance has to be in between 1 and 9999 meters.

#### **SPEED SKIING (Speed measurement for skiing):**

#### **Program 8**

Program for measuring of time and speed for Speed Skiing.

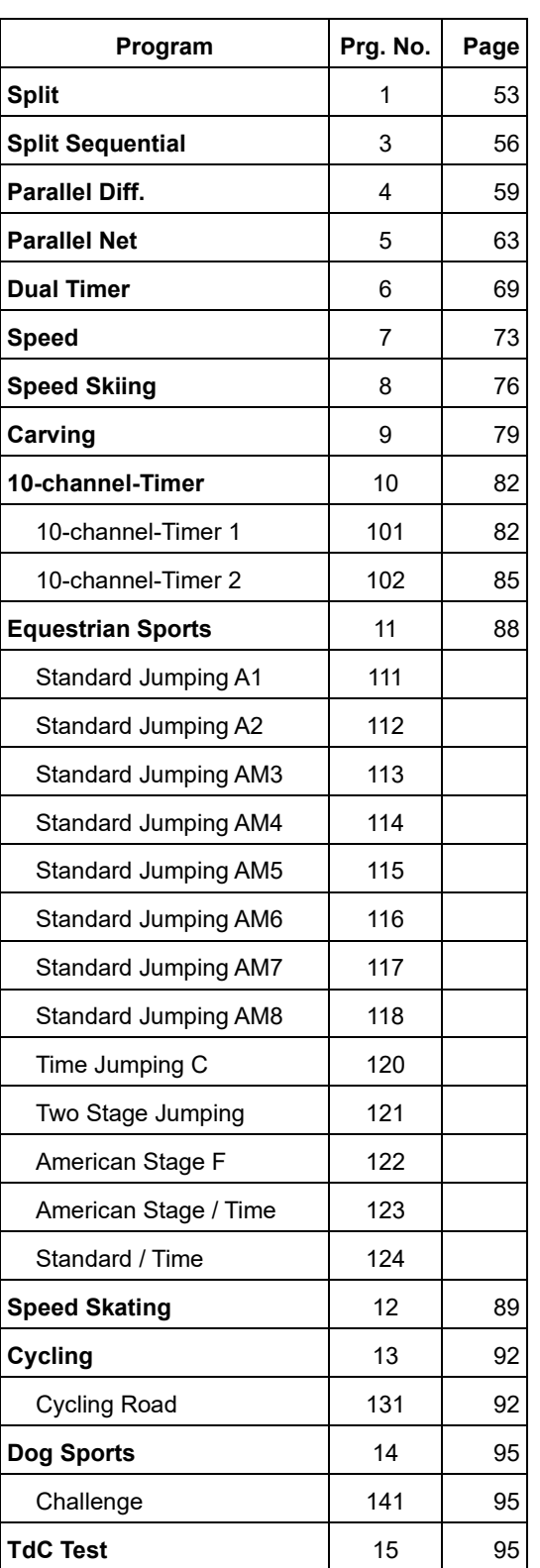

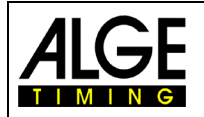

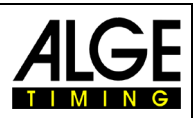

## **CARVING:**

**Program 9** Countdown of preset time until 0 and than upward running clock.

#### **10-CHANNEL TIMER: Program 10**

#### **Program 101 10-channel Timer 1:**

Program with split timing for 10 channels. Each start number can have any number of stop impulses on the same channel. Output of times on same scoreboard.

#### **Program 102 10-channel Timer 2:**

Program with split timing for 10 channels. Each start number can have any number of stop impulses on same channel. Output of times on separate channels on separate scoreboards.

#### **EQUESTRIAN SPORTS:**

#### **Program 11** Programs for show jumping events. Please ask your ALGE agent for a separate manual.

**SPEED SKATING: Program 12** Program for timing speed skating

**CYCLING: Program 13 Program 131 Cycling-Road** For road races to control the scoreboard (run time, time difference, average speed).

**DOG SPORTS: Program 14 Program 141 Challenge:** Program for Agility "Challenge". Please ask your **ALGE** agent for a separate manual.

**TDC-TEST: Program 15** Program for testing the TdC 8001

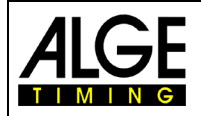

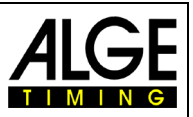

## <span id="page-9-0"></span>**2 Getting Started**

## <span id="page-9-1"></span>**2.1 Power Supply**

The TdC8001 has an integrated battery pack. The battery pack consists of six welded NiMH cells. It can be charged with an **ALGE** charging device PS12 or a 12 volt car battery. The charging voltage must be in between 11 and 16 Volt with the device switched on.

### <span id="page-9-2"></span>**2.1.1 Charging Device PS12**

The TdC 8001 can be charged directly from the mains (100-240VAC/50-60Hz) with the charging device.

- Connect PS12 to mains
- Connect PS12 at the jack "extern supply" (A') or "photocell" (A, B or C)
- Turn on TdC 8001 (ON / OFF switch q)
- Red LED (2) must glow
- The TdC 8001 must be turned on during charging so that the internal charging electronic works.
- The TdC 8001 can be charged during normal timing operation.
- Charging time with PS12 is approx. 12 hours
- Open circuit voltage of PS12 is 15 volt
- Charging voltage of PS12 is 11.7 volt

Important: The batteries are not charged when TdC 8001 is turned off!

#### <span id="page-9-3"></span>**2.1.2 External Battery (12 V Car Battery)**

Every battery with a voltage of 12 volt and a power of at least 5 Ah can be used for charging and supplying the TdC 8001.

- Connect cable 005-02 to jack "extern supply"  $(A')$
- Connect automotive clip  $(+)$  at positive pole of the battery
- Connect automotive clip (-) at negative pole of the battery
- red LED (2) at TdC 8001 must glow

#### <span id="page-9-4"></span>**2.1.3 Operating Time**

The battery status is continuously indicated with the meter (3). As long as the indicator of the meter is in the green area, the TdC 8001 can be operated.

#### <span id="page-9-5"></span>**2.1.4 Charge Condition of the Battery**

The TdC 8001 has six NiMh batteries with 1.2 volts and 4.5 Ah each. The voltage of the batteries can be shown in the info display (7) at any time by pressing the key <TEST>.

The voltage of the batteries is automatically checked and so a warning is shown in the info display (7) in case the batteries become empty.

**Pre Warning**: The display shows "nearly empty batteries". The voltage is 6.8 volts.

You can continue to work until a voltage of 5.8 volts. If possible, the charging device PS12 or an external 12 volts battery should be connected.

**Shutdown:** The display shows "empty batteries". The voltage is 5.8 volts.

If a voltage of 5.8 volts is reached, the TdC 8001 automatically shuts down into standby. This is necessary for keeping the memory. Work can only be continued if the battery is charged with a charging device or an external battery. The TdC 8001 does not have to be re-synchronized.

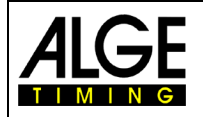

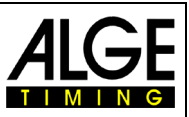

## <span id="page-10-0"></span>**2.2 Printer**

The TdC 8001 has an integrated thermal printer. The original ALGE paper is best suited for this printer. You can recognize the paper by the ALGE logo on its back. It is available with your ALGE agent

The printer is very user friendly. The print head does not move and the roll is integrated in the paper cover. Replacing the paper is therefore very easy.

The printer works very fast and silent. With external power supply up to 6 lines are printed per second, with battery operation 4 lines per second. It is automatically activated when turning the TdC 8001 on. As soon as a program of the TdC 8001 is activated, your can set the following with the key <PRINT>:

**Print Mode:** All printer data is printed. After turning the TdC8001 on, the print mode is activated automatically.

**Buffer Mode:** All printer data is stored but not printed. This mode should be activated during paper replacement

- Printer in print mode, press <PRINT>
- Printer in buffer mode; <PRINT>
- Printer switches to print mode and prints all stored data

**Turn Printer Off:** Printer is turned off and sent data is lost.

- Printer in print mode; press <ALT> and <PRINT> at the same time
- Printer is off; press <PRINT> or <ALT> and <PRINT> at the same time
- Printer in print mode
- **Replace Paper:** Open paper compartment
	- Replace empty roll by new one
	- Thread through yellow cover at tearing edge
	- Close printer cover
	- Note: Make sure that the paper protrudes through the edge when placing the cover on the device.
	- A red stripe on the thermal paper indicates a soon end of the paper.

During the print out you must not tear at the paper strip as otherwise the paper will jam. If the paper is jammed, press black lever forward (direction of the arrow) and at the same time carefully tear the paper out. Keep the paper dry.

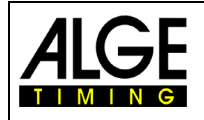

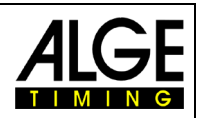

## <span id="page-11-0"></span>**2.3 Connection of Auxiliary Devices**

Charging unit PS12

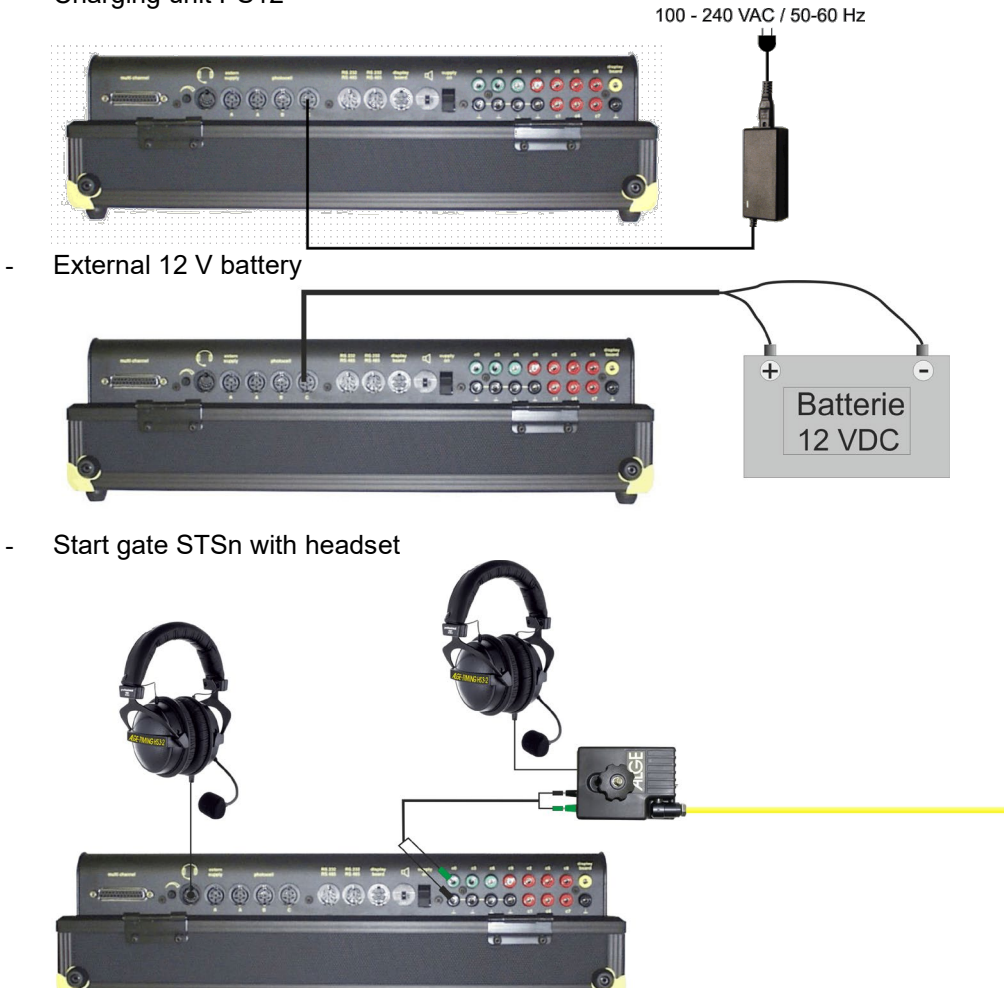

- Photocell PR1a
	- o Finish photocell:

When operating with one finish, the photocell should be connected to jack (A'). For a race with several courses, the photocell of course 1 is connected to jack (A'), of course 2 to jack (A) and of course 3 to jack (B) (cable 001-xx).

o Intermediate time (supply from timing device): The cable depends on used program. For Split the connections can be as described above but cable 003 has to be used (up to 100 m this cabling is possible).

o Intermediate time (two-core cable): Any channel can be connected via the banana jack. For this cabling the photocell has to be supplied internally (battery in photocell). The two-core cable is connected to the TdC 8001 and to the photocell, e.g. cable reel KT500 or KT300. **ACF-TIMING** 

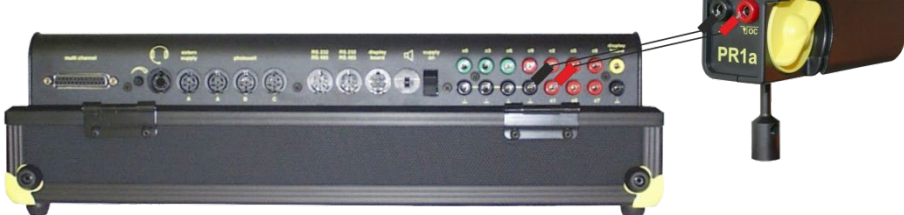

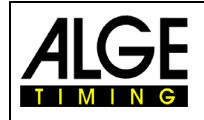

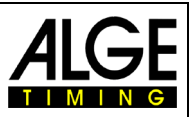

Display Board GAZ:

For distances of more than 10 meters, any two-core cable with banana plugs can be used.

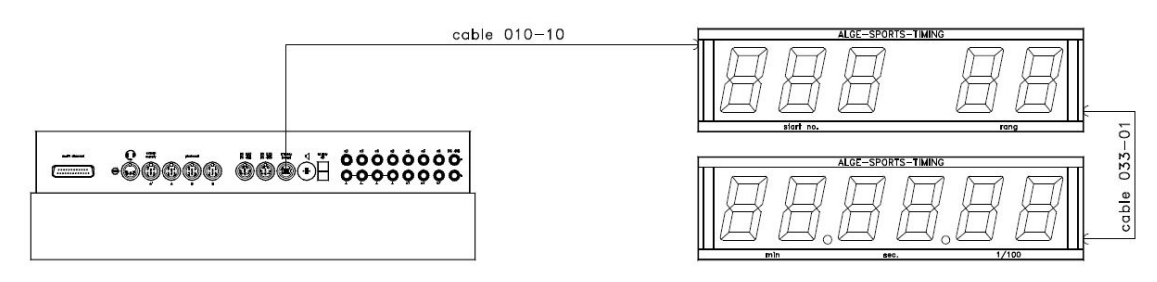

- Start microphone SM8 with speech amplifier SV4/SM:

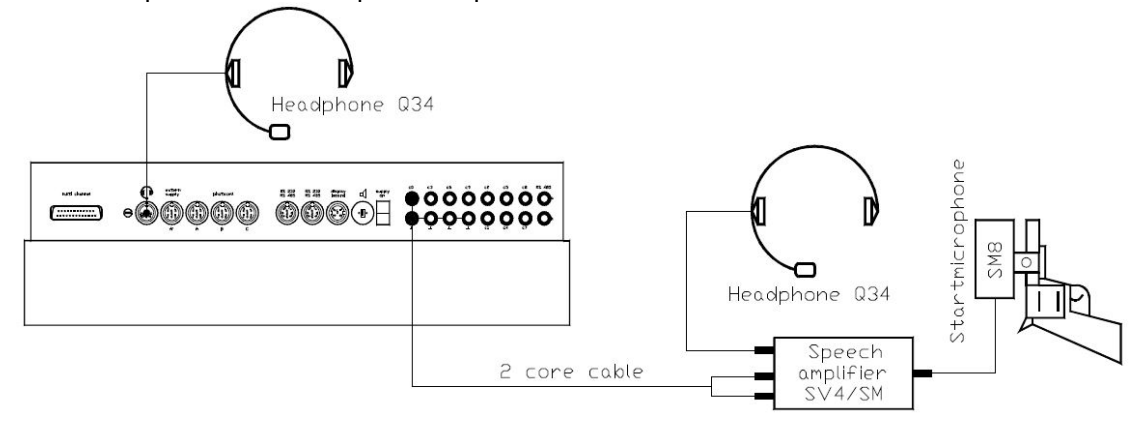

- Photocell adapter LA5: Photocell<br>RLS1c AG.  $001 - 10$ Headphone Q34 cable Headphone Q34  $\ddot{\bullet}$   $\ddot{\bullet}$   $\ddot{\bullet}$   $\ddot{\bullet}$ Photocell  $(\overline{\phantom{a}})$ adapter LA4 **LICHTSCHRANKEN**  $\frac{\text{AIGE}}{\text{TMING}}$  $\mathbb{P}_{\mathbb{P}^\circ}^\circ$  .  $\sigma$  $\circ$ Linkinsk.<br>Kr 2 core cable
- Push-button:

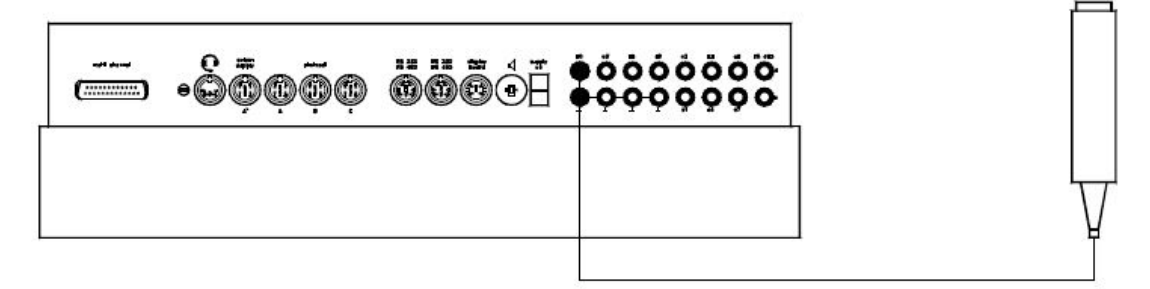

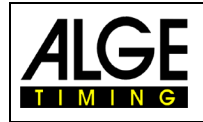

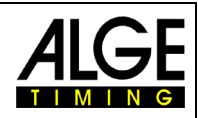

- Speaker:

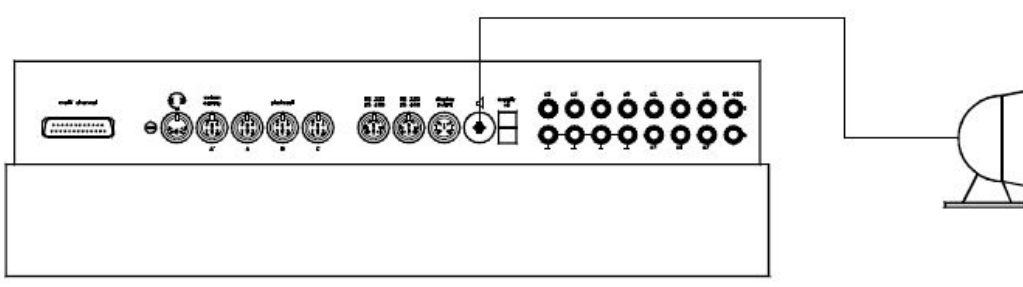

- PC:

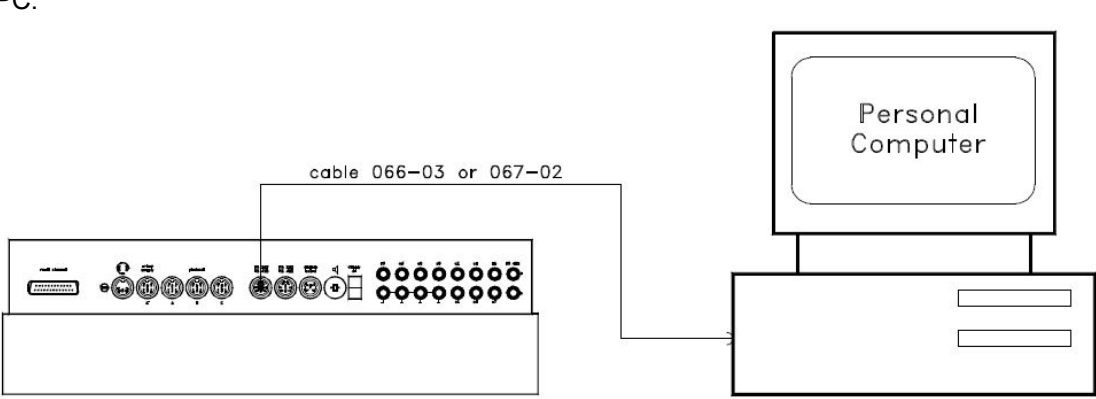

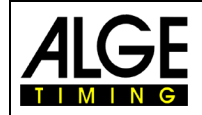

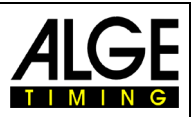

#### <span id="page-14-0"></span>**2.4 Select Language**

The following languages are available:

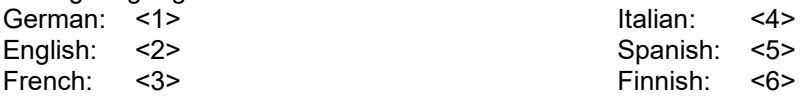

- Keep the corresponding figure (see above) on the finish keypad pressed when turning on
- Turn on TdC 8001
- Let go of the key when program can be selected
- Language will be stored even after turning off.

#### <span id="page-14-1"></span>**2.5 Memory**

The TdC8001 can store about 18,000 times in a maximum of four separate races. In one race a maximum of 9,999 times can be stored. Races 1 and 2 have a total of 9,999 disk space. If race 1 has already saved 1,000 times, race 2 can dispose of another 8,999 times. The same applies for races 3 and 4 with a total of 8,067 disk space.

In each race a maximum of 256 heats can be executed. The memory can be deleted after the program selection when turning on the TdC 8001.

Start time (time of day), finish time (time of day) and run time (for difference time mode) are always saved for the current heat. For previous heats, a memory time (total time for all stored heats) is saved.

*Times saved in 1. heat:* 

- Start time (only difference timing)
- Finish time (only difference timing)
- Intermediate time (every one)
- Run time

*Times saved in 2. heat:* 

- Memory time
- Start time (only difference timing)
- Finish time (only difference timing)
- Intermediate time (every one)
- Total time

#### <span id="page-14-2"></span>**2.5.1 Memory Organization**

For every race a limited memory capacity is available:

- Race 1: 9,999 times, if race 2 has not saved any data
- Race 2: 9,999 times, if race 1 has not saved any data
- Race 3: 8,067 times, if race 4 has not saved any data
- Race 4: 8,067 times, if race 3 has not saved any data

#### <span id="page-14-3"></span>**2.5.2 Clear Memory**

After turning on the TdC 8001 the program is selected. You can now choose if you want to clear the memory. The info display (7) shows the following:

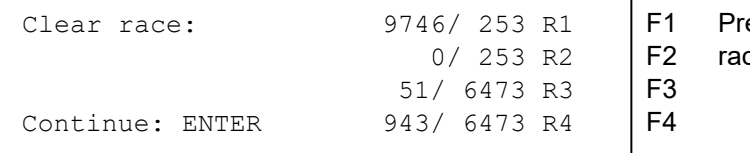

essing the <F> key clears

ce separately

If you press an <F> key, the corresponding race is marked with an arrow. You can clear several races at the same time. Clear: Press <ENTER> on finish keypad (8). If for example races 1 and 3 are cleared, the info display shows the following:

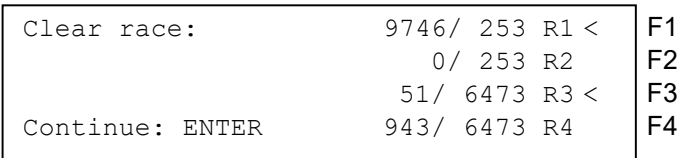

If you only press <ENTER> without previously having selected a race with the <F> keys, no memory is cleared.

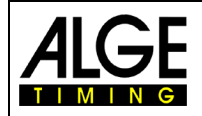

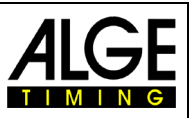

## <span id="page-15-0"></span>**2.6 Select a Race**

After clearing the memory, the current race has to be selected. A maximum of four races can be stored at the same time. Every race is completely independent, i.e. every race can use start number from 1 to 9999 and execute up to 256 heats.

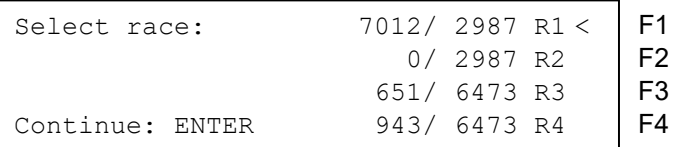

For every race two figures are entered. The first figure indicates how many disk spaces are occupied, the second one how many disk spaces are free. A deleted race has to show 0 as first figure. The last race is suggested automatically. If you want to use this again, just press <ENTER>. If you want to select another race, use either of the <F> keys. The selected race is indicated by an arrow.

#### **Memory was not cleared:**

If a race is selected of which the memory is not cleared, the following is shown at the info display (7):

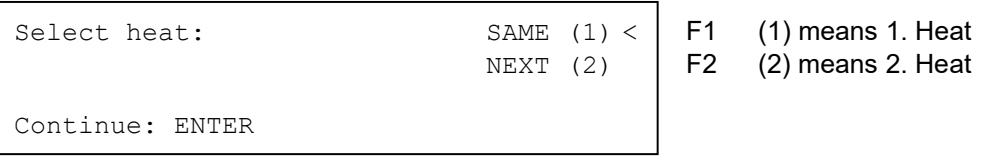

- If the same heat is selected, you can continue in the same heat as before.
- If the next heat is selected, a new heat is started.
- 

**New heat: -** All valid run times (and total times) are saved for further heats. All other times are cleared.

## <span id="page-15-1"></span>**2.7 Precision**

The precision with which run, intermediate and total time are shown, can be selected with the <F> keys. The time of day is always measured with a precision of 1/10,000 seconds.

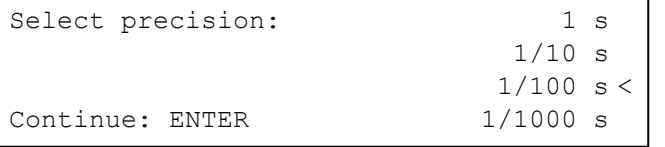

F1 Precision: Seconds<br>F2 Precision: Tenths of

F2 Precision: Tenths of a second<br>F3 Precision: Hundredth of a sec

Precision: Hundredth of a second

F4 Precision: Milliseconds

### <span id="page-15-2"></span>**2.8 Set Timing Modes**

There are two possibilities of timing: difference and absolute. The timing mode for most of the programs must be set in the prefix.

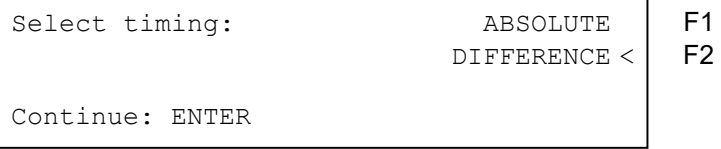

#### **Absolute:**

Time starts from 0:00.00. For every competitor only the run time (total and intermediate) is saved. This mode should mainly be used for mass starts.

Advantage: for every competitor only one disk space is used (1 heat, no intermediate time) Disadvantage: time corrections are impossible

#### **Difference:**

Input the time of day when switching the device on. For every competitor start- finish- and run time is printed. This mode should always be used for single and group starts.

Advantage: time corrections are possible

Disadvantage: for every competitor at least 3 disk spaces are occupied (start, finish and run time)

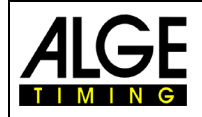

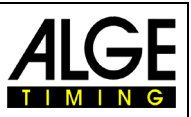

## <span id="page-16-0"></span>**2.9 Enter Groups**

The competitors can be divided into a maximum of 99 groups. One group has to consist of consecutive start numbers. If groups are entered, the rank is output within the group. A group evaluation can be created for the ranking; a group start is possible (all group members start at the same time).

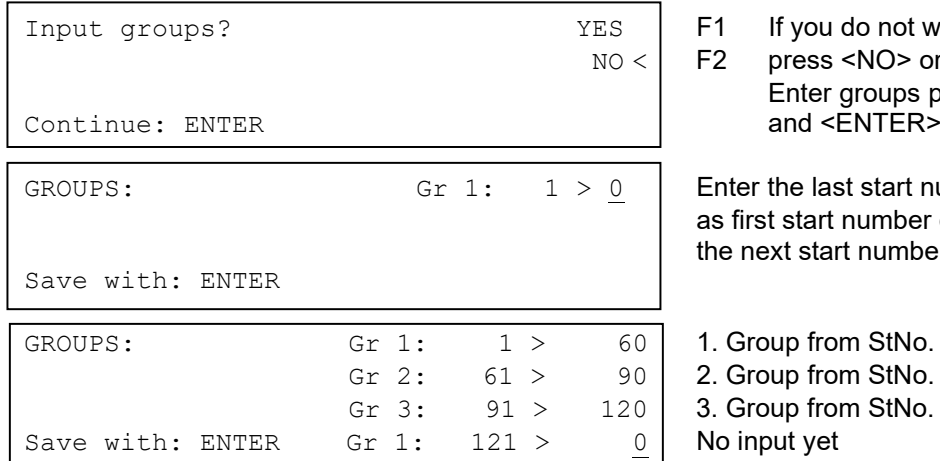

- If not want to enter groups
- VO > or <F2>; if you want to oups press <YES> or <F1><br>JTFR>

start number of each group amber of the following group number is automatically shown.

- StNo. 1 to 60
- StNo. 61 to 90

StNo. 91 to 120

**Attention:** You should always leave some vacant start numbers in a group so that you can use them in case of late entries.

## <span id="page-16-1"></span>**2.10 Test Function – Checking the TdC 8001**

The info display (7) shows the following picture as long as <TEST> is pressed:

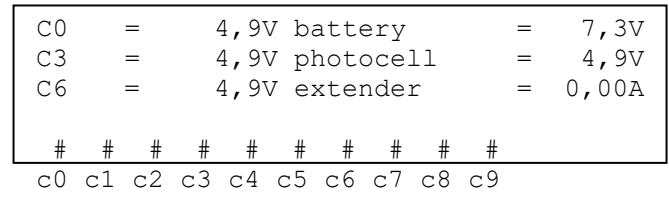

The test function shows the state of the device. All 10 channels are always monitored regarding their state (4. line). If a channel blinks, it short-circuited. For the channels 0, 3 and 6 the voltage is always shown directly. Moreover, the voltages of the battery and the photocells as well as the power consumption of the extender are displayed.

The channels 0, 3 and 6 should have in normal state (open) 5 V. At an impulse the voltage has to break down to 0 V.

The battery has a voltage of about 7.4 V when fully charged. When empty the battery voltage is about 5.8 V. With this voltage, the device cannot operate anymore. A warning about the state of the battery is issued at 6.8 V.

The stabilized voltage "photocell" that supplies the photocell(s) has to be about 5 V.

The power consumption through the RS485 interface (d) must not exceed 1 A. In case of a consumption of more than 1 A the supply for the extender is turned off.

#### **Performance test – Check of the two-core start-finish connection**:

Check of a two-core cable at banana jack c0, c3 or c6

- − Turn on TdC 8001 (g)
- − Select any program
- − Go through start menu until the TdC 8001 is ready
- − Keep <TEST> pressed
- − Info display (7) shows measuring's
- − Measuring's of c0, c3 and c6 are important for the performance test

Shor circuit test:

- − Cable is open at the other end
- − Press <TEST>
- − Voltage at the measured channel must be about 4.9 V

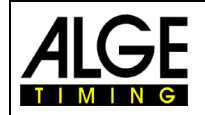

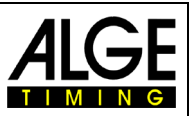

Shunt test:

- − Short-circuit cable at the other end (connect the banana plugs)
- − Press <TEST>
- − Voltage at short-circuited channel must be between 0 and 0.9 V. In case the voltage is higher than 0.9 V, the resistance of the cable is too large (maximum 2,000 Ohm loop resistance).

The voltage measurement is just a quick test of the connections before a race. You should use a multimeter to check the resistance of the connection if it has not been used for a long time.

Most of the problems with timing are caused by bad connections. The cables should be inspected in good time before the season's opening. Bad cables or plugs cannot be replaced shortly before a race. Your ALGE representation can assist here.

#### **Needle of meter (3) swings:**

The needle starts to swing if the photocell is misaligned. The photocell must be checked. The swinging of the needle can also be caused by a long impulse or short-circuit.

#### <span id="page-17-0"></span>**2.11 Synchronized Start**

Synchronization with other timing devices is possible. The synchronization is carried out during setting of the time of day in the main menu after turning on the TdC 8001.

Connect the timing devices via start banana jacks (or cable 004) with each other.

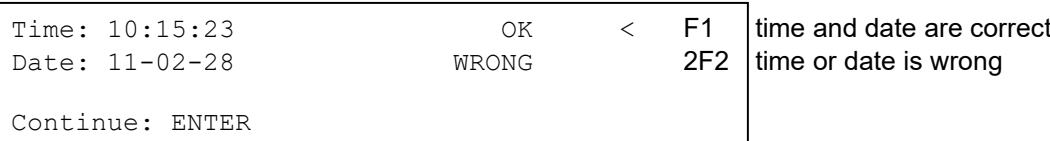

There are two ways to synchronize:

- − Synchronization by internal clock
- − Manual synchronization

Synchronization by internal clock:

- − Press <F1> and then <ENTER>
- − Info display (7) shows:

```
Time: 10:15:23
Date: 11-02-28
```
Synchronize: on minute change

Manual synchronization:

- − Press <F2>, then
- − Press <ENTER>
- − Info display (7) shows:

```
Time: 10:15:23
Date: 11-02-28
Save with: ENTER
```
- Enter time of day with finish keypad (8) and confirm with <ENTER>
- Enter date with finish keypad (8) and confirm with <ENTER>

```
Time: 11:25:23
Date: 11-03-17
Synchronize: START key / channel C0
```
- − Press <START> for synchronization or synchronize by external start impulse c0
- TdC 8001 is ready for timing

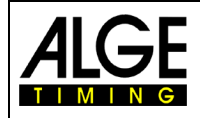

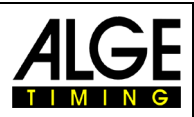

## <span id="page-18-0"></span>**3 Timing**

#### <span id="page-18-1"></span>**3.1 Turn on TdC 8001**

#### <span id="page-18-2"></span>**3.1.1 First Heat**

- − Turn on TdC 8001 with switch (g) (language settings see chapter 0)
- − Info display shows the following:

TdC 8001

ALGE-TIMING Company<br>
TdC 8001 Device

DEU V02.B1 **Language and current version** 

− After a few seconds the program used last is shown.

```
Program 1: SPLIT Program
Select: YES/NO or Program number: 0# | possible selections
```
- − Select shown program with <YES> or <ENTER>. For selection of another program enter program number or select with <NO> and cursor keys any program.
- Info display (7) shows the currently occupied disk space (see chapter 2.5)

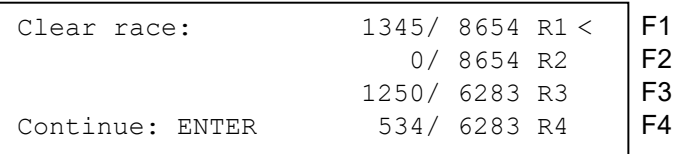

- Four separate races can be stored (R1, R2, R3 and R4). It is shown how many disk spaces are occupied (first number) and how many are vacant (second number).
- By pressing one of the F-keys 1-4 the races that are to be cleared can be indicated (arrow at the end of the line).
- − Clear selected races with <ENTER>.
- Select race:

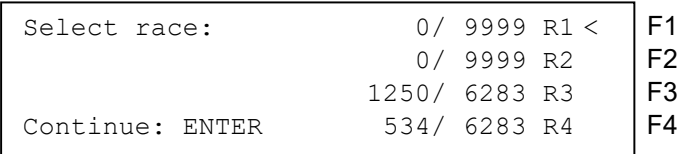

- − Select race with one of the F-keys 1-4 and confirm with <ENTER>.
- When the selected race is clear, you must select the precision:

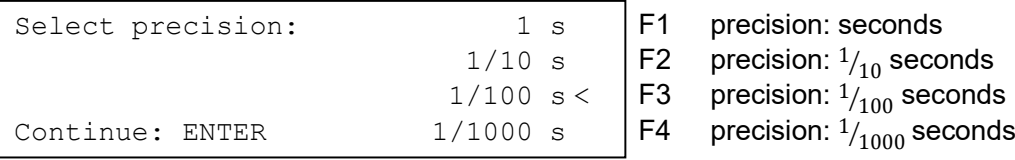

- The precision sets what precision is displayed. It only applies to calculate times (run time, intermediate time, etx.) not for time of days.
- The precision is selected with one of the F-keys 1-4. The last used precision is suggested.
- − Confirm precision with <ENTER>.
- − After the precision the timing mode has to be selected:

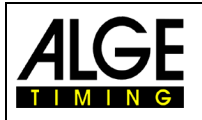

## **Manual** TdC 8001

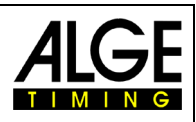

Select timing: ABSOLUTE F1 Timing without time of days  $DIFFERENCE < |F2$  Timing with time of days

Continue: ENTER

- Select timing mode with <F1> or <F2> (see chapter 2.8)
- After the timing mode, the start mode must be selected:

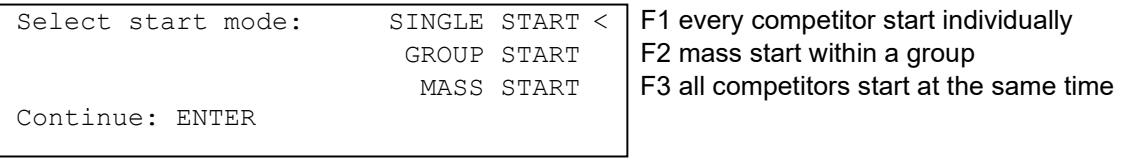

- Select start mode with F-keys 1-3 (see chapter 0)
- Confirm start mode with <ENTER>.
- After the start mode the groups have to be defined:

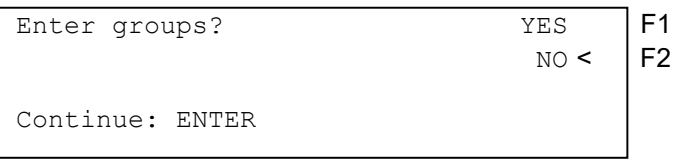

- For entering groups press <YES> or <F1>, for no groups press <NO> or <F2>.
- When groups are entered, the info display (7) shows the following:

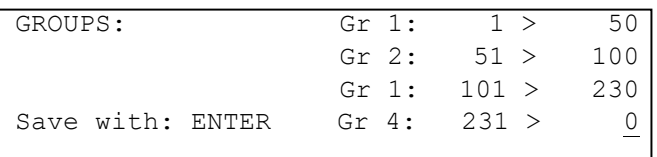

The last start number of each group has to be entered. In case three groups are entered as shown here, for the fourth group press two times <ENTER>

After the groups, the time of day has to be entered:

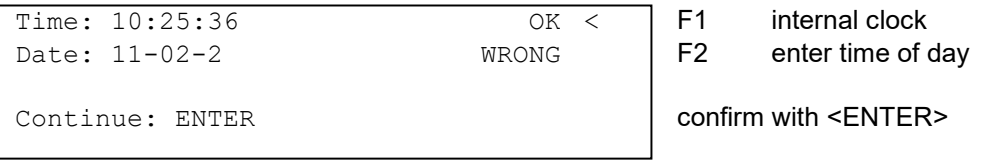

You can enter the time of day in two ways (see chapter 2.11)

- Internal clock and manual synchronization
	- o Internal clock:
		- $\blacksquare$  press <F1>
			- **•** press <ENTER>
	- o waiting for synchronous pulse (daytime in the info display)
		- manual synchronization: <F2> Press <ENTER> Press
			- enter time with finish keyboard (8)
			- **•** press <ENTER>
			- $\blacksquare$  enter date with finish keyboard (8)
			- press <ENTER>
		- start signal with the <Start> key or by external start impulse (channel 0)
	- After setting the time of day the TdC 8001 is ready for the start of the first competitor.
- For every competitor the following times are printed:

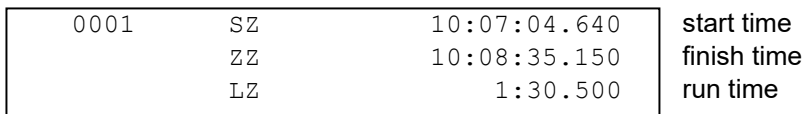

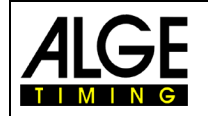

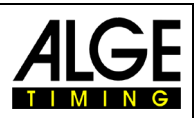

#### <span id="page-20-0"></span>**3.1.2 Turning on and continuation in the same heat**

- − The activation operation is the same as with the 1. Heat.
- − As the race is continued in the same heat, the memory must not be cleared.
- − Select correct race.
- The info display (7) shows as follows:

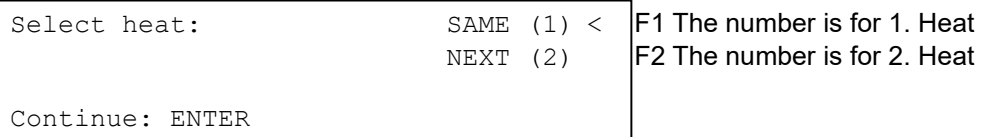

- − Press <F1> and <ENTER> to select and confirm the same heat.
- − Re-synchronize timing device or use internal clock as time of day.
- − The timing device is ready.

#### <span id="page-20-1"></span>**3.1.3 Second (next) heat**

Up to 256 heats can be carried out. In every heat the total time from the previous heats as well as the current heat are saved. There are two possibilities to switch to the next heat:

- − Turn off TdC 8001 and on again
- − Change heat in the main menu (see chapter 0).
- For every competitor the following times are printed:

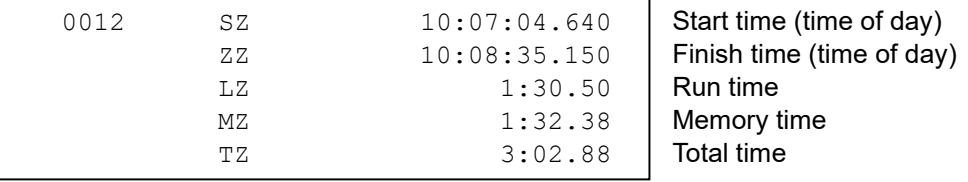

In the main menu (menu 8) you can set if the time starts at zero or at the total time of previous heats. After crossing the finish line display (7) first shows run time, then total time or first total time, then run time and again total time. Set the display time for the run time and total time in main menu (menu 4/5).

#### **Change heat in main menu**

*Advantage:* no re-synchronization necessary; all pre-set value are stored.

- *Disadvantage:* In case of long breaks in between heats the device is always activated. I. e. the longer the break the more time deviation happens. Without connected mains supply, energy from the batteries is spent.
	- − Press <ALT> and <MENU> at the same time.
	- Select "Change heat" in menu 24 with the cursor.

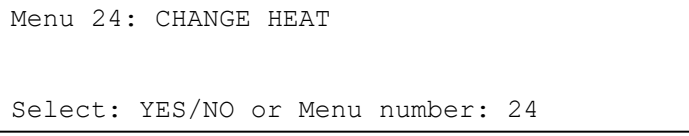

− Press <YES>

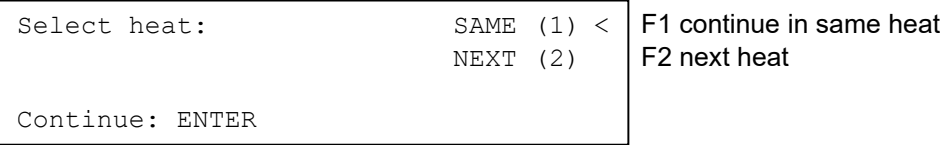

− Select next heat with <F2> + <ENTER>. The number in parentheses shows the heat number.

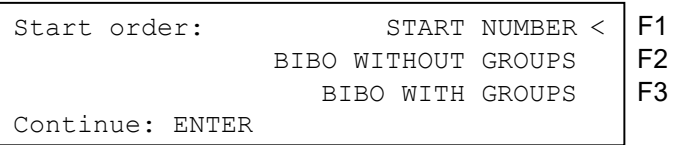

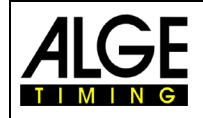

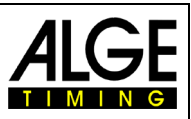

- - − *Start number:* The start order can be set with menu 53 as for the 1. heat (count up, manual, count down)
- − *Bibo without groups:* The start order for all competitors is according to Bibo. Enter number of competitors to be inverted and confirm with <ENTER>.
- − *Bibo with groups:* The start order for every group is according to Bibo. Enter number of competitors to be inverted for every group, confirm: <ENTER>.
- − TdC 8001 is ready for next heat.

#### **Change heat by turning off the TdC 8001:**

*Advantage:* The batteries are preserved.

*Disadvantage:* The TdC 8001 and other timing devices (start clock, auxiliary timing, etc.) must be resynchronized.

In case a heat has already been carried out, you follow the same procedure for all following heats. If you change from one heat to the next, turn the TdC 8001 off and on with switch (g). You must not clear the memory of the race in which the previous heat is saved.

- Turn on as with 1. heat
- − Attention: do not clear the race for which the 2. heat is carried out
- − Select correct race
- − The info display (7) shows the following:

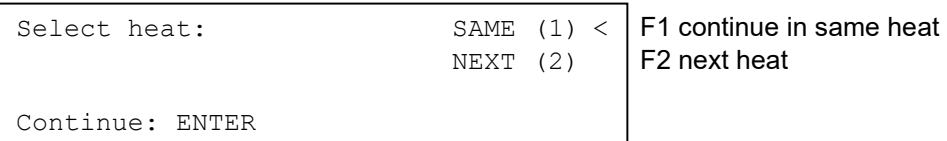

− Select next heat with <F2> and <ENTER>. The number in parentheses shows which heat.

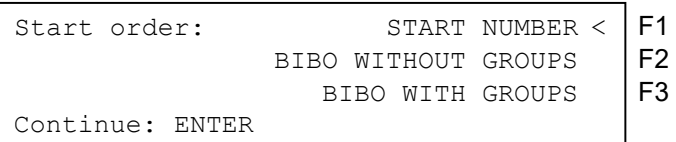

- 
- − *Start number:* Set the start order as for the 1. heat with menu 53 (count up, manual, count down)
- − *Bibo without groups:* Start order for all competitors according to Bibo. Set the number of competitors to be inverted and confirm with <ENTER>. − *Bibo with groups:* Start order for each group acc. to Bibo. Set number of competitors to be inverted for each group, confirm with <ENTER>.
- − Synchronization of the TdC 8001:

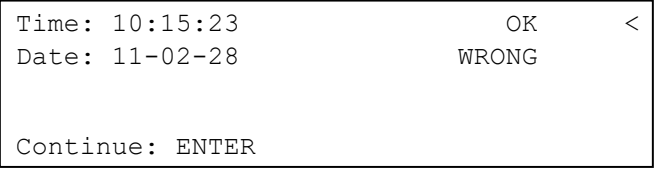

F1 time and date are correct<br>F2 time or date is wrong

time or date is wrong

- - − The synchronization can be executed in two different ways. Select with <F1> or <F2> (see chapter 2.11)
	- The TdC 8001 is ready for the next heat.

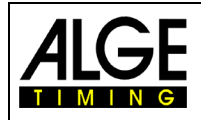

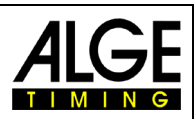

## <span id="page-22-0"></span>**3.2 Keypad Functions**

The TdC 8001 has three keypads: - start keypad (12)

- finish keypad (8) - function keypad (9)

Because of this layout, two persons can work at the TdC 8001 at the same time. One person can execute the start while the second person is responsible for the finish. The start keypad is assigned to display (1), the finish keypad to displays (5) and (6). The function keypad has functions that can be used with both start and finish keypad. Information is shown on info display (7).

## <span id="page-22-1"></span>**3.2.1 Start Keypad (12)**

**START** 

Manual start impulse (SZM at printer Drucker, C0M at RS232), precision only 1/1200 seconds

The start time of the set start number on start display (1) is cleared. Pressing both keys <ALT> and <CLEAR> at the same time restores the cleared start time.

As long as key <BLOCK> is pressed, all start impulses (channel 0) are indicated as invalid and output with question mark. As long as keys <ALT> and <BLOCK> are pressed at the same time, alle start impulses (channel 0) are ignored.

Keys to enter the start number at the start. The start number is shown on start display (1).

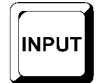

For entering (editing) the start time of the set start number on start display (1). In order to go to the input menu the keys <MENU> and >INPUT> have to be pressed at the same time. You can enter "Single" or "Interval".

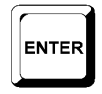

Every start number input must be confirmed with <ENTER>. According to the segment shown in display (1) the start number counts automatically up or down or has to be done manually.

### <span id="page-22-2"></span>**3.2.2 Finish Keypad (8)**

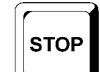

Manual stop impulse (channel ZZM at printer, C1M at RS232), precision only 1/100 seconds

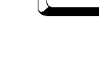

The finish time of the start number shown on finish display (6) is cleared. Pressing <ALT> and <CLEAR> at the same time restores the cleared finish time.

As long as <BLOCK> is pressed, all finish impulses (channel 1) are indicated as invalid and output with a question mark. The run time does not stop. As long as <ALT> and <BLOCK> are pressed, all finish impulses (channel 1) are ignored.

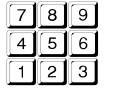

CLEAR

**BLOCK** 

Keys to enter the start number in the finish. The start number is shown on the finish display (6).

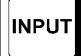

For entering (editing) the finish time of the set start number on the finish display (6), press <MENU> and <INPUT> at the same time to go to the input menu for run times, memory times and intermediate times.

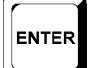

Confirm every input of start numbers with <ENTER>. Start number stepping upwards: <EN-TER>, start number stepping downwards: <ALT> and <ENTER>

-23-

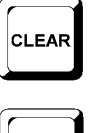

**BLOCK** 

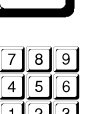

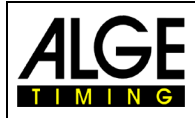

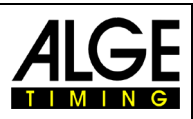

## <span id="page-23-0"></span>**3.2.3 Function Keypad (9)**

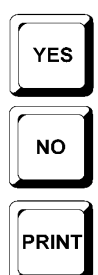

Key for confirmation of YES/NO question.

Key for denial of YES/NO question.

When pressing <PRINT> the printer switches to buffer mode, i. e. all printer information is saved. Pressing <PRINT> again, all saved data is printed. This function is used during paper exchange. Pressing <ALT> and <PRINT> at the same time, turns the printer off. All information for the printer is lost. Press <PRINT> or <ALT> and <PRINT> again turns the printer on again. Press <MENU> and <PRINT> at the same time to print all settings of the main menu.

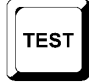

System test (see 2.10)

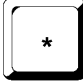

CLASS

Setting start number stepping: \* and + automatically up, \* and \* manual, \* and – automatically down

Printing the ranking

 $\lambda$ 

Cursor key up

Cursor key down

**ALT** 

**MENU** 

 $F<sub>1</sub>$ 

 $\mathsf{F}2$ 

F<sub>3</sub>

 $F4$ 

**MEMO** 

 $\mathbf{v}$ 

For activating second function always first press <ALT>, functions with <CLEAR>, <BLOCK>, <MENU> and <PRINT>.

Always press this together with another key; works with <ALT>, <INPUT>, <PRINT>, or <BLOCK>. In order to switch to the main menu press <ALT> and <MENU>

Function key 1: selecting if in the info display (7) text is shown right-aligned in the first line

Function key 2: selecting if in the info display (7) text is shown right-aligned in second line

Function key 3: selecting if in the info display (7) text is shown right-aligned in the third line

Function key 4: selecting if in the info display (7) text is shown right-aligned in the fourth line

Buffer for mass arrival at the finish or at an intermediate time (see chapter 4.4)

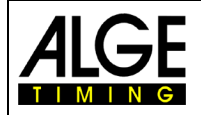

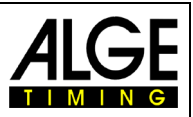

### <span id="page-24-0"></span>**3.3 Start Mode**

There are three different start modes:

- − **Single start**: every competitor has a separate start time
- − **Group start**: every group has a separate start time (within the group one start time)
- − **Mass start**: all competitors start at the same time (same start time)

You can set the mode of the automatic stepping with menu 53. The set value is also indicated on the start display by a beam.

Beam functions:

- − At the top: after the start the start number jumps up to the next start number that has not yet started
- − In the middle: manual mode, every start number has to be entered with the start keypad (12)
- − At the bottom: after the start the start number jumps down to the next start number that has not yet started

ATTENTION: Set the start number in the start display on 0 to deactivate the automatic stepping.

#### <span id="page-24-1"></span>**3.3.1 Single Start**

Every competitor has a separate start time, i.e. one competitor starts after the other. The output mode of the info display (7) can be set for single starts (see menu 7: info display).

#### **3.3.1.1 Start Procedure for 1. Heat:**

The start procedure can be atomized if the start order corresponds to the start numbers. *Start numbers count automatically up after every start:* 

- − Set menu 53 on upwards (setting is shown on display (2))
- − Display (1) shows 1 as start number
- − After every further start, the start number is increased (automatically to the next number that has not yet started)
- − A manual correction is always possible. Press <ENTER> to increase the start number.

− Display (1) shows a "b" next to the start number if this one is started.

*Start numbers count automatically down after every start:* 

- − Set menu 53 on downwards (setting is shown on display (2))
- − Display (1) shows 1 as start number
- − Set start number that starts first (e. g. 48) and confirm with <ENTER>
- − After the start, the start number is decreased (automatically to the next number that has not yet started)
- − A manual correction is always possible. Press <ENTER> to decrease the start number.
- − Display (1) shows a "b" next to the start number if this one is started.

*Manual start number input:* 

- − Set menu 53 on middle (setting is shown on display (2))
- − Enter start number with keypad (12) that starts first (e. g. 12) and confirm with <ENTER>
- − After the start, a "b" shows next to the start number indicating that it has started
- − Enter next start number and confirm with <ENTER>.
- − After the start, a "b" shows next to the start number indicating that it has started

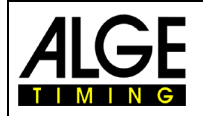

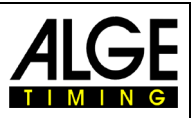

#### <span id="page-25-0"></span>**3.3.2 Start Procedure for 2nd Heat**

The start procedure for 3., 4. and all further heats are carried out the same way as the 2. Menu 53 has the same function as for the 1. heat. In case Bibo is used, counting up has to be set. For the 2. heat the following is shown during activation process:

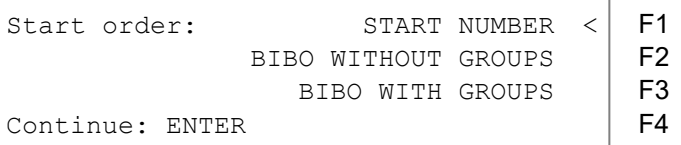

Select the start order with <F1>, <F2> or <F3>.

− Start number:

The start order works just as the 1. heat, depending on settings of start number stepping. − Bibo without groups:

The Bibo rule originates from alpine skiing: For competitions with two or more heats, the start order is set according to the ranking of the first (previous) heat, except for a certain number of competitors.

- − Rank 15 starts first
- − Rank 14 starts second
- − ect.
- − Rank 1 starts fifteenth
- − Rank 16 starts sixteenth
- − Rank 17 starts seventeenth
- ect.

You can enter the number of competitors that are to be inverted. The pre-set value according to FIS regulation is 15.

− Bibo with groups:

The number of competitors to be inverted can be entered for every group separately. The pre-set value is 15. Basis for the Bibo rule is the group ranking of the first (previous) heat. For example: three groups have been entered

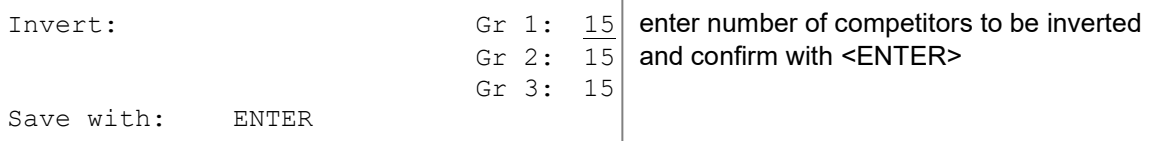

**ATTENTION:** "Bibo with groups" only works for the 2. (next) heat if groups is set for the 1. heat; start number stepping has to be set to upwards.

#### <span id="page-25-1"></span>**3.3.3 Group Start**

Every group starts jointly with one start time. For the group start, groups should be entered. Enter the groups either after turning on in the activation menu or later in the main menu (menu 23: groups). With no groups, the first start is valid for start numbers 1 to 9999.

Start times cannot be cleared with <CLEAR> of the start keypad as then all start times of the group are cleared. Corrections of the start time are executed with <MENU> and <INPUT> of the start keypad for the complete group.

#### <span id="page-25-2"></span>**3.3.4 Mass Start**

All competitors start with the same start time (numbers 0001 to 9999). It is recommended to work with "ABSOLUTE TIMING" for mass starts with many competitors. In this way per competitor only one time is saved (no intermediate times). You cannot clear any start time with <CLEAR> as then all start times would be cleared. Correction of the start time can be executed with <INPUT> (start keypad).

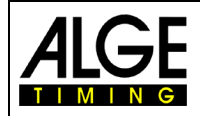

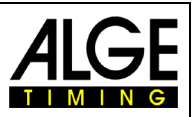

## <span id="page-26-0"></span>**4 Special Functions**

### <span id="page-26-1"></span>**4.1 Test – Check TdC 8001**

<span id="page-26-2"></span>See chapter 6.13

#### **4.2 Block – Deactivate Impulse Channels**

Every channel (C0 - C9) can be activated/ deactivated. Two possibilities exist to deactivate a channel:

- The deactivated channel ignores any impulse; the time is not recorded (channel off)
- − The deactivated channel marks every impulse as invalid (with b), saves and prints the time. Nothing is displayed on the scoreboard.

The channels 0 and 1 can be activated and deactivated directly.

#### <span id="page-26-3"></span>**4.2.1 Block Start**

− As long as <BLOCK> of the start keypad (12) is pressed, all start impulses (channel 0) are invalid and indicated with b.

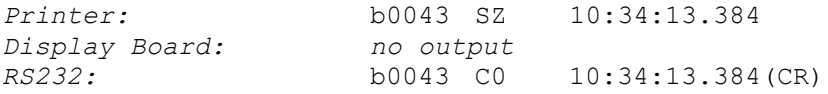

− As long as <ALT> and <BLOCK> of the start keypad (12) are both pressed, all start impulses (channel 0) are ignored. No times are saved or output. A blocked start impulse does not trigger the time.

#### <span id="page-26-4"></span>**4.2.2 Block Finish**

− As long as <BLOCK> of the finish keypad (8) is pressed, all finish impulses (channel 1) are invalid and indicated with b. The clock does not stop and no run time is saved.

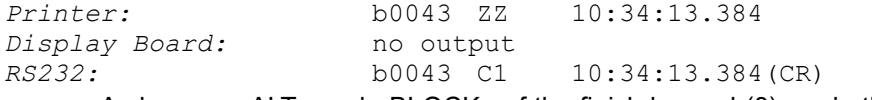

− As long as <ALT> and <BLOCK> of the finish keypad (8) are both pressed, all finish impulses (channel 1) are ignored. No times are saved or output; no output on the scoreboard if a stop impulse is triggered while pressing <BLOCK>.

#### <span id="page-26-5"></span>**4.2.3 Individual Setting of Channels**

All 10 channels can be activated or deactivated individually. All channels are activated when turning on. (Exception: continuation in a heat or selection of the next heat.)

- − Pressing both <MENU> and <BLOCK> shows the state of all channels in info display (7).
- − Select the desired channel with  $\Box$  and  $\Box$ .
- − Change state of channel with F1
- − (+) means the channel is activated
- − (-) means the channel is deactivated
- − Leave the menu by pressing both <MENU> and <BLOCK>

Example for display on info display (7):

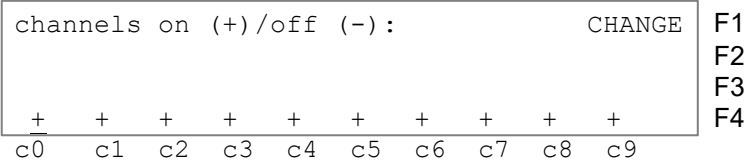

The above shown setting is always this after turning on the device (if not a further heat was selected). The below example show channel c3 and c4 deactivated.

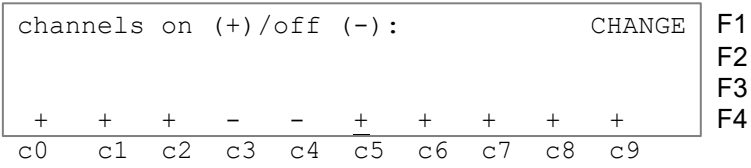

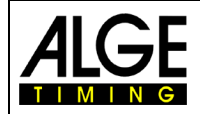

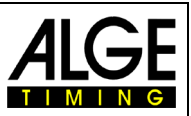

#### <span id="page-27-0"></span>**4.3 Edit Times**

#### <span id="page-27-1"></span>**4.3.1 Edit Start Times**

#### **4.3.1.1 Clear Start Time**

- − <CLEAR> on the start keypad (12) clears the start time for the set start number shown on display (1).
- The start times of this start number is shown with c as cleared in the memory and print out.
- − The RS232 interface sends the following: c0043 C0 10:34:13.384

#### **4.3.1.2 Restore Cleared Start Time**

- − Key combination <ALT> and <CLEAR> of the start keypad (12) restores the cleared start time for the start number shown on display (1).
- − The time of this start number is now saved as valid start time in the memory.
- − The printer prints the start time as valid start time.
- − The RS232 interface sends the following: 0043 C0 10:34:13.384

#### **4.3.1.3 Edit Start Time**

Press <INPUT> of the start keypad (12) to edit the start time of the start number shown on display (1). The following possibilities for editing are available:

- − Overwrite the start time with the start keypad (12)
- − Copy the start time to another start number
- − Change invalid start time to valid start time

Input functions:

- − Press <INPUT> of start keypad (12)
- − Info display (7) shows the current start time of the start number shown on start display (1):

Input:  $0015$  C0 13:15:35.486 NEW No F1 e.g. start number 15

- − The last digit of the start number blinks, change or confirm with <ENTER>.
- − For changing the start number enter a new number or select one with  $\mathbb D$  and  $\mathbb D$ .
- − Confirm with <ENTER> when the correct number shows (start keypad 12).
- − The cursor is now on the first digit of the time in the first line. In case several times exist for this start number, the info display shows for example as follows:

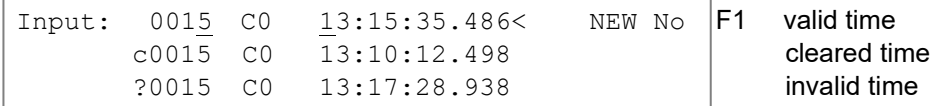

- − The last digit of the start number blinks. Change or confirm <ENTER>.
- − You can overwrite the first time with the number keys of the start keypad (12) (manual input of start time).
- Select correct time with **1** and **1**. With <ENTER> confirm this time as valid.
- − If the marked time should also be assigned to another start number, press F1 and enter the new start number.
- − Leave the INPUT Menu with pressing <INPUT> on start keypad (12).

Attention: If start time 00:00:00.000 is displayed, no start time has been assigned to this start number yet. Overwritten start times are marked with c, e. g.: c0009 ST 12:13:21.115

**Group start:** The input of group start times is just as for single start times. Instead of the start number the group is shown on display (1). The input always applies for all start numbers of the group.

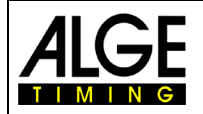

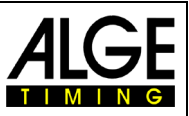

#### **4.3.1.4 Enter Start Times (Start Intervals)**

For many sports the start times are already determined before the race, i. e. you can enter the start times in advance. Press both <MENU> and <INPUT> to go to the menu for entering the start times. If the competitors start in regular intervals or at the same time, the start times can easily be entered:

- − Press both <MENU> and <INPUT>.
- − The following appears on info display (7):

```
Start interval from no: 001 to no: 002
                          Start time: 10:00:00.000
                          Interval: 00:01:00.000
Continue: ENTER
```
- Enter first and last start number for times with the same interval.
- Enter start time for the first start number.
- − Enter interval time (interval from start number to start number). If interval time is 00:00:00.000 it is a mass start for all entered start numbers.

Attention: If the start times are input before the start and the start is delayed you have to enter the start times again. If the same start numbers are entered in different groups, always the latest input is valid. For example: input of start numbers 1 to 10, start time 10:00 hrs, interval time one minute

```
Start interval from no: 001 to no: 010
                          Start time: 10:00:00.000
                          Interval: 00:01:00.000
Continue: ENTER
```
This results in the following start times

- − start number 1 10:00 hrs
- start number  $2 10:01$  hrs
- − etc.
- − start number 10 10:09 hrs

Attention: If the competitors start with irregular intervals, enter the data with <INPUT> of the start keypad (12) (e. g. Nordic Combined – Gunderson method).

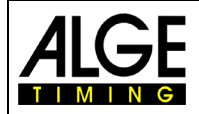

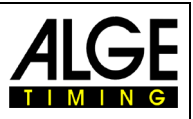

#### <span id="page-29-0"></span>**4.3.2 Edit Finish Times**

#### **4.3.2.1 Clear Finish Times**

- − <CLEAR> of finish keypad (8) clears the finish time of the start number shown on display (6)
- − display (7) shows again a running time
- The finish time of this start number is marked with a c as cleared in the memory.
- − The RS232 interface and the printer output the time with c as cleared.

#### **4.3.2.2 Restore Cleared Finish Time**

- − The key combination <ALT> and <CLEAR> (finish keypad 6) restores the cleared finish time for the start number shown on display (1)
- − Display (7) shows the corresponding run time.
- − The finish time of this start number is saved as normal in the memory.
- − The printer prints start time, finish time and run time.
- − The RS232 interface sends the valid finish time.

#### **4.3.2.3 Change Finish Time**

Press <INPUT> of the finish keypad (8) to edit the finish time of the start number shown on display (6). The following possibilities for editing are available:

- − Overwriting of the finish time with finish keypad (8)
- − Copy finish time to another start number
- − Change an invalid finish time into a valid one
- − Disqualification of a competitor

Input functions:

- − Press <INPUT> of finish keypad
- − Info display show the current finish time of the start number shown on finish display (6):

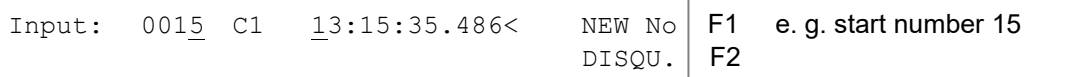

- − The last digit of the start number blinks. Change or confirm number with <ENTER>.
- − In case you want to change a different start number, directly enter it (finish keypad 8) or select with  $\overline{1}$  and  $\overline{1}$ .
- − If the correct start number shows, press <ENTER> (finish keypad 8)
- − If there are several times for this start number, the info display shows e. g. as follows:

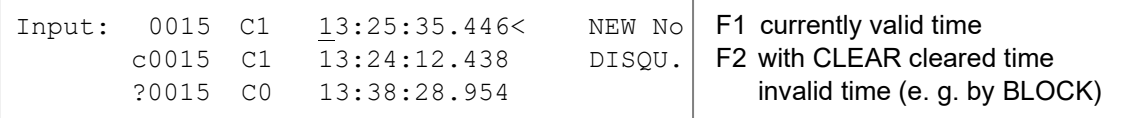

- Select the correct time with  $\Box$  and  $\Box$ . If you press <ENTER> this time is saved as valid time.
- − You can also overwrite the first time with the number keys of the finish keypad (8) (manual input of finish time).
- − You can assign the marked time additionally to another start number with <F1> and input of the new start number.
- − You can disqualify the start number with <F2>. A disqualified time is marked with a "d". The disqualification invalidates start, finish and run time of the corresponding start number.
- Leave the INPUT menu by pressing <INPUT> of finish keypad (8).

Attention: A finish time of 00:00:00.000 means that this start number has not yet any time. An overwritten time is marked c. E. g.: c0009 ZZ 12:13:21.115

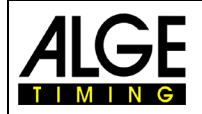

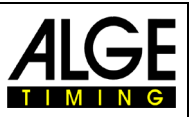

#### **4.3.2.4 Edit Run, Memory and Intermediate Times**

In order to enter the edit menu for run, memory and intermediate times, press both <MENU> and <IN-PUT> (of finish keypad 8).

- − Press both <MENU> and <INPUT>.
- − The following shows on the info display (7):

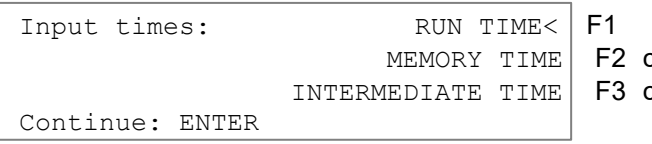

change the run time change the memory time change intermediate time

- Select desired time with F1, F2, F3 or  $\Box$  and  $\Box$ .
- − Execute the changes as described in the following three chapters.
- − Press both <MENU> and <INPUT> to leave the menu.

#### **4.3.2.4.1 Change Run Time**

You can edit the following:

- − Overwriting the run time with finish keypad (12)
- − Copy run time to another start number
- − Disqualify a competitor

Change run times:

- − Press both <MENU> and <INPUT>
- − Press <F1> and then <ENTER>
- − The info display show the current run time of the start number shown on finish display (6):

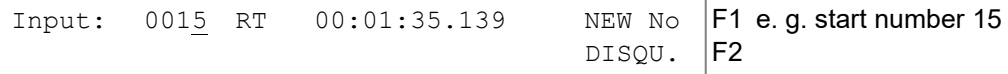

The cursor blinks at the last digit of the start number.

- For editing another start number input it directly or select with  $\Box$  and  $\Box$ .
- − When the correct start number shows, press <ENTER> (finish keypad 8).
- − If this start number already has several times, the info display (7) shows as follows:

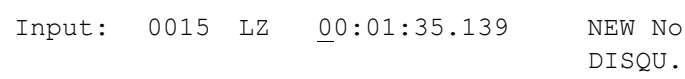

F1 The currently valid time can be F<sub>2</sub> overwritten.

- − You can overwrite the time with the number keys of keypad (8) (manual input of run time).
- − If you want to assign the marked run time also to another start number, press <F1> and input the new start number.
- − You can disqualify a competitor with <F2>; start, finish and run time of the disqualified competitor are invalidated.
- − Leave the menu by pressing both <MENU> and <INPUT> on finish keypad (8).

Attention: A run time of 00:00:00.00 means that no finish time has been assigned to this start number yet. An overwritten run time is marked with c, e. g. c0009 LZ 00:01:35.139

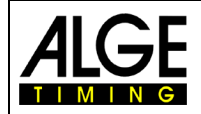

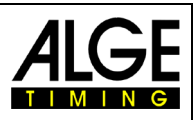

#### **4.3.2.4.2 Edit Memory Time**

You can edit as follows: - - Overwrite the memory time with finish key (8)

- Copy memory time to another start number
- Disqualify a competitor

Change memory time:

- − Press both <MENU> and <INPUT>
- − Press <F2> (only possible in second or any heat after that) and then <ENTER>
- − Info display show current run time of start number shown on finish display (6):

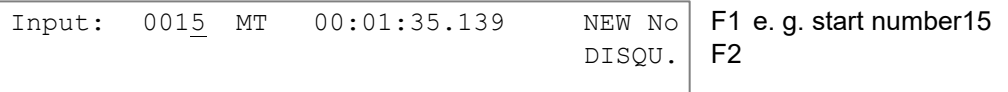

- If you want to change another start number, input directly or select with  $\Omega$  and  $\overline{\mathbb{D}}$ .
- − When the correct start number shows, press <ENTER> (finish keypad 8)
- − The cursor is now on first digit of the time.

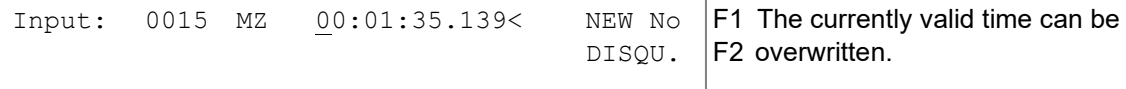

- − You can overwrite the time with the number keys of keypad (8) (manual input of run time).
- − If you want to assign the marked memory time also to another start number, press <F1> and enter the new start number.
- − You can disqualify a competitor with <F2>; start, finish and run time are cleared.
- − Leave the menu by pressing both <MENU> and <INPUT> of finish keypad (8).

Attention: If memory time is 00:00:00.000, no memory time has yet been assigned. An overwritten memory time is marked with c, e. g. c0009 MZ 00:01:35.139

#### **4.3.2.4.3 Change Intermediate Times**

You can edit as follows:

- − Overwrite intermediate time with finish keypad (8)
- − Copy intermediate time to another start number

Change intermediate times:

- − Press both <MENU> and <INPUT> (finish keypad)
- − Press <F2> (1. heat) or <F3> (2. heat) and then <ENTER>
- − Input channel number for editing the intermediate time:

Input channel number: # e.g. channel 2

Save with: ENTER

- Input channel number  $(2 9)$  with finish keypad  $(8)$ , confirm with <ENTER>
- − Info display shows current intermediate time of start number shown on finish display (6):

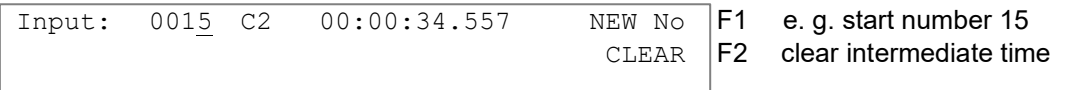

- − If you want to change another start number, input directly or select with  $\Box$  and  $\Box$ .
- − When the correct start number shows, press <ENTER> (finish keypad 8)
- − The cursor is now on the first digit of the time.

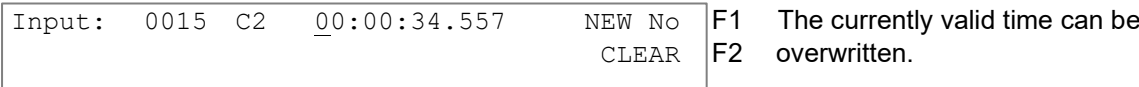

- − You can overwrite the time with number keys of keypad (8) (manual input of intermediate time)
- − If you want to assign the marked intermediate time also to another start number, press <F1> and enter new start number.
- − If you want to clear the intermediate time, press <F2> and <ENTER>.
- Leave the menu with <NO>.

Attention: If intermediate time is 00:00:00.000, no intermediate time has yet been assigned. An overwritten intermediate time is marked with c, e. g. c0009 C2 00:01:35.139

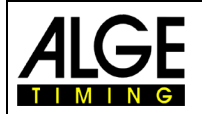

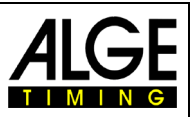

#### <span id="page-32-0"></span>**4.4 Memo – Buffer for Mass Finish**

In case several competitors reach the finish at the same time, start numbers cannot be entered as fast as the stop impulses are received. In this case use the MEMO key. Before the first competitor of a throng reaches the finish press MEMO. The start number can now be entered later on.

- − Throng of competitors have nearly reached the finish; press <MEMO>
- − Start numbers of the competitors have to be noted in the correct order.
- − All times of the competitors are saved with continuous numbers.
- − The time is printed with an "m".

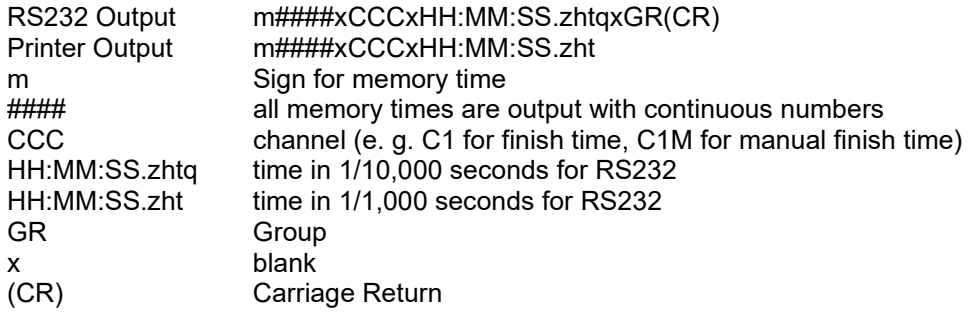

#### **Assign numbers to the stored times:**

The start numbers can be assigned to the competitors of the throng later on. This input can also be executed during the finish arrival.

− The info display shows as follows:

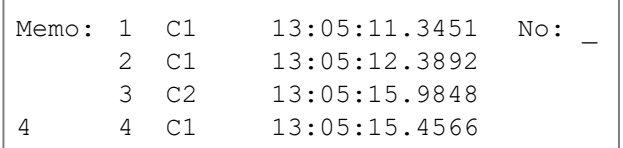

first time in memory, channel 1 second time in memory, channel 1 third time in memory, channel 2 fourth time in memory, channel1

- Figure 4 in the bottom left corner signifies that four times are saved in the memory.
- − The cursor is in the first line ready for entering the start number.
- − Enter start number (finish keypad (8)), e. g. start number 34
- − Confirm start number with <ENTER>
- − The line into which the number was entered vanishes and the next time moves to the first line.

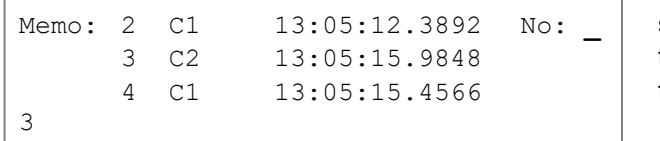

second time in memory, channel 1 third time in memory, channel 2 fourth time in memory, channel 1

- − Enter start number (finish keypad (8)), e. g. start number 12
- − Confirm start number with <ENTER>
- The line into which the number was entered vanishes and the next time moves to the first line.
- − You can move the times with **□** and **□** up or down
- − Enter all start numbers as described above.
- − Exit by pressing <MEMO>

#### **Two competitors are only once registered by the photocell:**

In the memo mode two competitors arrive at the finish but the photocell is only once triggered (e. g. the competitors obstruct each other, i. e. the photocell is only interrupted once)

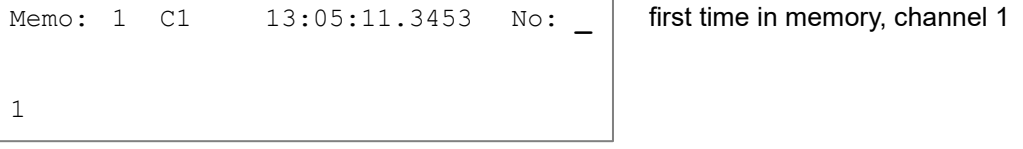

Enter start number (finish keypad 8), e. g. start number 55

− Confirm start number with <INPUT>

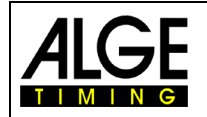

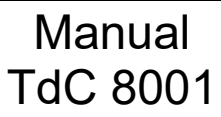

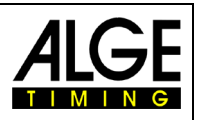

- − The entered start number with corresponding time is saved and printed
- − The same time is still on the info display (7):

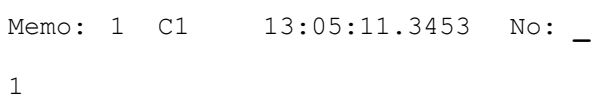

first time in memory, channel 1

- − Enter start number (finish keypad 8), e. g. start number 10
- − Confirm start number with <ENTER>
- − The entered line vanishes and the MEMO memory is empty<br>- Exit by pressing <MEMO>
- Exit by pressing <MEMO>

Attention: You can exit the MEMO menu at any time (press <MEMO>) and arrivals can be edited. In order to process the MEMO memory, press <MEMO> and enter the start numbers.

A wrong time can be cleared from the MEMO memory with <CLEAR> of the finish keypad (8).

Every memory time is shown and output with consecutive number. This helps to find times later on. In case times are cleared with <CLEAR>, they can be found in <INPUT> under start number 0.

With <CLEAR> cleared memo times are marked with a capital "C".

With <CLEAR> cleared run times are marked with a small "c".

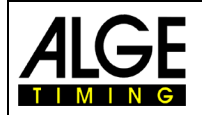

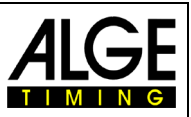

## <span id="page-34-0"></span>**4.5 Class – Print Ranking**

#### <span id="page-34-1"></span>**4.5.1 Ranking in 1st Heat**

Press <CLASS> to print a ranking of the race. It is requested if race points should be calculated. When printing a ranking it is at the same time output via RS232 interface and display interface. The ranking for the 1<sup>st</sup> heat looks as follows on the printer:

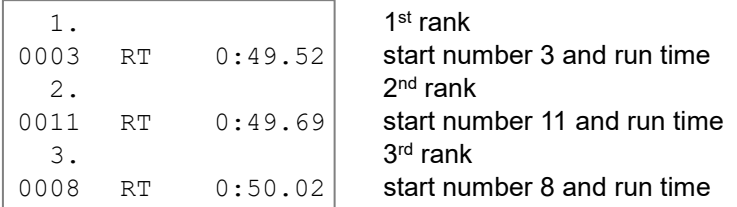

The ranking for the 2<sup>nd</sup> heat (and following heats) looks as follows on the printer:

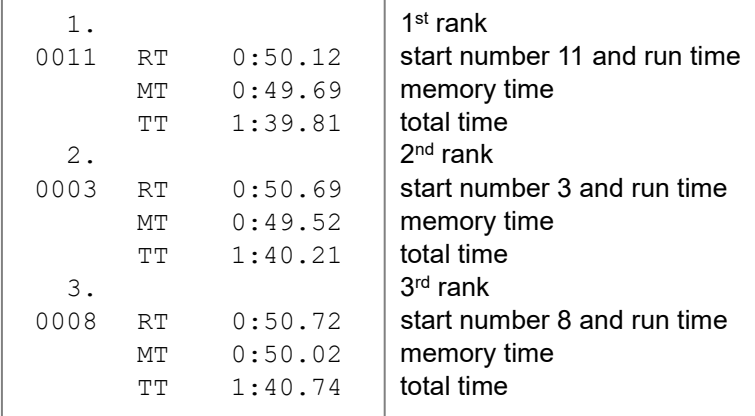

Press <CLASS> and the following appears on info display (7):

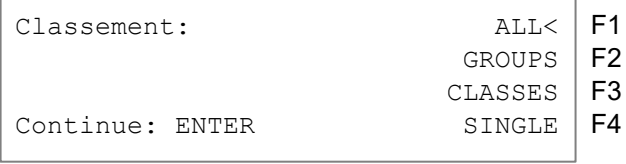

Press six times  $\overline{\mathbb{U}}$ , the following appears:

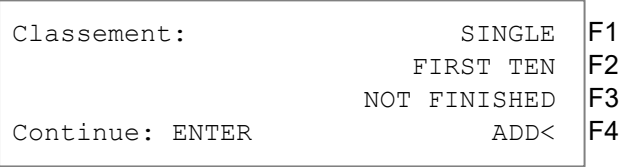

Press three times  $\square$ , the following appears:

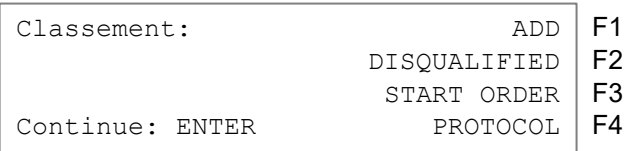

− Ten different rankings are available.

– Select by **I** and **II** or <F1> to <F4>. When desired ranking is selected, press <ENTER>.

− Select if a result of run or intermediate time shall be printed:

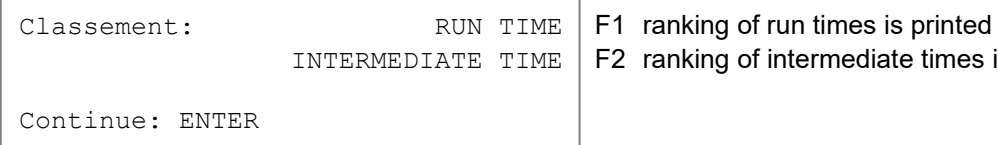

anking of intermediate times is printed

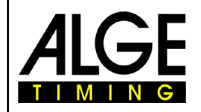

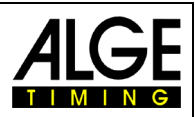

Select if race points shall be calculated (for alpine or Nordic skiing):

Classement: NO RACE POINTS< | F1<br>RACE POINTS BEST TIME | F2 RACE POINTS BEST TIME | F2<br>E POINTS START NUMBER | F3 RACE POINTS START NUMBER Continue: ENTER

- − <F1> + <ENTER>: no race points are calculated
- − <F2> + <ENTER>: for times of more than 30 seconds race points are calculated, reference time is the fastest time
- − <F3> + <ENTER>: for times of more than 30 seconds race points are calculated, reference time is the time of the input start number

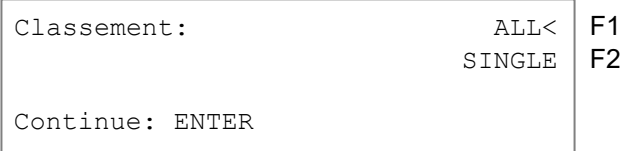

**ALL:** ranking of all entered groups. The groups must be entered before (see chapter 3.1, 0; menu 23)

**SINGLE:** ranking of any group. The group number must be entered. If several groups shall be printed, enter the group, press <ENTER>, enter the next group, etc. When the last group is input, press <EN-TER> once more.

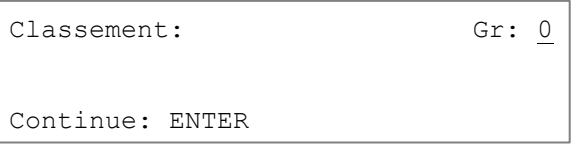

**Classes:** With the class evaluation there are numerous possibilities to issue an individual ranking. Any kind of evaluation groups can be arranked. You can also combine or further divide groups. Another important application is that late entries at the groups are possible (start numbers are not subsequent), so that it can be ranked.

All input for the classes is via finish keypad (8).

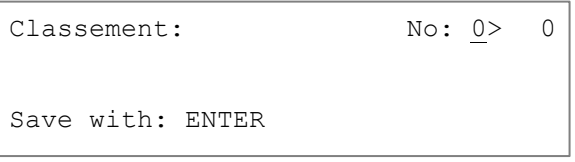

For classes always enter first and last start number. Confirm every start number with <ENTER> (finish keypad 8). Several start number blocks can be combined to one class.

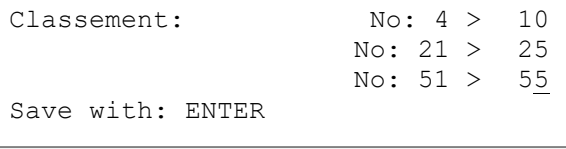

Terminate the input with pressing <ENTER> twice. In above example the ranking woud contain the following start numbers: 4-10, 21-25 and 51-55

**Single:** A ranking of single start numbers is possible, e. g. for ranking within a team.

```
Classement: No: _
Save with: ENTER
```
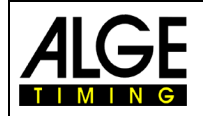

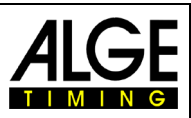

- − Enter start numbers that you want to have in the ranking, e. g. 12 <ENTER>, 24 <ENTER>, 134 <ENTER>, 53 <ENTER>
- − The info display (7) shows:

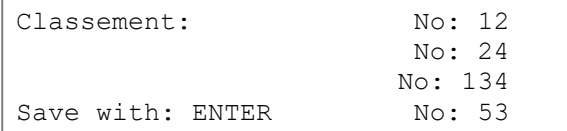

- − When all start number are input, press <ENTER>.
- − Select if the output of the ranking is with or without race points
- − A ranking of start numbers 12, 24, 53 and 134 is printed
- − The same ranking is output via RS232 interface

**First Ten:** A ranking of the first 10 ranks is issued.

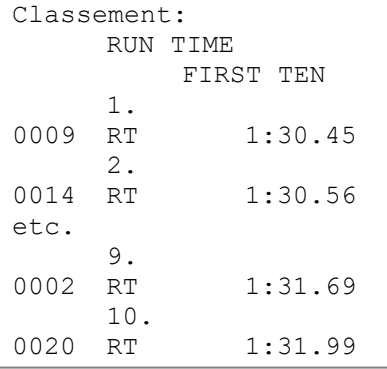

**Not Finished:** All start numbers are printed that have a start time but no finish time

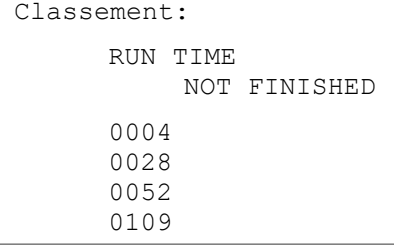

**Add:** Adding any number of times is possible. The added time is used to issue a team ranking.

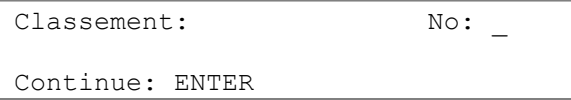

- Enter start numbers that you want in the ranking, e. g. 9 <ENTER> 14 <ENTER> 72 <ENTER> 102 <ENTER>
- − The info display (7) shows:

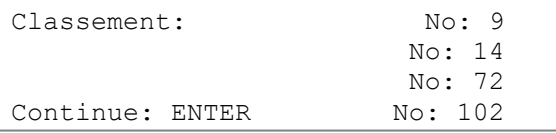

- − When all start numbers are entered, press <ENTER>
- − The times of start numbers 9, 14, 72 and 102 are printed.
- − The times are added and printed.

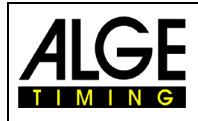

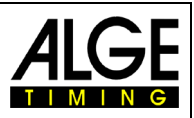

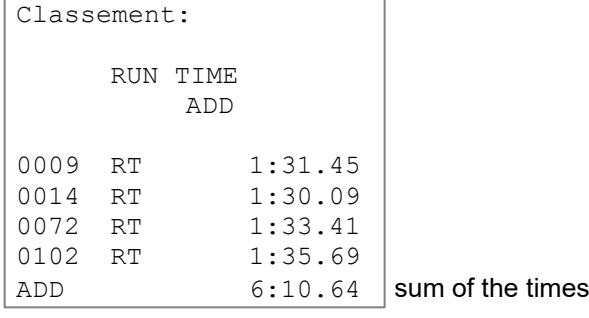

**Disqualified:** All start numbers disqualified via <INPUT> of the finish keypad (8) are printed.

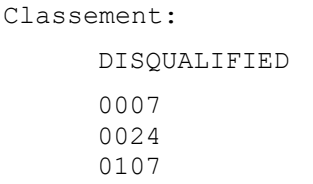

**Start order:** If you are in 2<sup>nd</sup> heat (or higher) you can print the start order for the current heat. The start order is especially interesting if you apply the Bibo regulation.

**Protocol:** The protocol is always printed in storage order. It can be printed for the following times:

- − Start time
- − Finish time
- − Intermediate time
- − Run time

With the cursor (< or >) select the time that is to be printed:

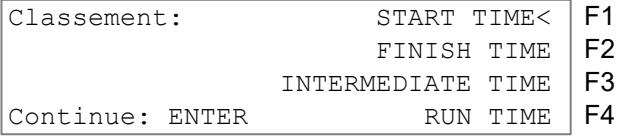

With <F1> all, with <F2> a part of the selected times can be printed.

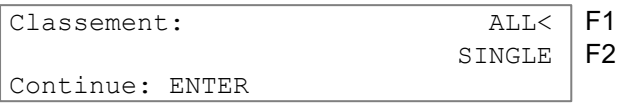

In case of selection SINGLE the start numbers have to be entered (from – to) that are to be printed. Several blocks can be entered. Confirm with two times <ENTER>.

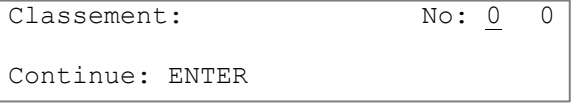

# **4.5.2 Ranking in 2nd heat**

For the ranking in  $2^{nd}$  heat (or a following one) the following rankings are available:

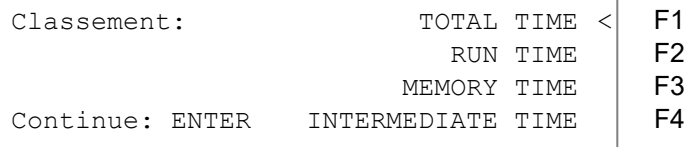

− Total time: a ranking ordered by total time is generated

- − Run time: a ranking ordered by run time is generated
- Memory time: a ranking ordered by memory time is generated

Intermediate time: a ranking of any intermediate time (c2 to c9) is generated Select with F1, F2, F3 or F4.

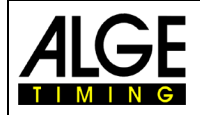

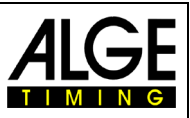

# **4.5.3 Race Points**

For the ranking of SPLIT the race points for alpine or Nordic skiing can be calculated. Race point for alpine skiing can only be calculated if the run time is more than 30 seconds.

```
Classement: NO RACE POINTS < F1<br>RACE POINTS BEST TIME F2
                RACE POINTS BEST TIME \begin{array}{|l|l|}\n\hline\n\text{FAC}}\n\end{array} F2
           RACE POINTS START NUMBER
Continue: ENTER
```
− <F2> selects race point calculation; race points based on best time are calculated

− <F3> selects race point calculation; race points based on times of start numbers is calculated

```
Classement: No: 0
Save with: ENTER
```
- − In order to calculate race points for groups or classes, first the fastest time has to be entered.
- − Every discipline has a certain F factor that has to be input:

```
Classement: F-Factor:
Continue: ENTER
```
The printout with race point calculation for an alpine skiing race looks like this:

```
1. 1st rank
0003 RT 1:49.52 start number 3 and run time
RP 00000.00 race points for StNo 3
      2. \vert 2<sup>nd</sup> rank
0011 RT 1:49.69 start number 11 and run time<br>RP 00012.34 race points for StNo 11
      3. 3^{\text{rd}} rank
0017 RT 1:50.69 start number 17 and run time<br>RP 00032.34 race points for StNo 17
RP 00032.34 race points for StNo 17
```
race points for StNo 11

# **4.6 Print – Turn Printer On or Off**

The printer is automatically activated during activation process of the TdC 8001. After turning on the following setting for the printer are available with <PRINT>:

Print mode: all printer data is printed

Buffer mode: all printer data is saved but not printed. Use this during paper replacement.

- − Press <PRINT>
- − Printer in buffer mode, i. e. all printer data is saved
- − Press <PRINT>
- − Printer in print mode, the data saved in the meantime is now printed.<br>Turn printer off: Printer is off. sent data is lost
	- Printer is off, sent data is lost
	- − Press <ALT> and <PRINT>
	- − Printer is off
	- − Press <PRINT>
	- − Printer is on, all newly received data is printed

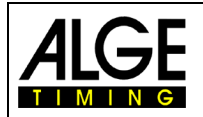

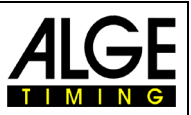

# **5 Main Menu – General Settings**

If settings are changed in the main menu, most of the changes are stored even after turning off. Settings of the main menu apply for all programs.

# **5.1 Restoring the Default Settings**

- − Turn device off (switch g)
- − Keep <ALT> and <MENU> pressed.
- − Turn device on (switch g)
- − After 5 seconds let go of <ALT> and <MENU>
- − The default settings are active once more.

Settings of the main menu can be inquired and edited via RS232 interface (see chapters 8.2.1, 8.2.2).

# **5.2 Open Main Menu**

- − Select program
- − Press <ALT> and <MENU> at the same time.
- − You can browse the menu with **□** and □. Directly select any sub program with the numberic keys of finish keypad (8).
- − Enter the displayed menu with <YES>.

# **5.3 Main Menu – Brief Description**

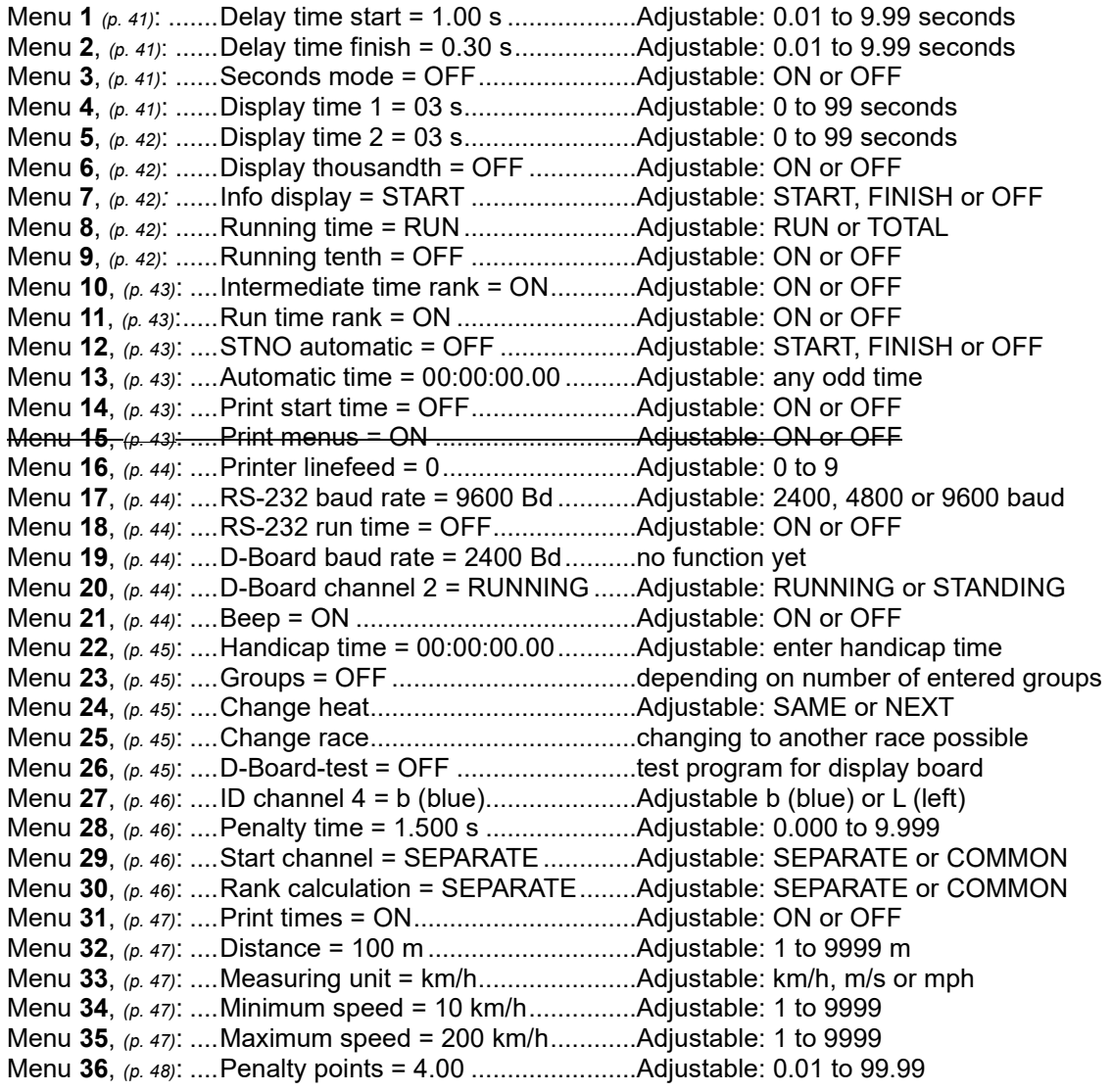

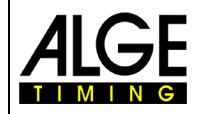

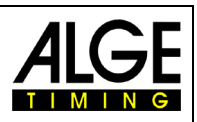

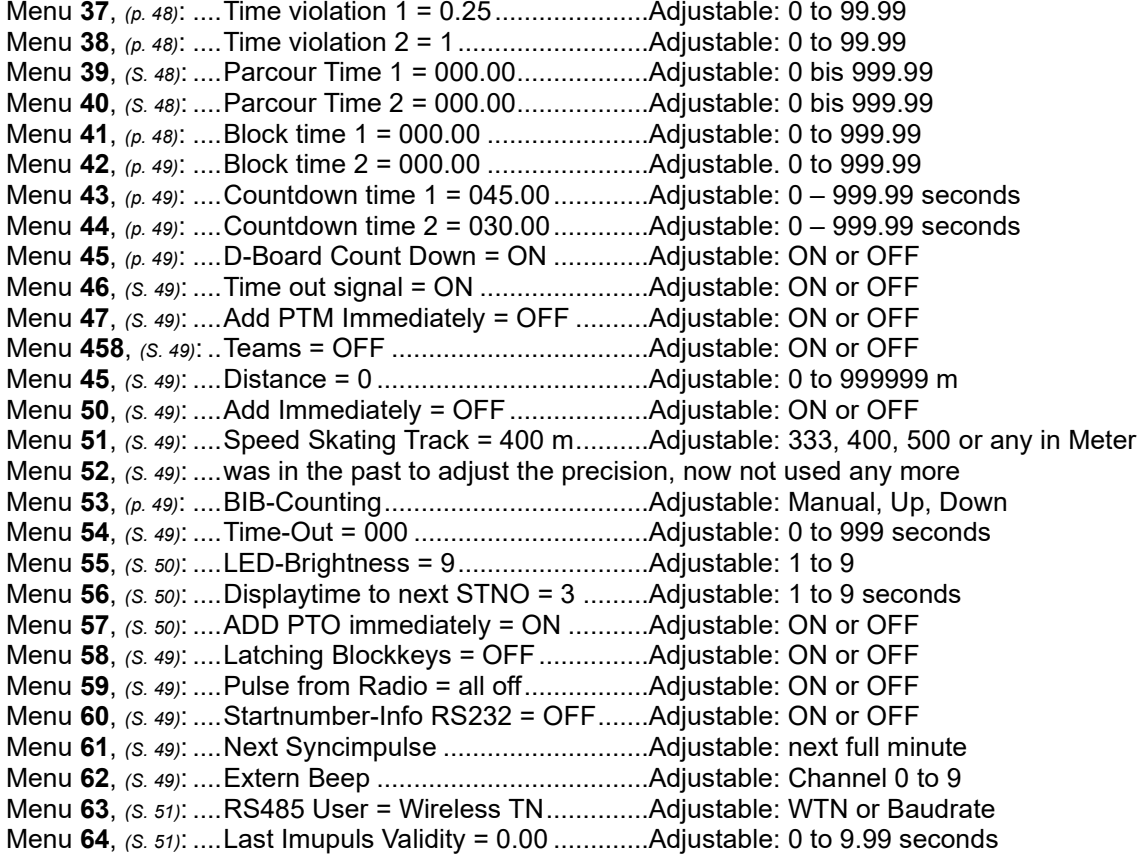

**Delay time start: Menu 1** Default = 1.00 s The delay time can be set from 0.00 to 9.99 seconds. Use 0 to 9 of the finish keypad for input of new start delay time. Confirm with <ENTER>.

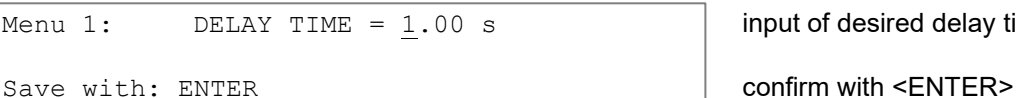

**Delay time finish:** Menu 2 Default = 0.30 s

<span id="page-40-2"></span><span id="page-40-1"></span><span id="page-40-0"></span>

input of desired delay time

The finish delay time can be set from 0.00 to 9.99 seconds. Use 0 t0 9 of the finish keypad for input of the new finish delay timeseconds eingestellt werden. Confirm with <ENTER>.

Menu 2: DELAY TIME =  $0.30 \text{ s}$  input of desired delay time

Save with: ENTER confirm with <ENTER>

**Seconds mode: Menu 3 Default = OFF**

The seconds' mode usually is deactivated. When the seconds' mode is activated, the clock does not turn to 1 minute after 60 seconds but continues with 61, 62, 63 etc. This mode is necessary for certain sports.

Menu 3: SECONDS MODE =  $\begin{array}{|c|c|c|c|c|}\n\hline\n\text{Menu 3:} & \text{SECTIONS MODE} & = & \text{ON} & \text{F1} & \text{seconds mode activated} \\
\hline\n\text{OFF} & & \text{FF} & & \text{Time with hrs, min and se}\n\end{array}$ time with hrs, min and sec

Save with: ENTER confirm selection with <ENTER>

**Display Time 1: Menu 4** Default = 03 s You can input the period of time that indicates for how long a stopped time (intermediate or run time) is shown on the display (5) and the scoreboard before the running time reappears.

Menu 4: DISPLAY TIME  $1 = 03$  s input seconds with finish keypad (8)

<span id="page-40-3"></span>

Save with: ENTER save time with <ENTER>

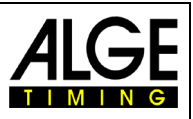

**Display Time 2: Menu 5 Default = 03s**

<span id="page-41-1"></span><span id="page-41-0"></span>

Period of time that indicates for how lond the second time in the second heat (total or run time) is shown on display (5) and the scoreboard before the ranking disappears (or back to total time).

Menu 5: DISPLAY TIME  $2 = 03$  s input seconds with finish keypad (8)

Save with: ENTER save time with <ENTER>

**Display Thousandth Menu 6 Default = OFF** Usually the 1/1000 seconds are not shown on the display. If they are, the time display is shifted two digits to the left. No hours can be shown anymore. The thousandth can only be displayed if precision is set to thousandth.

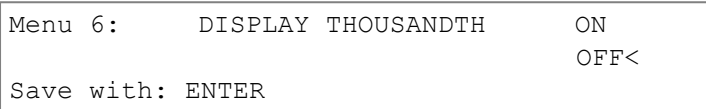

<span id="page-41-2"></span>confirm selection with <ENTER>

 $F1$  display 1/1000 sec<br>F2 display 1/100 sec display 1/100 sec

**Infodisplay <b>Menu 7** Default = START Different displays can be set on the info display (7) during the timing.

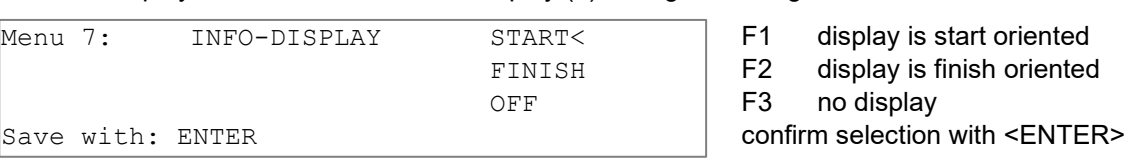

- Start: The info display always show the running times. This display only works in the program SPLIT for individual starts.
	- − <F1> first time started
	- − <F2> current time, last stopped time in first line of info display (7)
	- − <F3> last time started
- Finish: The info display always shows the finish times. This display works for all start modes in program SPLIT.
	- − <F1> first time with stop impulse (intermediate or finish time)
	- − <F2> current time, last stopped time in first line of info display (7)
	- − <F3> last time with stop impulse, fourth line of info display (7)
- − Off: No times are shown in info display (7).

### **Running Time Menu 8 Default = RUN**

<span id="page-41-3"></span>

You can choose if the time starts at 0:00.00 or at total time in second and following heats.

e. g.: run time of 1st heat of start number 5 is 1:30.45

RUN: time starts in 2<sup>nd</sup> heat at 0:00.00, run time is shown in the finish

TOTAL: time starts in 2nd heat at 1:30.45, total time is shown in the finish

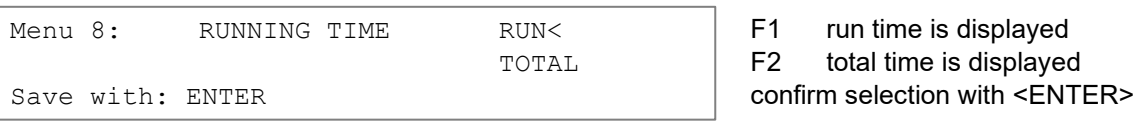

## **Running Tenth Menu 9 Default = AUS**

<span id="page-41-4"></span>

Display (5) and interface "Display Board" (e) can output running 1/10 seconds (the scoreboard cannot display 1/10 seconds). The running 1/10 is important if a video generator (TV) must be supplied. The display board GAZ is not able to show a running  $10<sup>th</sup>$ .

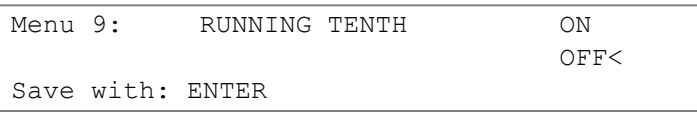

F1 running 1/10 activated<br>F2 running 1/10 deactivate running 1/10 deactivated confirm selection with <ENTER>

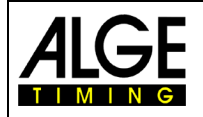

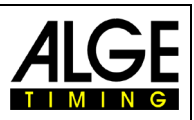

#### **Intermediate Time Rank Menu 10 Default = OFF**

<span id="page-42-0"></span>

Display (5) and scoreboard can show the rank for every intermediate time. The rank is always displayed for the period of "display time". For using several intermediate times, every one of it must have its own channel (C2 to C9).

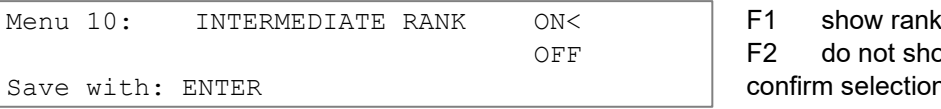

<span id="page-42-1"></span>F<sub>2</sub> do not show rank confirm selection with <ENTER>

**Run Time Rank Menu 11 Default = ON** Display (5) and scoreboard can show the rank for every run or total time. The rank is always displayed for the period of "display time".

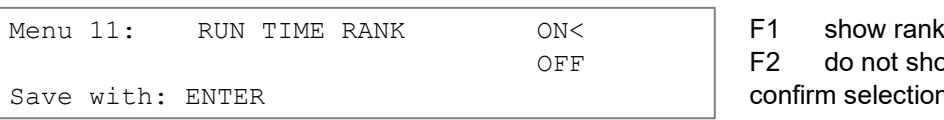

### **Start Number Automatic Menu 12 Default = OFF**

The start number input for start and finish can be executed automatically

- START: Only one competitor is allowed on the track. If the competitor has reached the finish, the next one can start. As long as the start numbers are counted up continuously, no start number has to be entered for neither start nor finish.
- − FINISH: It is irrelevant how many competitors are on the track. The start number in start display (1) steps forward by one start number after every start impulse. The start number in finish display (6) steps forward by one start number after every finish impulse

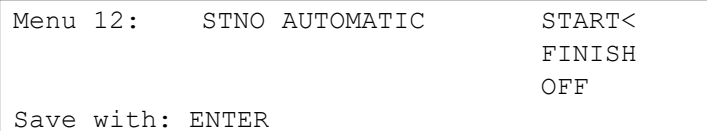

F<sub>2</sub> do not show rank

<span id="page-42-2"></span>confirm selection with <ENTER>

# F1 start automatic activated<br>F2 finish automatic activated

F2 finish automatic activated<br>F3 automatic deactivated automatic deactivated

confirm selection with <ENTER>

<span id="page-42-3"></span>

### **Automatic Time Menu 13 Default = 00:00:00.00**

If the start number automatic is on finish, an automatic time can be set. If a competitor does not reach the finish before the end of the automatic time, the finish display automatically switches to the next started number.

Menu 13: AUTOMATIC TIME = 00:00:00.00

Save with: ENTER confirm with  $\leq$ ENTER>

## **Print Start Time Menu 14 Default = AUS**

<span id="page-42-5"></span><span id="page-42-4"></span>

The start time can be printed right after the start. Typically, the start time is printed with finish and run time.

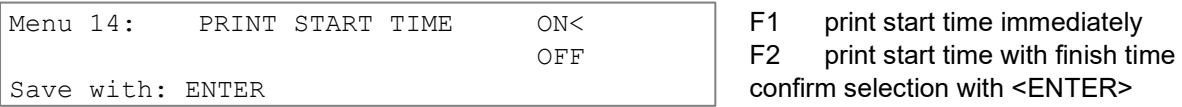

## **Print Menus Menu 15 Default = ON**

Starting with **version V11.31** we do not have this menu any more. By pressing <MENU> and <PRINT> it is now possible to print the menu list.

Before version V11.31 menu 15 had the following functions. The menus are normally also printed (e. g. when turning on). This does not happen when "Print Menus" is off. The changes of settings in the main menu are neither printed.

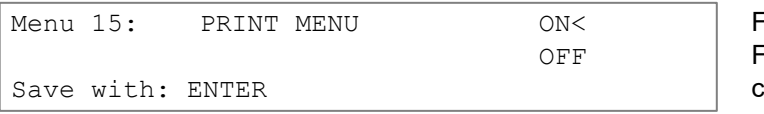

1 print menu settings

<sup>-2</sup> do not print menu settings confirm selection with <ENTER>

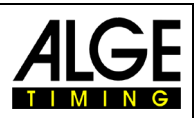

# **Printer Linefeed Menu 16 Default = 0**

The printer can make blank lines after a printed paragraph (e. g. two blank lines so that the printout moves across the tear-off edge). 1 to 9 blank lines can be set; if set to 0, in every line is printed.

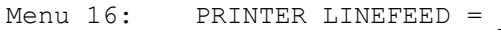

<span id="page-43-1"></span>

<span id="page-43-0"></span>0 enter number of blank lines

Save with: ENTER confirm selection with <ENTER>

**RS232 Baudrate Menu 17 Default = 9600 BD**

The baud rate for RS232 interface (d) can be set to 2400, 4800, 9600, 19200 Baud.

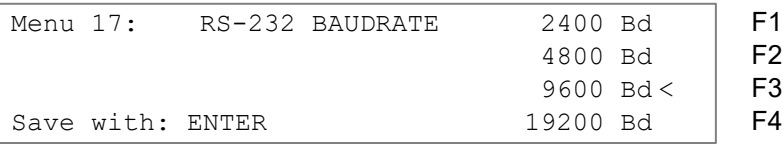

#### **RS232 Run Time Menu 18 Default = OFF**

<span id="page-43-2"></span>

In difference time mode the stopped time of days is always output via RS232 interface (d). Additionally, the run time can be output.

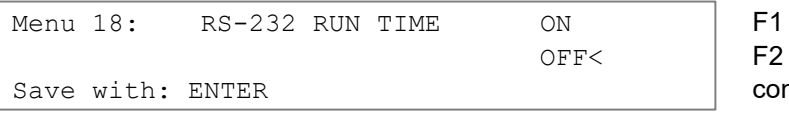

<span id="page-43-3"></span>output of run time no output of run time ofirm selection with <ENTER>

**Display Board Baudrate Menu 19 Default = 2400 Bd**

The display board interface can be set to 2400, 4800, 9600 or 19200. For ALGE displays use 2400 Bd. Starting with version V13.31 it is possible to turn the interface off (disable). To disable press the <arrow key up> and then <F1>. With this version it sends the display board data also through RS485. Starting with version V14.91 is the baud rate not automatically on 2400. The last used baud rate will remain.

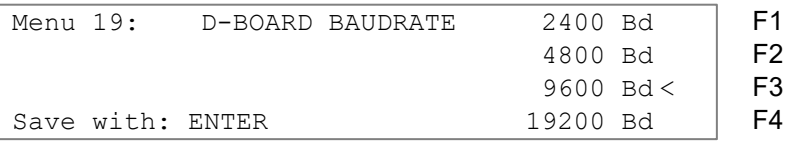

### **Display Board channel 2 Menu 20 Default = RUNNING**

The output can be set at channel 2 of the interface display board (e). Running time, standing times, or best times can be output. The best time is always from the group if groups are used. For displaying the best time the code switch of the display has to be set to position 2. A ranking is always output via the display board interface (e) at channel 2. Switch between channel 1 and 2 by turning the plug by 180°.

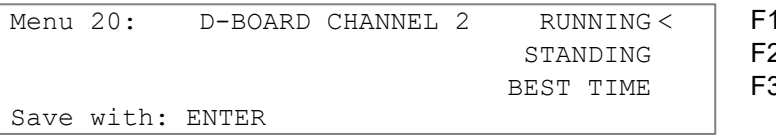

- <span id="page-43-4"></span>output of running time)<br>سابان المصدر output of standing time
- output of standing time
- 3 output of best time

**Beep Menu 21 Default = ON**  The beep sounds at every timing impulse. The length of the beep depends on the length of the delay time. If the beep disturbs, it can be turned off. The beep is always activated after turning the device on.

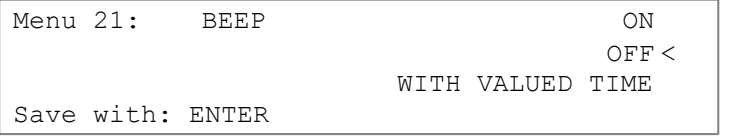

- 
- <span id="page-43-5"></span>F1 beep activated<br>F2 beep deactivate beep deactivated

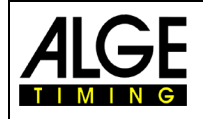

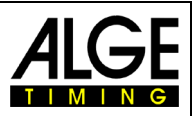

#### **Handicap Time Menu 22 Default = 00:00:00.00**

Percentage that indicates how much the measured time is faster or slower than the handicap time. The handicap is deactivated if not time is input (00:00:00.00).

Menu 22: HANDICAP TIME =  $00:00:00.00$  enter handicap time

Save with: ENTER

<span id="page-44-1"></span><span id="page-44-0"></span>(no function yet)

#### Printout:

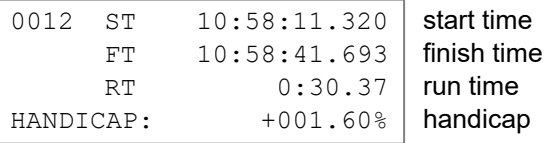

#### **Input of Groups Menu** 23 **Default = OFF**

For showing ranks withing groups, the groups have to be entered during turn-on procedure or later here. Already entered groups can be edited in this main menu.

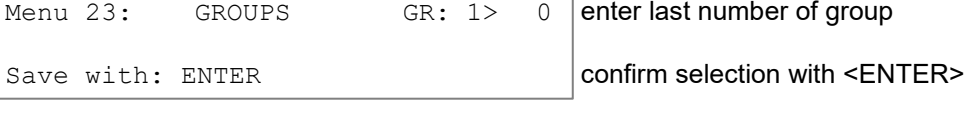

- Enter last start number of 1<sup>st</sup> group
- − Press ENTER
- − Enter last start number of 2nd group
- − Press ENTER
- − Continue identically until the last group

− After the last group confirm with 2 x ENTER

Attention: For post-nominations sufficient start numbers per group should stay vacant.

#### **Change Heat Menu 24**

# The TdC 8001 can stay turned-on to change the heat.

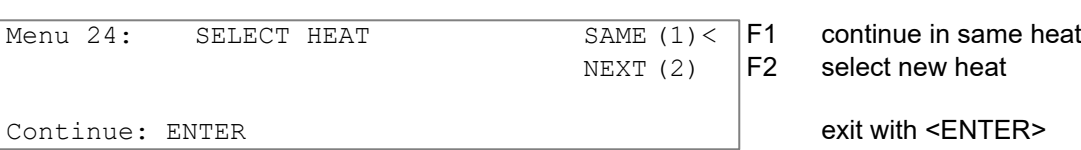

Attention: If the next heat is selected you cannot return to previous heat.

**Change Race Menu 25**

<span id="page-44-4"></span><span id="page-44-3"></span><span id="page-44-2"></span>

The TdC 8001 can stay turned on for changing from one race to another. With <YES> or <ENTER> a new race can be selected. The same menus as when switching-on appears. The previous synchronization is kept.

### **Display Board Test Menu 26 Default = OFF**

For testing the display board and for displaying the time of day, blank or ALGE during a break. In case the display board has digits that do not work properly, this test should be executed. If digits are defective the corresponding segments can be determined. The test with "eights" is recommended after a long still stand or at low temperatures.

With <F1> to <F4> the desired test mode can be set. An arrow in the display indicates the currently running GAZ test. There are a total of seven display possibilities. Abort the GAZ test with <ENTER>.

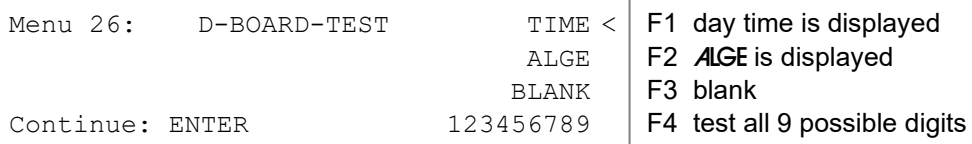

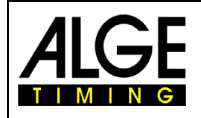

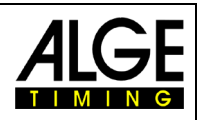

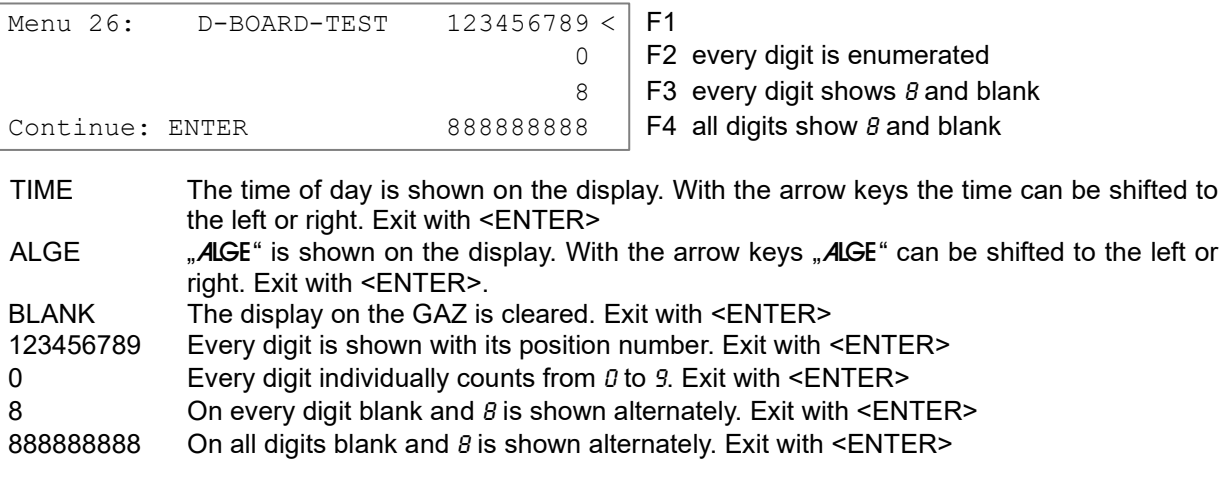

<span id="page-45-0"></span>

**ID channel 4 Menu 27 Default = b (blue)**

For parallel slalom the ID for winner channel 4 (for printer, scoreboard, RS232 interface) can be selected. Subject to if the course is "red" and "blue" or "right" and "left", channel 4 outputs "b" or "r".

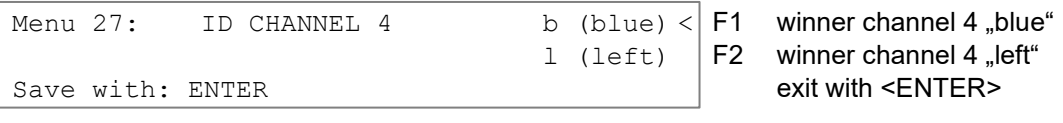

### **Penalty Time Parallel Slalom Menu 28 Default = 1.500**

For parallel slalom often a penalty time is imposed if a competitor bows out of the 1<sup>st</sup> heat. Enter this penalty time here. If a competitor reaches the finish, the finish difference time starts running. If the second competitor does not reach the finish before the penalty time ends, the penalty time is shown on display (5) and the display board. Enter 0.000 for working without penalty time.

Menu 28: PENALTY TIME =  $1.500 \text{ s}$  enter penalty time

### **Start channel Dual Slalom Menu 29 Default = SEPARATE**

<span id="page-45-2"></span><span id="page-45-1"></span>

Save with: ENTER exit with <ENTER>

Select if you would like to start the courses separately or together. For separate start channel the red (right) course is started with channel C0 and the blue (left) one with C3. For common start both courses are started with channel C0 or C3.

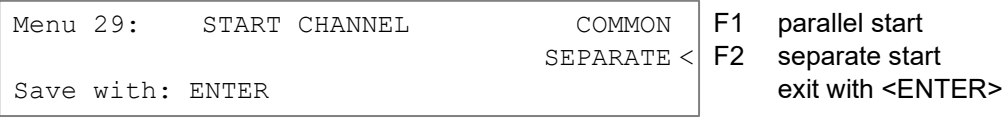

## <span id="page-45-3"></span>**Rank Calculation Menu 30 Default = SEPARATE**

Select if you want to calculate the rank for the courses separately or together. For separate rank calculation the rank for each course is calculated separately. For common start, the total rank is calculated. The 10-channel-timer can show the rank for all channels together or for each channel separately.

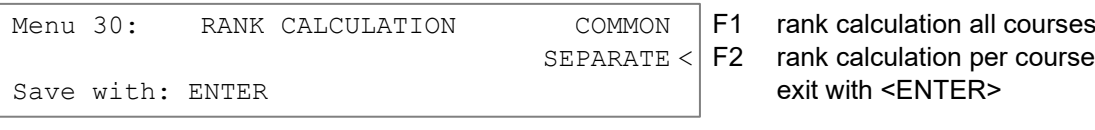

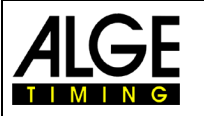

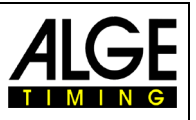

#### **Print Time Speed Measurement, Menu 31 Default = OFF**

In program 7 speed measurement you can set if the time of days and net time of the speed measurement should also be printed.

Menu 31: PRINT TIMES ON

Save with: ENTER

Print times = off:

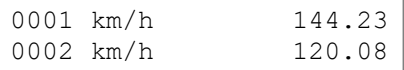

#### Print times = on

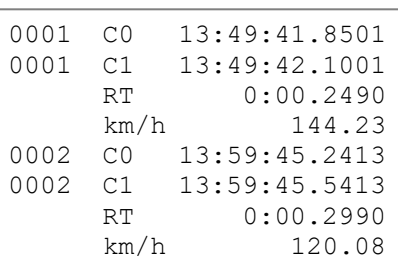

### **Measuring Distance Speed Measurement, Menu 32 Default = 0100 m**

The measuring distance between both photocells can be set between 1 and 9999 m. It is always entered in meter independent from the unit.

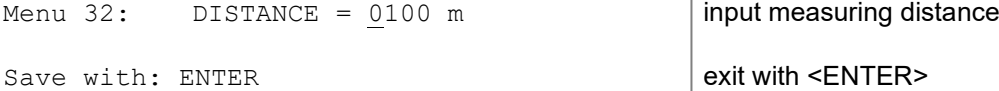

# **Unit Speed Measurement Menu 33 Default = km/h**

<span id="page-46-3"></span><span id="page-46-2"></span><span id="page-46-1"></span>

Input the unit for speed measurement. Select from km/h, m/s and mph.

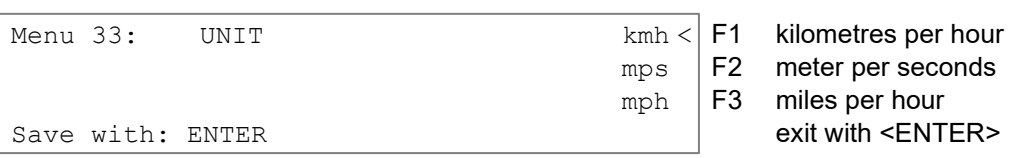

#### **Minimum Speed Menu 34 Default = 0010 km/h**

Input the minimum speed that should be measured. Every speed below this value is not valid. Input of 1 to 9999 is possible.

The unit of menu 33 also applies for this menu. The entered minimum speed is automatically converted into the new unit.

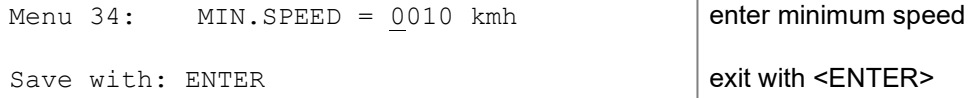

**Maximum Speed Menu 35 Default = 0200 km/h**

Input the maximum speed that should be measured. Every speed exceeding the entered value is invalid. Input of 1 to 9999 is possible.

The unit of menu 33 also applies for this menu. The entered maximum speed is automatically converted into the new unit.

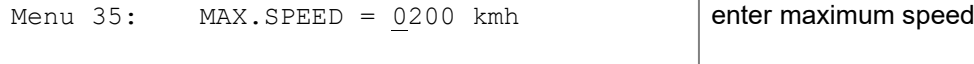

Save with: ENTER exit with <ENTER>

<span id="page-46-4"></span>

<span id="page-46-0"></span>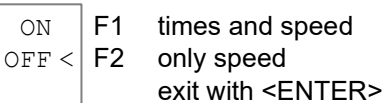

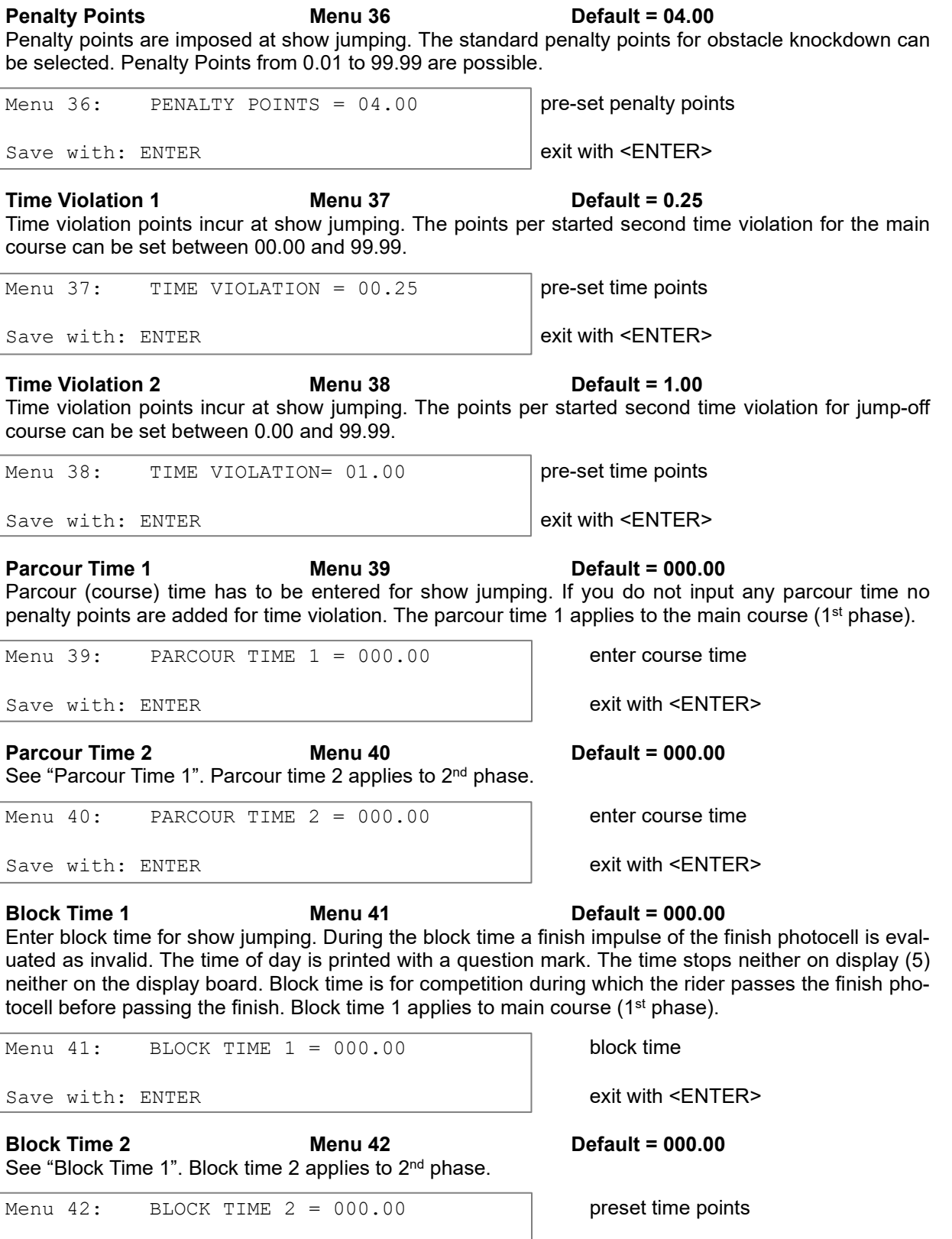

Manual

<span id="page-47-2"></span><span id="page-47-1"></span><span id="page-47-0"></span>TdC 8001

 $\mathbf{I}$  in  $\mathbf{I}$ 

<span id="page-47-3"></span>Save with: ENTER exit with <ENTER>

Ē

 $T + M$ 

<span id="page-47-4"></span>-48-

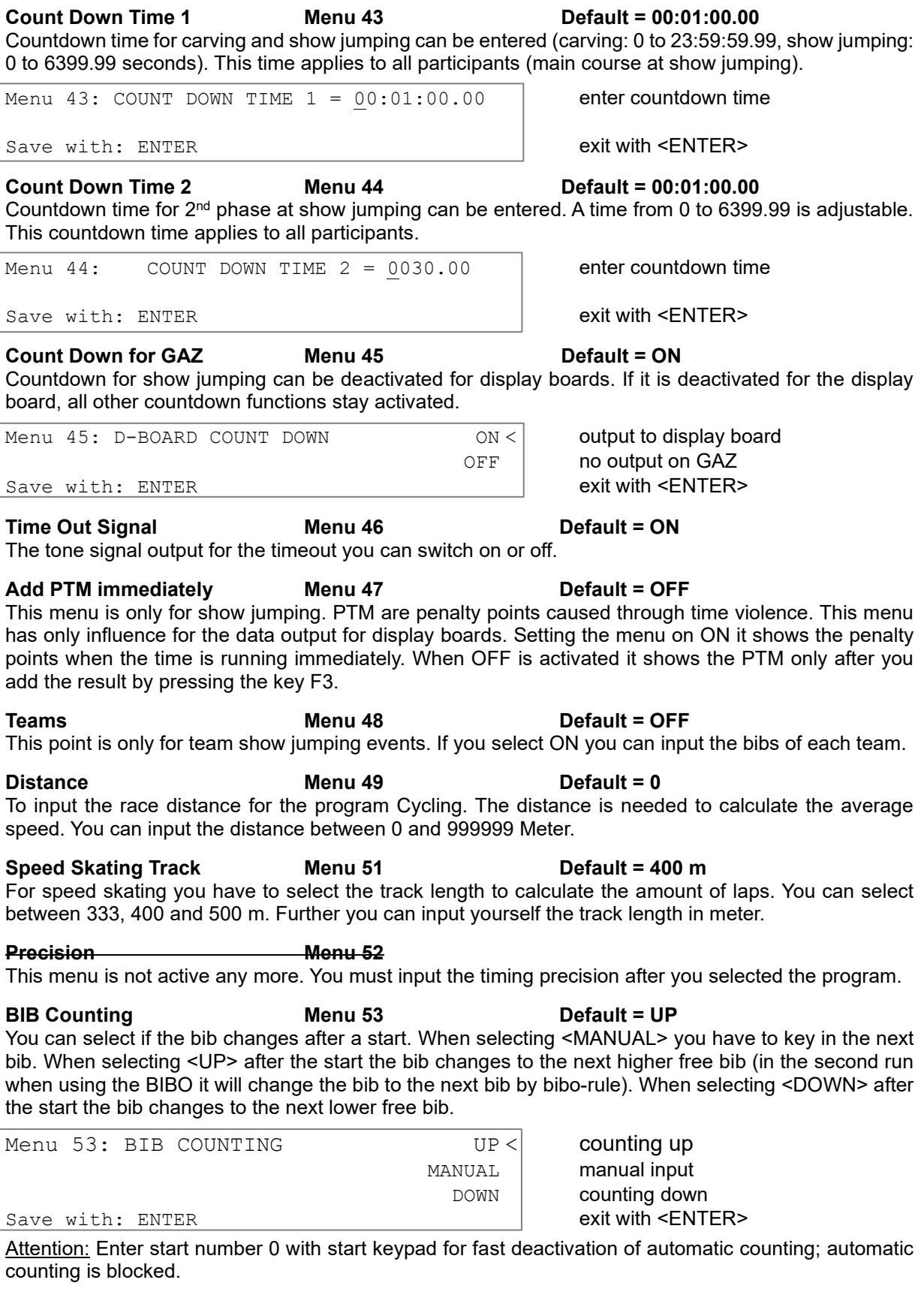

**Time Out Menu 54 Default = 0 seconds** Used for show jumping and agility. When you input a time limit it disqualifies the competitor when this time is reached. The time is adjustable between 0 and 999 seconds. When using 0 there is no time limit.

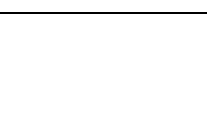

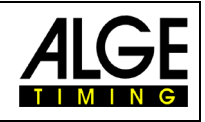

Manual

<span id="page-48-2"></span><span id="page-48-1"></span><span id="page-48-0"></span>TdC 8001

has only influence for the data output for display boards. Setting the menu on ON it shows the penalty points when the time is running immediately. When OFF is activated it shows the PTM only after you add the result by pressing the key F3.

**Distance Menu 49 Default = 0** To input the race distance for the program Cycling. The distance is needed to calculate the average

For speed skating you have to select the track length to calculate the amount of laps. You can select between 333, 400 and 500 m. Further you can input yourself the track length in meter.

This menu is not active any more. You must input the timing precision after you selected the program.

<span id="page-48-3"></span>You can select if the bib changes after a start. When selecting <MANUAL> you have to key in the next bib. When selecting <UP> after the start the bib changes to the next higher free bib (in the second run when using the BIBO it will change the bib to the next bib by bibo-rule). When selecting <DOWN> after the start the bib changes to the next lower free bib.

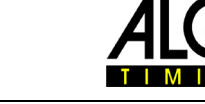

# **LED-Brightness Menu 55 Default = 9**

When using LED-display boards from ALGE-TIMING you can adjust the brightness of the LED in 10 levels. The value 0 is relatively dark (e.g. when using it at night), the value 9 is the brightest (e.g. when you have sunshine).

Menu 55: LED-BRIGHTNESS =  $9$  Input: 0 to 9

**Displaytime to next StNo Menu 56 Default = 3 seconds**

After the start the bib will stay for the duration of the adjusted time before it changes to the next bib (only when using Automatic bib counting on UP or DOWN. This is important to avoid in case of double impulses that the next bib start by accident.

Save with: ENTER exit with <ENTER>

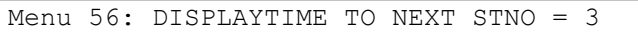

Save with: ENTER exit with <ENTER>

Input 0 to 9 seconds

**Add PTO Immediately Menu 57 Default = OFF**

The PTO is a penalty time that in show jumping that a competitor can get if the horse refuses to jump a barrier but the barrier drops. If you ADD PTO IMMEDIATELY, then it adds this penalty time already to the running time.

**Latching Blockkeys Menu 58 Default = OFF** Is used for show jumping and agility. When you select LATCHING BLOCKKEYS = ON, than you do not have to block permanent the block key for start and finish to avoid wrong timing impulses. If you press once on the BLOCK key you can activate the start or finish. When using the next bib the "Block-Mode" again active.

This menu has also a second selection with PRINT BLOCKTIMES. If you have this on ON it will print and store the time of day of "blocked" impulses (but the time will not stop).

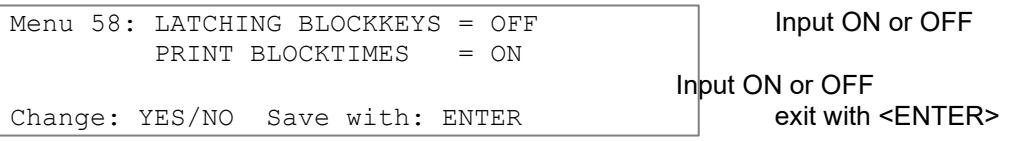

**Pulse from Radio Menu 59 Default = all OFF** When receiving impulses by radio (e.g. WTN or TED) it is possible to activate by selection <YES> for the channel that the time delay cause by the radio transmission (0.1 sec.) will be automatically corrected.

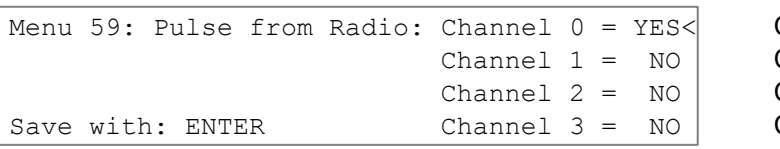

Attention: Until version 13.31 this menu was called "Impulse from TED".

## **Startnumber-Info RS232 Menu 60 Default = OFF**

If this menu is active it will output two information through RS232 and RS485 when you input the bib for the start. As soon as you start to input a number it will output s0000. When you confirm the new bib with <ENTER> it will output sXXXX (XXXX = bib). The same happens at the input of a finish bib with n0000 and nXXXX. When you use a mode that switches the bibs automatically it outputs only nXXXX or sXXXX. This information about the bib goes also through the RS232 interface on channel 2.

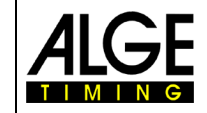

Channel 0 is switched on Channel 1 is switched off Channel 2 is switched off Channel 3 is switched off

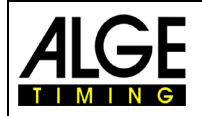

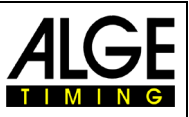

#### **Next Syncimpulse Menu 61**

This function allows you to synchronize other timing devices with this TdC8001 (that is already running). When you select this menu, it will output at the next full minute a sync impulse through channel 0 (C0). In order to sync another timing device, start it and input the time of the next full minute and connect it through channel C0.

**Extern Beep Menu 62 Default = OFF**

You can select that through the channels with YES that you want to have a beep output through an external speaker connected at socket (f).

#### **RS485 User Menu 63 Default = OFF**

You can select the adjustment of the interface RS485. When using the WTN (Wireless Timing Network), it will read delayed transmitted timing impulses and report a continuous blocked WTN channel. If you select the display board mode you have to select between three baud rates (2400, 9600, 19200)

|  | Menu 63: RS485 USER |  |     | Wireless TN< |  |  |
|--|---------------------|--|-----|--------------|--|--|
|  |                     |  |     | DB 2400 Bd   |  |  |
|  |                     |  | DB. | 9600 Bd      |  |  |
|  | Save with: ENTER    |  |     | DB 19200 Bd  |  |  |

WTN connected Display Board with 2400 Baud Display Board with 9600 Baud Display Board with 19200 Baud

**Last Impulse Validity Menu 64 Default = 0.00 seconds**

For special timing use, e.g. when you have a team and the last impulse of a team member should be shown. If you input a time between 0.00 and 9.99 seconds it will not take the first impulse, but the impulse that has no other impulse during the time adjusted. If you adjust 0.00 seconds this function is not activated.

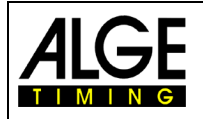

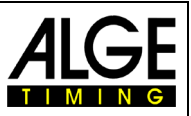

# **6 Programs**

In order to select a program, turn on the TdC 8001. After about 5 seconds the program used last time is displayed. For selecting this program press <ENTER>.

For changing the programs directly enter the program number and press <ENTER>. You can also use  $\Box$  and  $\Box$ . Press them until the desired program is shown on info display (7); press <ENTER>. The following programs can be selected:

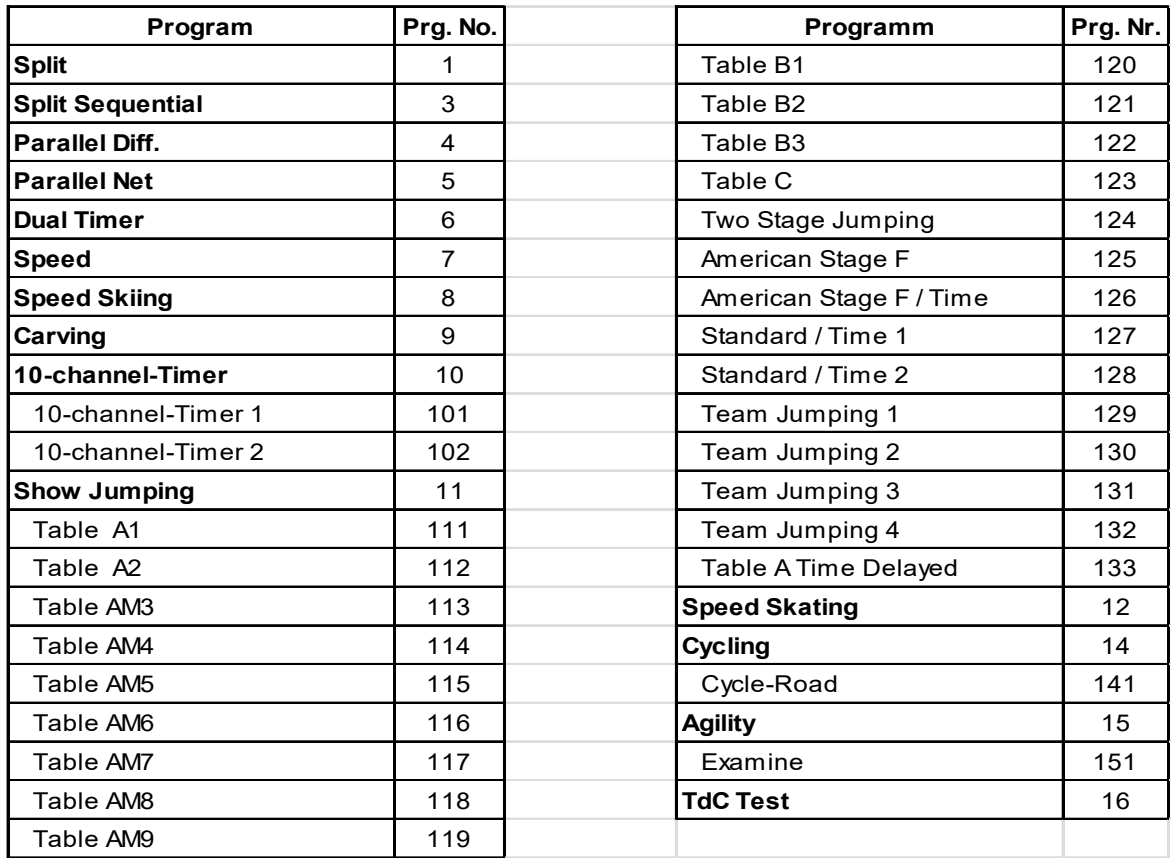

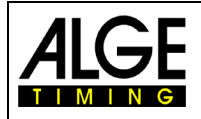

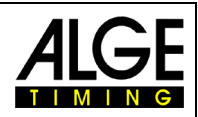

# **6.1 Split, Program 1**

Net timing for competitions with any number of competitors started the race (mass start or individual start, e. g. alpine skiing, Nordic skiing, cycling individual time trial). One start channel, one finish channel and up to 8 intermediate time channels are available.

Split allows executing up to 256 heats.

You can set for the 2<sup>nd</sup> and following heats if the time is started from 0:00.00 or the total time of the previous heat.

#### **Example: alpine or nordic**

TdC 8001 is connected with the twocore connection wire to the Startgate. Via the speech connection the start can contact the TdC 8001 user. In the finish a photocell is used and connected with cable 001-10 to the TdC 8001.

The display board GAZ can show start number run time and rank for the audience.

Additional photocells can be connected for intermediate times.

#### **Activation procedure:**

- − Turn on TdC 8001 (switch g).
- − Select program SPLIT with cursor keys, <ENTER>
- − Clear memory for race that is used (e. g. <F1> race 1), <ENTER>
- − Select race, <ENTER>
- − Select precision, <ENTER>
- − Select timing mode, <ENTER>
- − Select start mode, <ENTER>
- − Press <YES> for input of groups, otherwise <NO> and <ENTER>
- − Enter last number of group when using groups
- − Confirm every input with <ENTER>
- − Press <ENTER> after input of start number of last group
- Synchronize TdC 8001 (possibly with other timing devices)
- − <F1> to accept displayed time of day
	- The next full minute, channel c0 outputs a start impulse
		- TdC 8001 is ready for timing
- − <F2> if display (5) shows incorrect time of day
	- Enter time with finish keypad (8) and confirm with <ENTER>
	- − Start the clock with a start signal (<START> or channel c0)

#### **Race procedure:**

- − Enter \* and + on keypad (9), middle segment in display (1) is at the top
- Enter start number for start with start keypad (12), <ENTER>
- − Display (1) must show correct start number (and group)
- − Enter start number for finish with finish keypad (8), <ENTER>
- − Display (6) must show the correct start number (and group)
- − Start impulse for number 1 is effected
- − Display (5) shows running time
- Display (1) automatically jumps to next start number

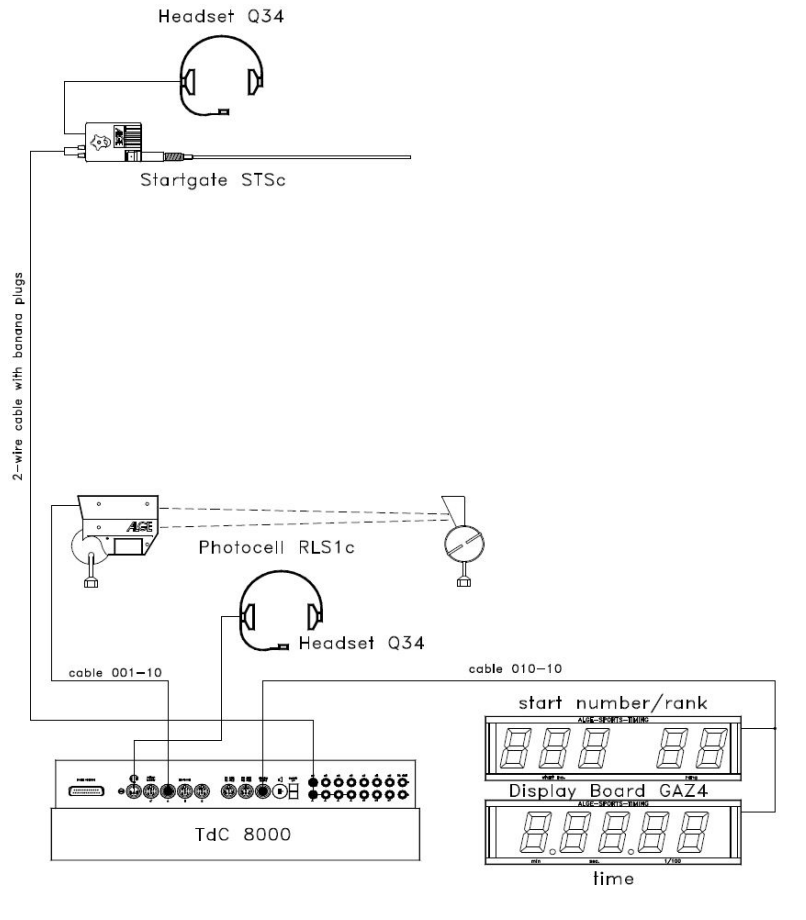

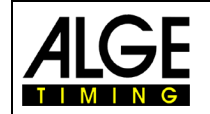

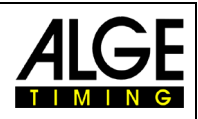

- − Start impulse for number 2 is effected
- − Display (1) automatically jumps to next start number
- − Finish impulse of start number 1 is effected
- − Display (5) shows run time of start number 1
- − Start impulse for number 3 is effected
- − Display (1) automatically jumps to next start number, <ENTER>
- − Display (5) shows run time of start number 2
- − Finish impulse of start number 2
- − Display (5) zeigt the Run time von Start number 2
- − etc.

### **Channel assignment**

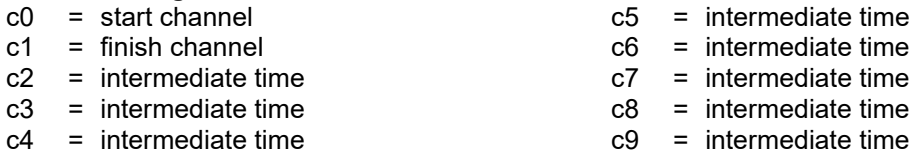

#### **Default main menu:**

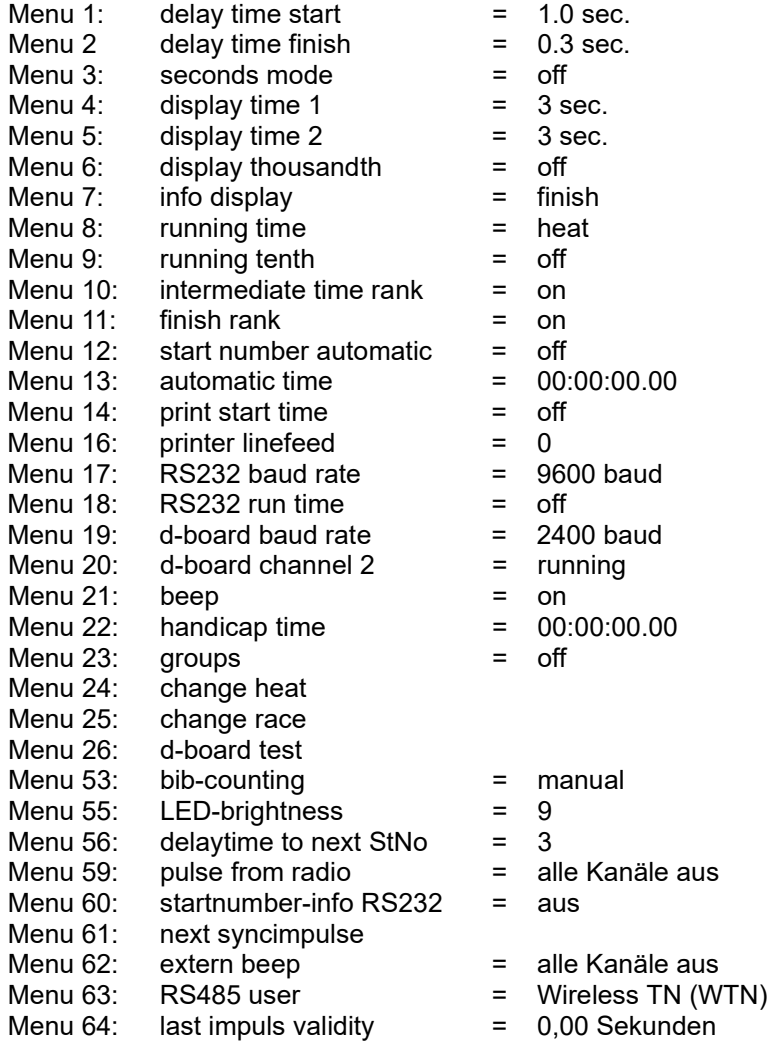

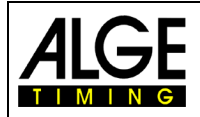

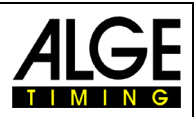

#### **Printer: example for a printout**

1st heat:

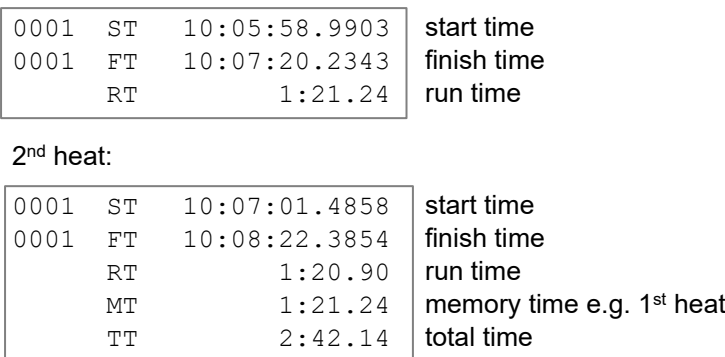

#### **Display Board GAZ5:**

The net time and start number/rank can be displayed on every ALGE display board. Always the current number shown in display (6) is shown (on the display board the number is three-digit, the rank two-digit). channel 2 can be activated in the main menu (see menu 20). When working with channel 2, only the stopped time is shown on the display board (no running time).

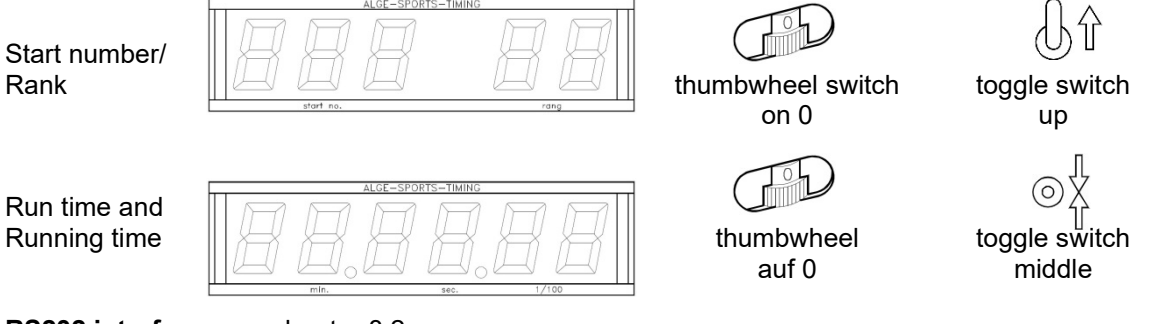

**RS232 interface:** see chapter 8.2

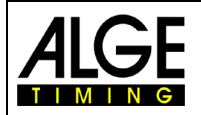

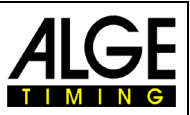

# **6.2 Split-Sequential, Program 3**

Net timing and lap timing for competitions with single or mass start with any number of competitors in the competition at the same time (e. g. relay at Nordic skiing). One start, one finish and up to eight intermediate time channels are available.

Always input the number of laps for split-sequential. When the last stop impulse is reached (last lap, finish crossing) the time for this competitor does not continue in the display. Every stop impulse except for the last is shown on the display and the scoreboard for as long as the display time 1 indicates. 256 heats can be executed. When starting a new heat, only the run times of the previous one are adopted.

You can set if the time starts with 0:00.00 or with the total time of the previous/all previous heats. In split-sequential no groups can be entered.

#### **Activation procedure:**

- − Turn on TdC 8001 (switch g)
- − Enter program number 3 on finish keypad (8), <ENTER>
- − Clear memory for race that is used, <ENTER>
- − Select race
- − Enter number of laps, <ENTER>
- − Select precision, <ENTER>
- − Select start mode, <ENTER>
- − Synchronize device, select synchronization mode with <F1> (if correct display of time of day) or <F2> (if time of day must be synchronized)
- − Start time of day (with impulse on channel 9 or <START>)

#### **Race procedure with mass start and three laps:**

- − No setting possible on keypad (12) for mass starts, start display (1) shows "1"
- − Input start number for finish (finish keypad (8), e. g. StNo. 1)
- − <ENTER>
- − Display (6) must show entered start number 1, display (5) must show time zero
- − Start impulse for all competitors effected (mass start)
- − Display (5) shows running time, display (6) shows start number 1 and 1 for 1<sup>st</sup> lap
- − Display (1) now shows b1 (b = occupied start)
- − Finish impulse for the first lap of start number 1 effected
- − Time stops on display (5) and continues after the display time 1 set in menu 4. Display (6) still shows start number 1 but the lap counter increased to 2.
- − etc.
- Finish impulse for second lap of start number 1 effected
- Time stops on display (5) and continues after the display time 1 set in menu 4. Display (6) still shows start number 1 but the lap counter increased to 3.
- − etc.
- − Finish impulse for third lap of start number 1 effected.
- − Time stops on display (5). On display (6) start number 1 and lap number 3 are still shown.

#### **Modify times:**

A lap time cannot directly be corrected. The lap time is modified when the time of channel 0 or 1 or the run time is changed.

#### **Channel assignment**

- $c0 =$  start channel  $c1 =$  lap/end time  $c2 =$  intermediate time  $c3 =$  intermediate time  $c5 =$  intermediate time  $c6 =$  intermediate time  $c7 =$  intermediate time  $c8 =$  intermediate time
- $c4 =$  intermediate time

 $c9 =$  intermediate time

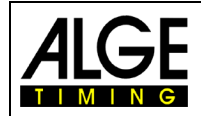

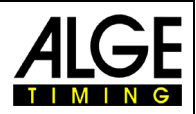

# **Default main menu:**

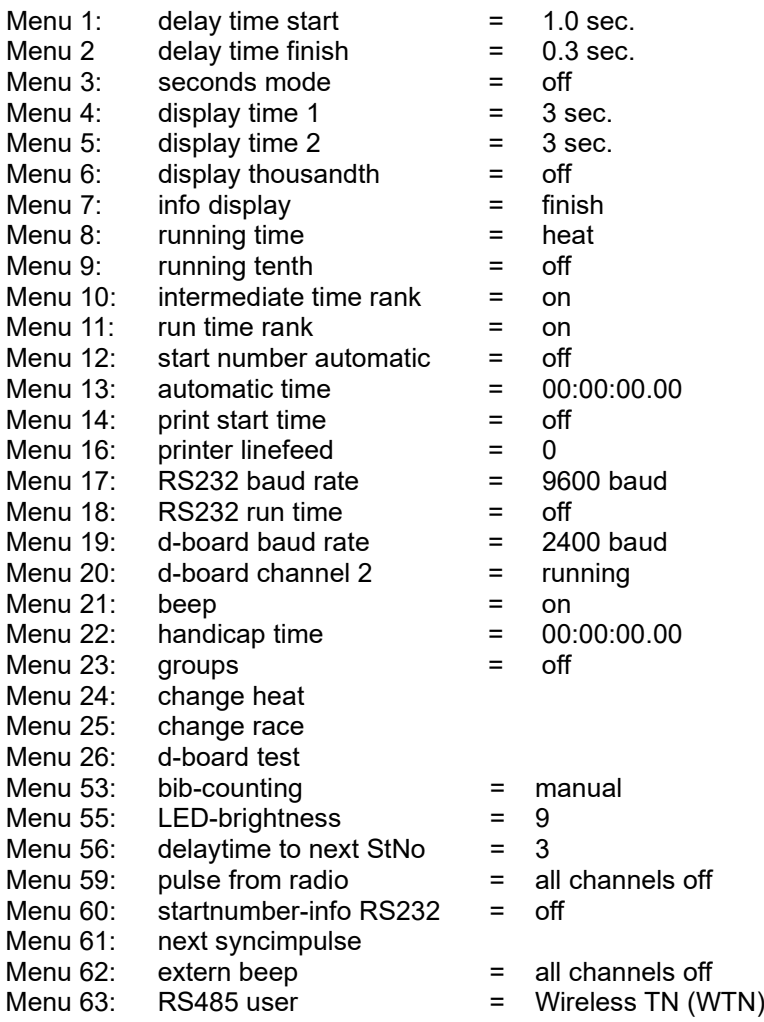

# **Printer: example for printout**

1st heat:

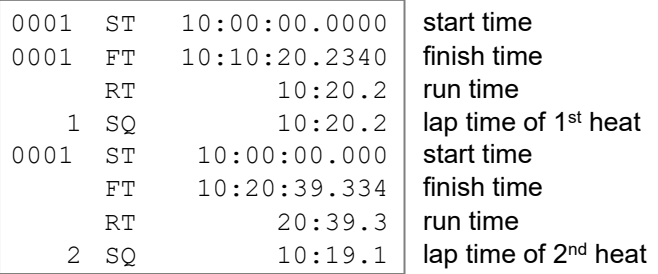

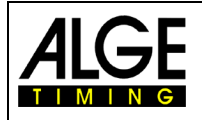

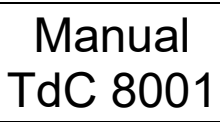

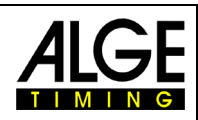

#### 2nd heat:

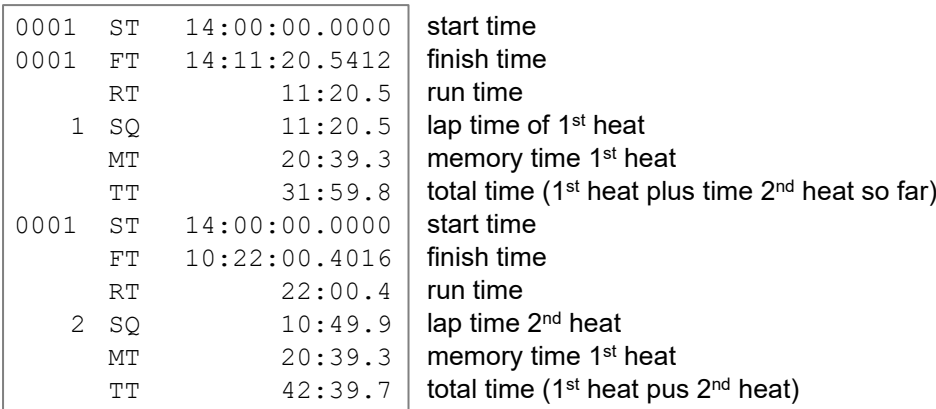

#### **Display board GAZ5:**

With one display board GAZ5 each can be shown: Start numer/rank, run time (or running time), lap time (sequential time) channel 2 can be activater in main menu (see menu 20). When working with channel 2, only the stopped time is shown on the scoreboard (no running time).

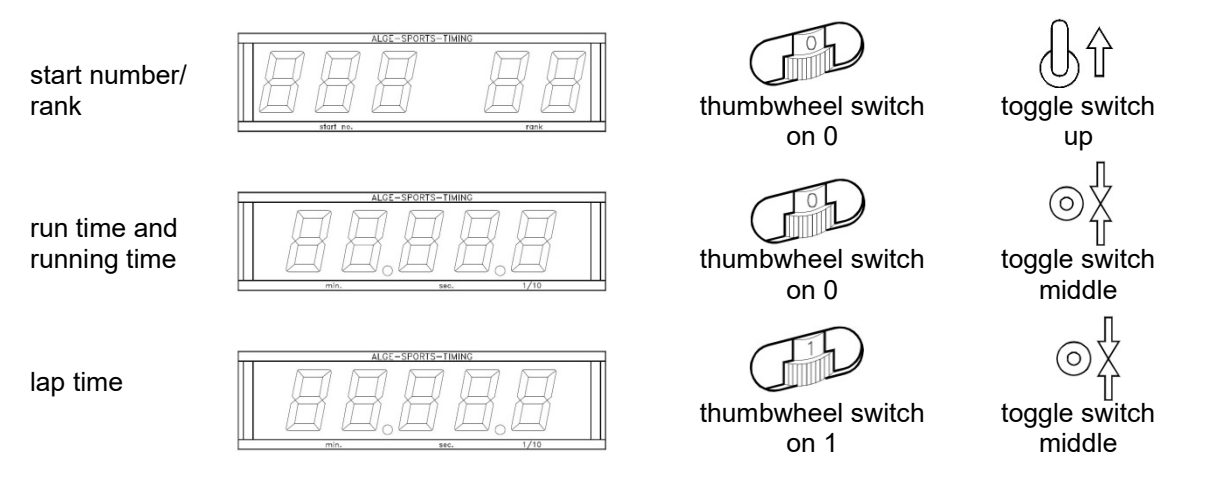

#### **RS232 interface:** see chapter 8.2

All times are issued similar to the split program. If settings in menu are "RS232 run time = on", run and lap time are issued.

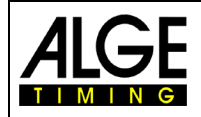

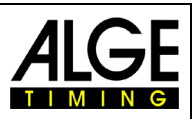

# **6.3 Parallel Slalom**

### **6.3.1 Parallel Diff. (parallel slalom with finish difference time), program 4**

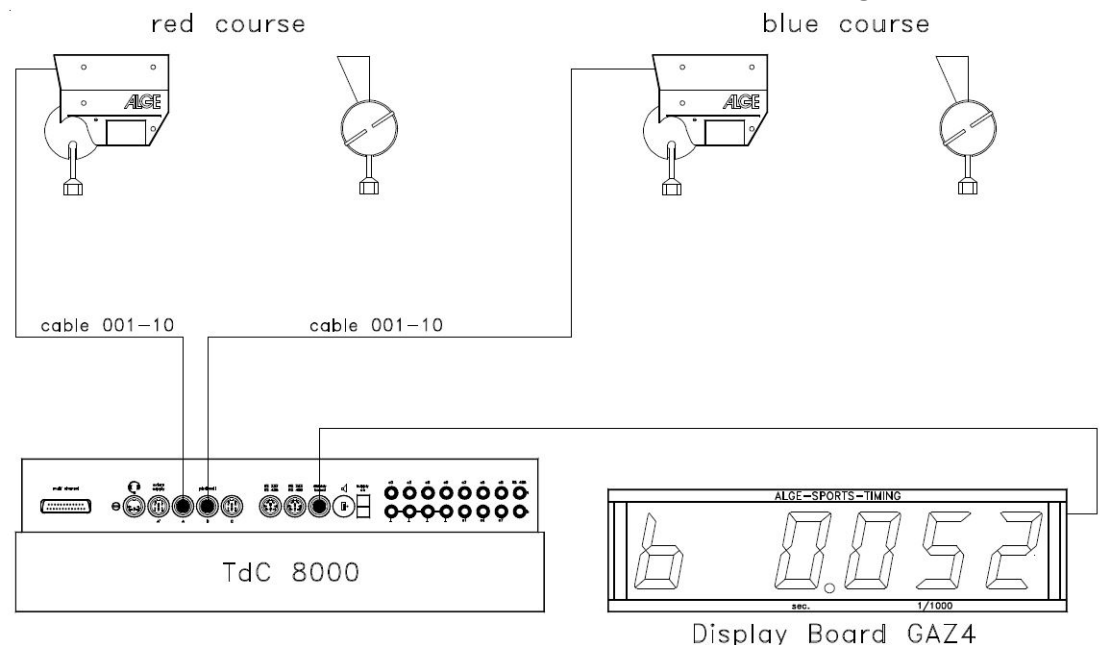

- − Enter for every pair a heat number (automatic counting 1 9999)
- − Two photocells are required for the finish, one for the blue and red course each
- − The first photocell impulse triggers the timing; the second one stops the clock.
- − Winner course and time margin of winner are shown (R = red, B = blue)
- − No cabling from start to finish for timing is necessary
- − Connect photocell red course to channel 1 (cable 001-10 to jack 19 or 20)
- − Connect photocell blue course to channel 4 (cable 001-10 to jack 21)

### **Activation procedure:**

- − Turn on TdC 8001 (switch g)
- − Select program parallel slalom difference (program 4) with cursor keys and <ENTER>
- − Clear memory for race that is used and <ENTER>
- − Select race and <ENTER>
- − Synchronized TdC 8001 (possibly with other timing devices)
- − <F1> to accept displayed time of day
	- At the next full minute a start impulse is issued via channel c0.
		- TdC 8001 is ready for timing.
- − <F2> if display (5) shows incorrect time of day
	- − Enter time with finish keypad (8) and confirm with <ENTER>
	- Start the clock with a start signal (<START> or channel c0)
	- − TdC 8001 is ready for timing.

### **Race procedure:**

- − Enter \* and + on keypad (9), middle segment on display (1) is on upper position
- − Displays (1) and (6) show automatically heat number 1.
- − For a different heat number, enter it with keypad (8) or (12) and confirm with <ENTER>
- − Displays (1) and (6) must show correct heat number.
- − Display (5) shows time 0.000
- − Press <ALT> and <MENU> at the same time to enter the main menu.
- − Press **I** once to show menu 28 penalty time
- − Check penalty time:
	- − If penalty time is correct press <ALT> and <MENU> at the same time for exit.
	- − If penalty time is incorrect press <YES>:
		- Enter correct penalty time with finish keypad (8)

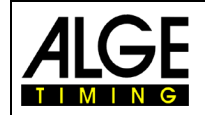

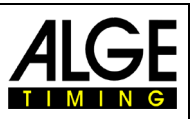

- − Confirm with <ENTER>
- − Exit main menu by pressing <ALT> and <MENU> at the same time
- TdC 8001 is not connected with the start and therefore the start is not timed.
- − With first finish impulse display (5) shows running finish difference time and winner course.
- − With second finish impulse display (5) shows finish difference time and winner course
- − For preparing the TdC 8001 for the next race, press <ENTER>
- − Displays (1) and (6) show next heat number
- − Display (5) shows time 0.000
- − etc.

### **Penalty time:**

The penalty time is used as finish difference time if a competitor drops out. When no penalty time is required, enter 0.000 as penalty time.

When a competitor reaches the finish, the finish difference time starts. If the second competitor does not reach the finish before the penalty time is over, the penalty time is shown on display (5) and the scoreboard. The printer marks the penalty time with a "P". The penalty time is entered in the main menu (i) (see menu 28).

#### **Clear times:**

Pressing <CLEAR> of the start keypad (12) or finish keypad (8) clears the finish impulses. The finish impulses of the blue (c1) and red (c4) course are cleared if both have already a finish impulse.

#### **Block times:**

Every course can be blocked separately. Press <BLOCK> on start keypad (12) to print out the time of the blue course (c4) as invalid (time of day with ?). Press <BLOCK> of finish keypad (8) to print out the red course (c1) as invalid (time of day with ?). Pressing <ALT> and <BLOCK> at the same time the corresponding impulse is swallowed.

#### **Channel assignment**

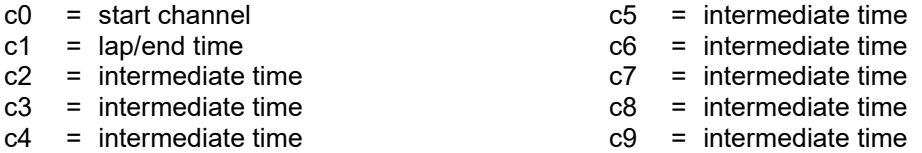

#### **Default main menu:**

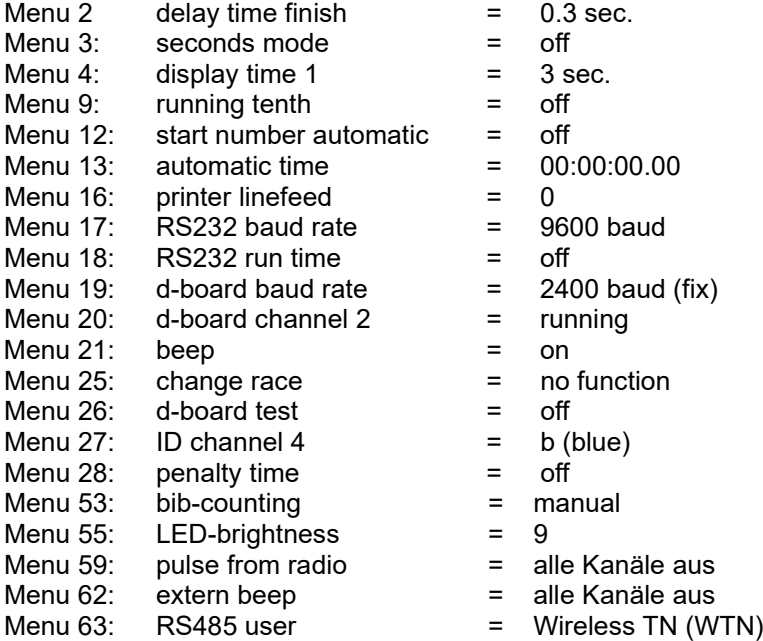

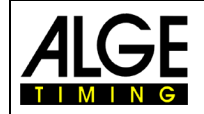

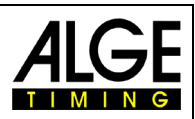

### **Display:**

- In displays (1) and (6) the heat number of the pair is shown.
- Display (5) shows the winner course and finish difference time
- Info display (7) has no function for timing

### **Printer: example of printout**

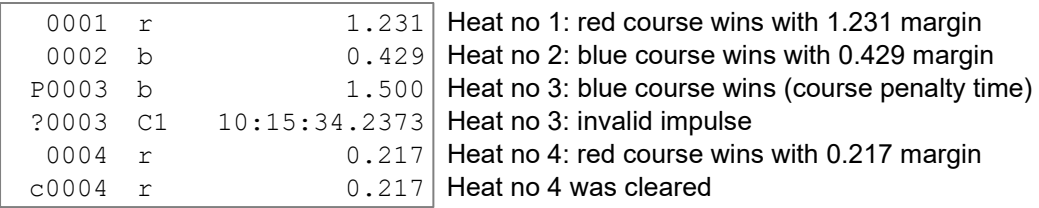

### **Photocells for finish:**

- − The photocell for the red course is connected to the TdC 8001. For cables 001-10, 001-20 or 001-30 jack A (A') or A' (A) is used. For external supply of the photocell also a two core cable can be used. It is connected with banana plugs to channel c1 (h).
- − The photocell for the blue course is connected to the TdC 8001. For cables 001-10, 001-20 or 001-30 the jack B (B) is used. For external supply of the photocell also a two core cable can be used. It is connected with banana plugs to channel c4 (h).

#### **Display board GAZ5:**

The finish difference time can be shown on an AIGE display board. The winner course is always displayed together with the difference time  $(r = red, b = blue)$ .

In the main menu (see menu 27) can be set if the output for winner course is red (r) and blue (b) or right  $(r)$  and left  $(L)$ .

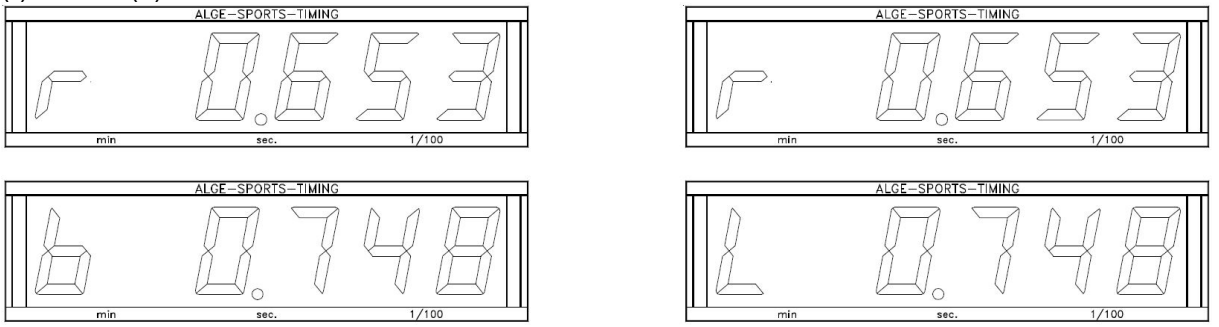

In the main menu (see menu 20) channel 2 can be activated. If working with channel 2, only the stopped time is shown on the display board (no running time).

# *Transfer rate:*

# *Transfer protocoll*: ASCII

```
NNNPxxxxxxx$S:Sz ht(CR) finish difference time (win left course)
```
*Output format*: 1 Startbit, 8 Databit, no Paritybit, 1 Stoppbit NNNPxxxxxxxxx:Sz.ht(CR) standing time before a competitor reaches the finish NNNPxxxxxxxbS:Sxxxx(CR) running finish difference time (win blue course, no 1/10) NNNPxxxxxxx§S:Sxxxx(CR) running finish difference time (win red course, no 1/10) NNNPxxxxxxx\$S:Sxxxx (CR) running finish difference time (win left course, no 1/10)<br>NNNPxxxxxxxbS:Szxxx (CR) running finish difference time (win blue course, with 1/1 running finish difference time (win blue course, with 1/10) NNNPxxxxxxx§S.Szxxx(CR) running finish difference time (win red course, with 1/10) NNNPxxxxxxx\$S:Szxxx(CR) running finish difference time (win left course, with 1/10) NNNPxxxxxxxbS:Sz ht(CR) finish difference time (win blue course) NNNPxxxxxxx§S:Sz ht(CR) finish difference time (win red course)

x ............ blank

NNN...... heat number

P ........... identification for parallel slalom

- § ............ red (right) course (special character 0A hex. for r(= red course), 12. character)
- b ............ blue course (12. character)
- \$ ............ left course (special character 0C hex. for L (= left course), 12. character)

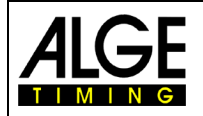

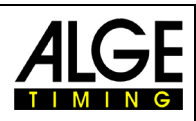

S ........... seconds (on the decade of the seconds a zero is not shown)

z ............ 1/10 seconds

h............ 1/100 seconds

t............. 1/1000 seconds

(CR) ...... Carriage Return

### **Output via RS232c interface**

*Output format*: 1 startbit, 8 databit, no paritybit, 1 stopbit *Transmission speed*: 9,600 baud preferred settings (adjustable: 2400, 4800) *Transmission protocol*: ASCII xNNNNxC4xxHH:MM:SS.zhtqxxxxxxxx(CR) xNNNNxC1xxHH:MM:SS.zhtqxxxxxxxx(CR) ?NNNNxC4xxHH.MM:SS.zhtqxxxxxxxx(CR) ?NNNNxC1xxHH:MM:SS.zhtqxxxxxxxx(CR) cNNNNxC4xxHH:MM:SS.zhtqxxxxxxxx(CR) cNNNNxC1xxHH:MM:SS.zhtqxxxxxxxx(CR)

#### The following times are only transmitted with the following setting in main menu: Menu 18: RS232 run time = ON

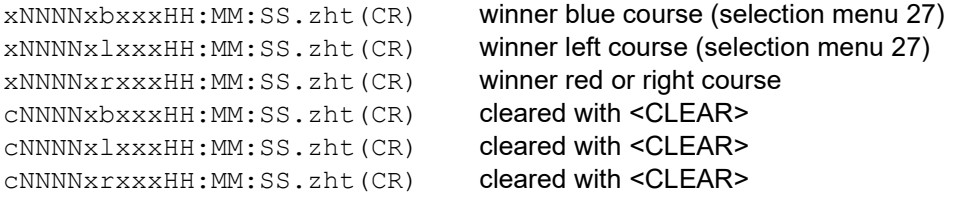

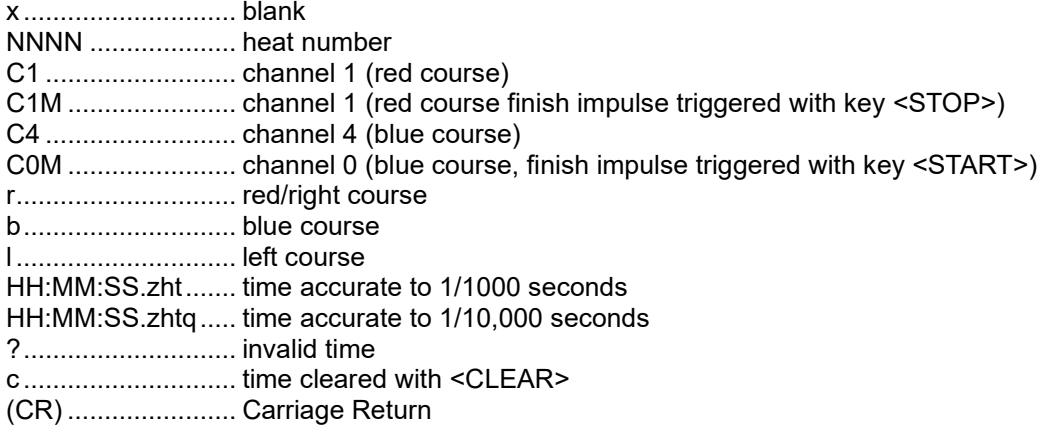

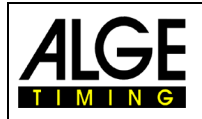

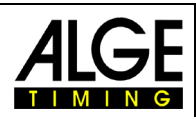

# **6.3.2 Parallel Slalom Net, Program 5**

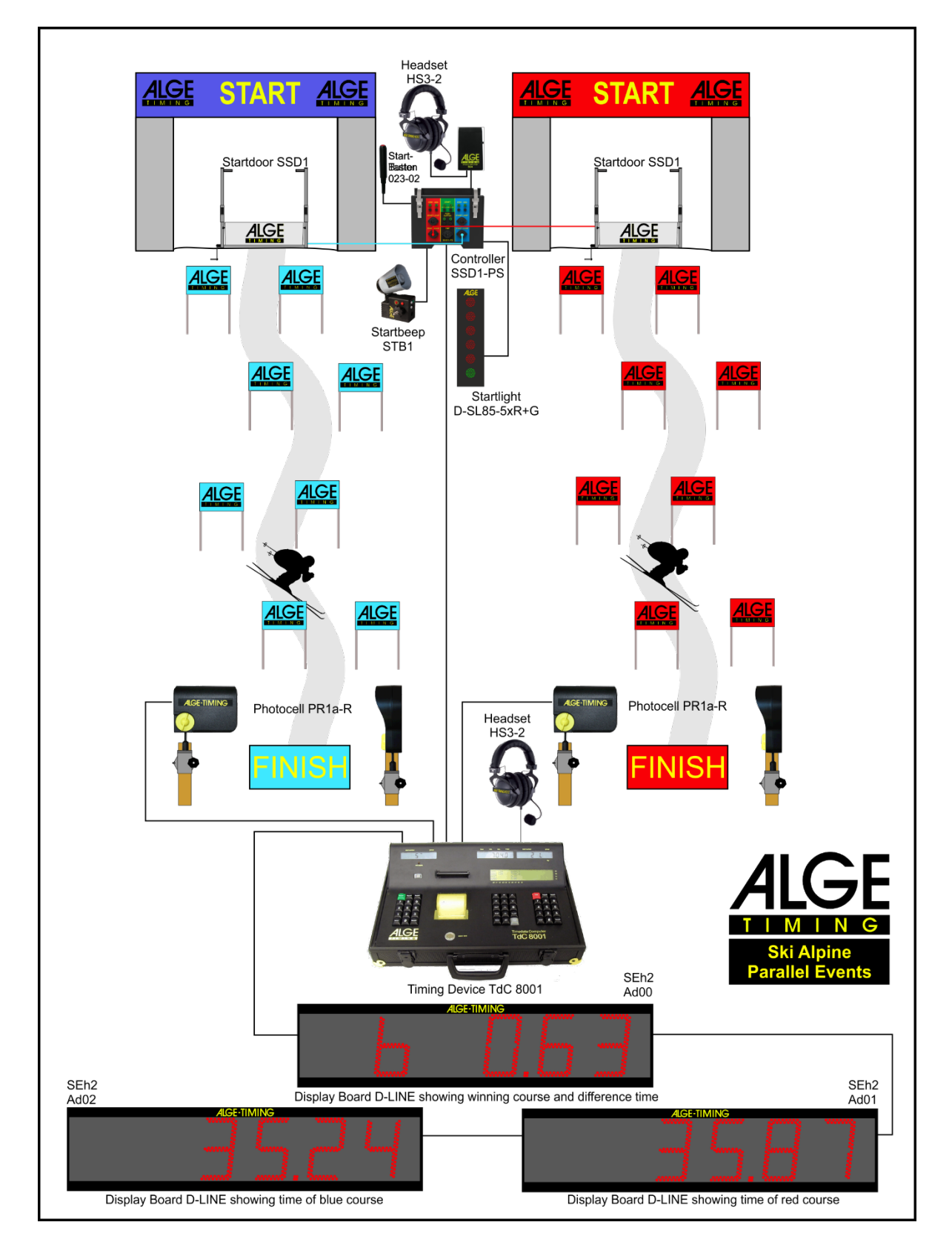

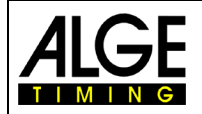

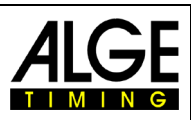

Parallel Slalom with timing of run times (net time) and finish difference time. The timing can be executed for both heats with heat total time and total finish difference time.

### **Activation procedure:**

- − Turn on TdC 8001 (switch g)
- − Select program PARALLEL NET (program 5) with **II** and **II** <ENTER>
- − Clear storage for races that is used, <ENTER>
- − Select race, <ENTER>
- − Select precision, <ENTER>
- Synchronize TdC 8001 (possibly with other timing devices)
- − Press <F1> to confirm display time of day
	- − The next full minute a start impulse is sent via channel c0.
	- TdC 8001 is ready for timing.
- − Press <F2> if display (5) shows wrong time of day.
	- − Enter time with finish keypad (8) and confirm with <ENTER>.
	- − Start clock with a start signal (key <START> or channel c0)

### **Race procedure 1st heat:**

- − Enter start number for blue (left) course with keypad (12), <ENTER>
- − Display (1) must show start number of blue (left) course.
- Enter start number for red (right) course with keypad (8), <ENTER>
- − Display (6) must show start number of red (right) course.
- − Info display (5) must show start number of blue (left) and red (right) course as well as the appropriate time 0:00.00
- − Start impulse for both competitors is effected (channel c0 or c3); key <START> does not work
- − Displays (1) and (6) show start number and "b" (b = occupied)
- Info display (7) must show start number of blue (left) and red (right) course as well as appropriate running time.
- Finish impulse for number 1 effected
- − Finish impulse for number 2 effected
- − Info display (7) must show start number of blue (left) and red (right) course as well as the appropriate run time.
- − Info display (7) shows difference time in addition to winner time.
- − The start numbers for the next competitor pair can be entered identically.

## **Race procedure 2nd heat:**

Change heat:

- − All competitors must have finished 1st heat.
- − Press <ALT> and <MENU> at the same time.
- − Enter the number 23 with finish keypad (8)
- − Info display (7) now shows "change heat", press <YES>
- − Press <F2> so that the next heat is selected. Confirm with <ENTER>.

In 2<sup>nd</sup> heat the same two start numbers compete but the courses are switched. The start number using the blue course in 1<sup>st</sup> heat cannot be entered for the blue course for  $2^{nd}$  heat anymore. Same applies for the red course. When entering the first start number in  $2<sup>nd</sup>$  heat, automatically the correct associated startnumber appears. The first pair is automatically preset by the TdC 8001. In menu 8 always "running time = heat" has to be set.

- − Enter start number for blue (left) course with keypad (12), <ENTER>
- − Start number for red (right) course appears automatically
- − Display (1) must show start number of blue (left) course
- − Display (6) must show start number of red (right) course
- Info display (7) must show start number of blue (left) and red (right) course as well as the associated time 0:00.00 (it can also be switched to total time)
- For the winner of 1<sup>st</sup> heat the finish difference time of 1<sup>st</sup> heat is shown
- − Start impulse for both competitors is effected (channel c0 or c3)
- − Displays (1) and (6) must show start numbers and "b" (b = occupied)
- Info display (7) must show start number of blue (left) and red (right) course as well as appropriate running time

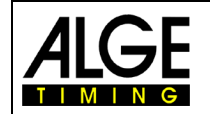

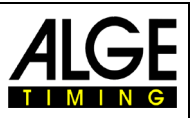

- Finish impulse for number 1 effected
- Finish impulse for number 2 effected
- − Info display (7) must show start number of blue (left) and red (right) course as well as the appropriate run time
- Info display (7) shows heat difference time next to winner time
- − After end of display time, net total time as well as total difference time is shown for both competitors
- − Start numbers for next pair of competitors can be entered identically

#### **Further heats:**

Every time a competitor competes with a new opponent, there is a new roand. I. e. in the first roand for example start number 1 competes 8 as well as start number 5 competes 4. After the second heat the competitor with the best total time reaches the next round.

Before a new roand is started, the user must communicate this to the TdC 8001 by opening menu 24. Then "change heat" and "next" (<F2>), confirm with <ENTER>.

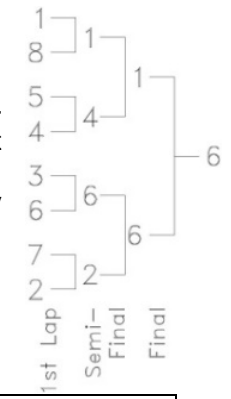

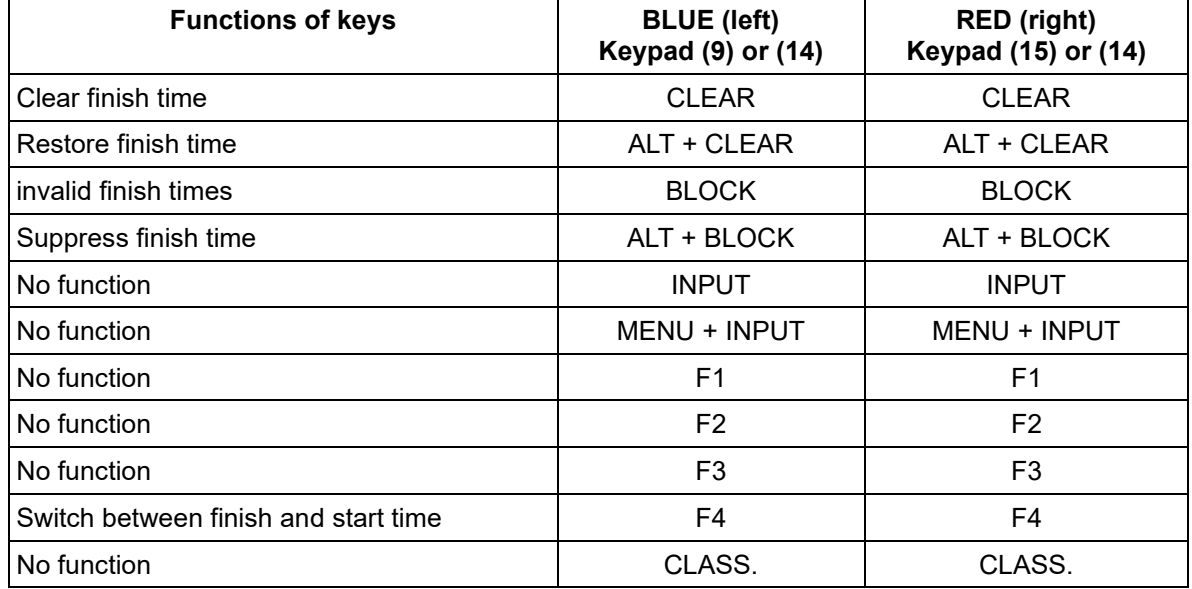

#### **Penalty time:**

The penalty time is applied as finish difference time when a competitor drops out of the race. In case no penalty time is used, 0.000 has to be entered as penalty time.

When a competitor reaches the finish, the finish difference time starts. When the second competitor does not reach the finish before the end of penalty time, the penalty time is shown on display (5) and scoreboard. The printer marks the penalty time with "P". The penalty time is entered in the main menu.

#### **Clear finish times:**

<CLEAR> applies to each corresponding course that is assigned to the keypad:

<CLEAR> of keypad (12) - blue (left) course

<CLEAR> of keypad (8) - red (right) course

<CLEAR> clears the last impulse of the corresponding course i. e. when <CLEAR> is pressed after the start the time is reset to zero.

<CLEAR> is pressed when the competitor has finished. The running time appears once more. Pressing <CLEAR> again clears the start time.

With shortcut <ALT> and <CLEAR> the last deleted time can be restored.

In case a penalty time is set (menu 28) the time with the calculated penalty time is automatically shown after the finish time is cleared (if the other course already has a finish time).

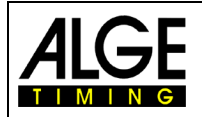

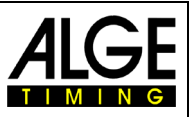

#### **Block finish times:**

The finish time of each course can separately be blocked. If <BLOCK> of keypad (12) is pressed, the finish time of the blue (left) course (c4) is printed invalid (time of day with ?). If <BLOCK> is pressed on the finish keypad (8), the time of the red (right) course (c1) is printed invalid (time of day with ?). Pressing <ALT> and <BLOCK> at the same time swallows the corresponding impulse.

**Enter times:** <INPUT> has no function

**Ranking:** <CLASS> has no function

#### **Course identification:**

The courses can be identified with  $r$  (= red) and  $b$  (= blue) or  $r$  (= right) and  $L$  (= left). The selection for the identification if the course is marked with b or L is executed in the main menu (menu 27: Idenfication channel 4)

#### **Photocells for finish:**

- − Red (right) course is connected to channel 1 (cable 001-10 in jack A')
- − Blue (left) course is connected to channel 4 (cable 001-10 in jack A)

#### **Photocells for 1st intermediate time:**

- − Red course on channel 2
	- − Blue course on channel 5

## **Photocells for 2nd intermediate time:**

- − Red course on channel 6
- − Blue course on channel 7

### **Photocells for 3rd intermediate time:**

- − Red course on channel 8
- − Blue course on channel 9

#### **Channel assignment**

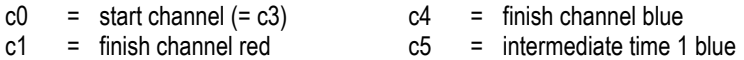

- $c1 =$  finish channel red c2 = intermediate time 1 red c6 = intermediate time 2 red
- $c3 = start channel (= c0)$  $c7 =$  intermediate time 2 blue
- **Preset main menu:**

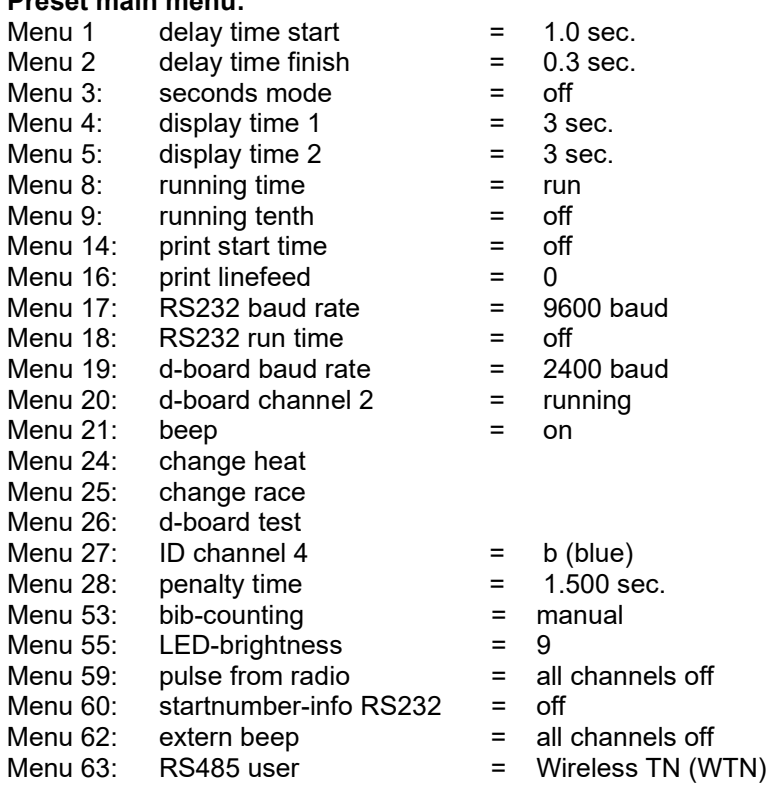

- $c8 =$  intermediate time 3 red
- $c9 =$  intermediate time 3 blue

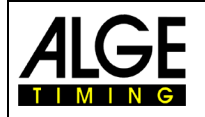

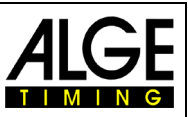

### **Display (1):**

The start number of the competitor of the blue (left) course is shown. Furthermore this display shows the type of start number continuation (segment top – automatically next, segment bottom - automatically previous free) and the status of the starter (no display for not started, "b" for started, "L" for run time and "T" for total time  $(2<sup>nd</sup>$  heat)).

### **Display (6):**

The start number of the competitor of the red (right) course is shown. Furthermore this display shows the status of the starter (no display for not started, "b" for started, "L" for run time and "T" for total time  $(2<sup>nd</sup> heat)$ ).

### **Info display (7):**

In the info display the current start numbers with the appropriate times are shown. After passing the finish also the time difference to the winner is shown.

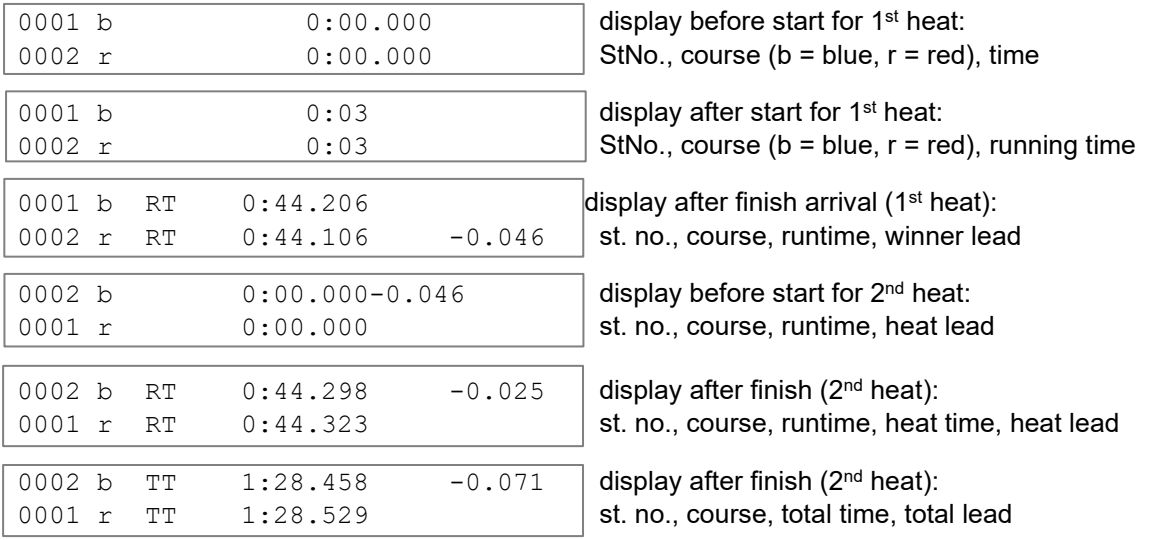

Switch between runtime and total time with <F4> when the competitors have reached the finish in the  $2<sup>nd</sup>$  heat. The total time for the  $2<sup>nd</sup>$  heat can also be shown directly (menu 8 HEAT or TOTAL).

> start time red course, st no 2 finish time red course, st no 2 run time red course, st no 2 start time blue course, st no 1 finish time blue course, st no 1 run time blue course, st no 1

## **Printer: Example for printout**

1<sup>st</sup> heat

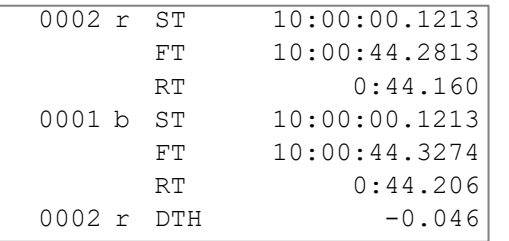

#### 2<sup>nd</sup> heat

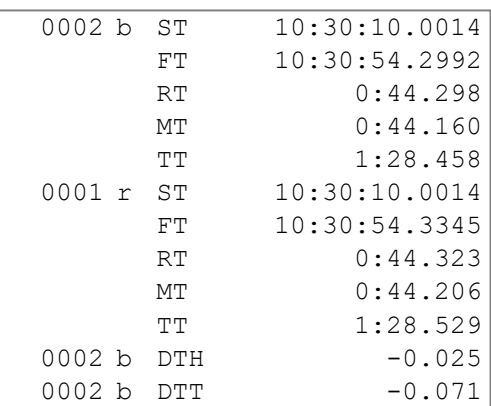

start time blue course, st no 2 finish time blue course, st no 2 run time blue course, st no 2 memory time blue course, st no 2 total time blue course, st no 2 start time red course, st no 1 finish time red course, st no 1 run time red course, st no 1 memory time red course, st no 1 total time red course, st no 1 lead of blue course in  $2<sup>nd</sup>$  heat (st no 2) total lead of st no 2 from both heats

lead of red course in  $1<sup>st</sup>$  heat (st no 2)

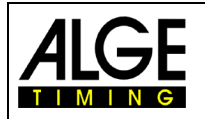

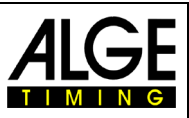

### **Display Board GAZ** finish difference time (run and total):

On a 6-digit Auf *A*LGE display board the 1<sup>st</sup> digit shows a b (= blue or L = left). Afterwards the time in seconds and 1/1000 seconds is displayed. Set the thumbwheel switch of the display on 0 and the toggle switch in middle position. The course identification b and r or L and r can be set in menu 27.

### **Difference Time:**

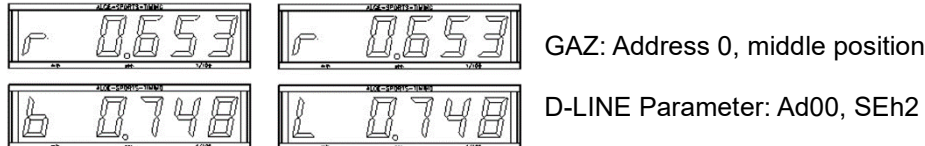

GAZ: Address 0, middle position

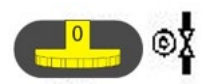

**Run time/total time:**

For every course a separate display board is required. With the standard ALGE display board the time is shown in minutes, seconds and 1/100 seconds.

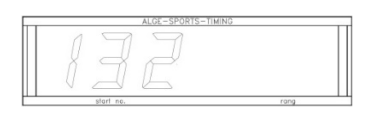

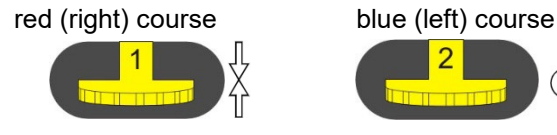

D-LINE Ad01, SEh2 Ad02, SEh2

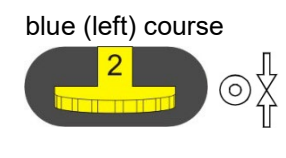

### **Start number:**

For every course a separate display board is required. The start numbers are only shown with 3 digits.

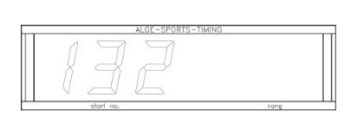

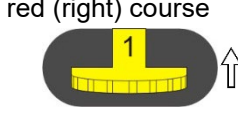

D-LINE Ad01, SEr2 Ad02, SEr2

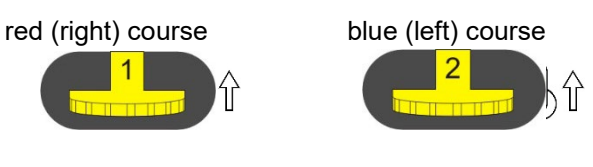

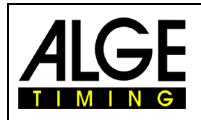

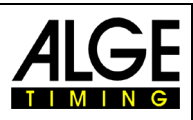

#### **RS232c Interface**

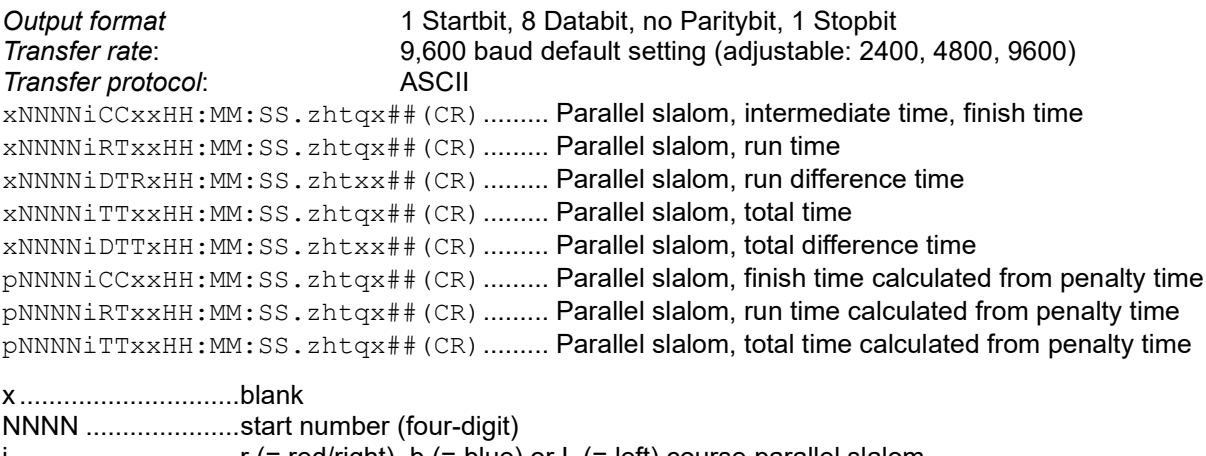

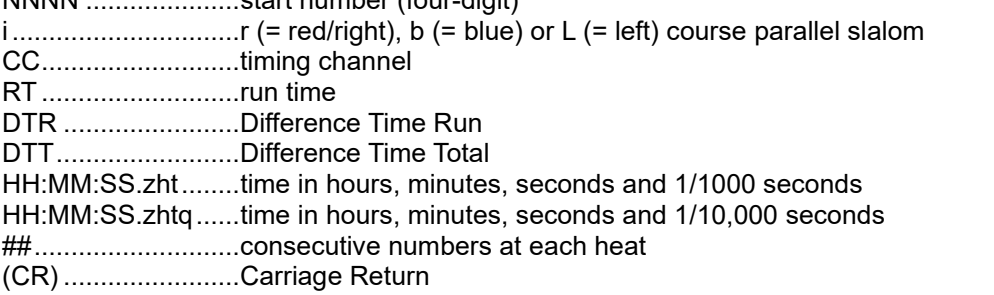

The following figures can be in 1<sup>st</sup> position:

?..............................time without valid start number

c ..............................times cleared (with CLEAR key)

p..............................time calculated from penalty time at parallel slalom (penalty time)

**RS485 interface:** no function at current TdC 8001

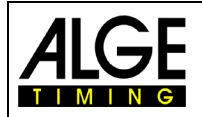

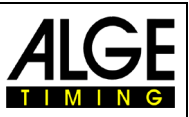

# **6.4 Dual Timer, Program 6**

Net timing with intermediate times on two courses with one competitor each on the course. The start can be effected at the same time for both courses or separately. The evaluation can be carried out for each course separately or jointly. Two heats are possible.

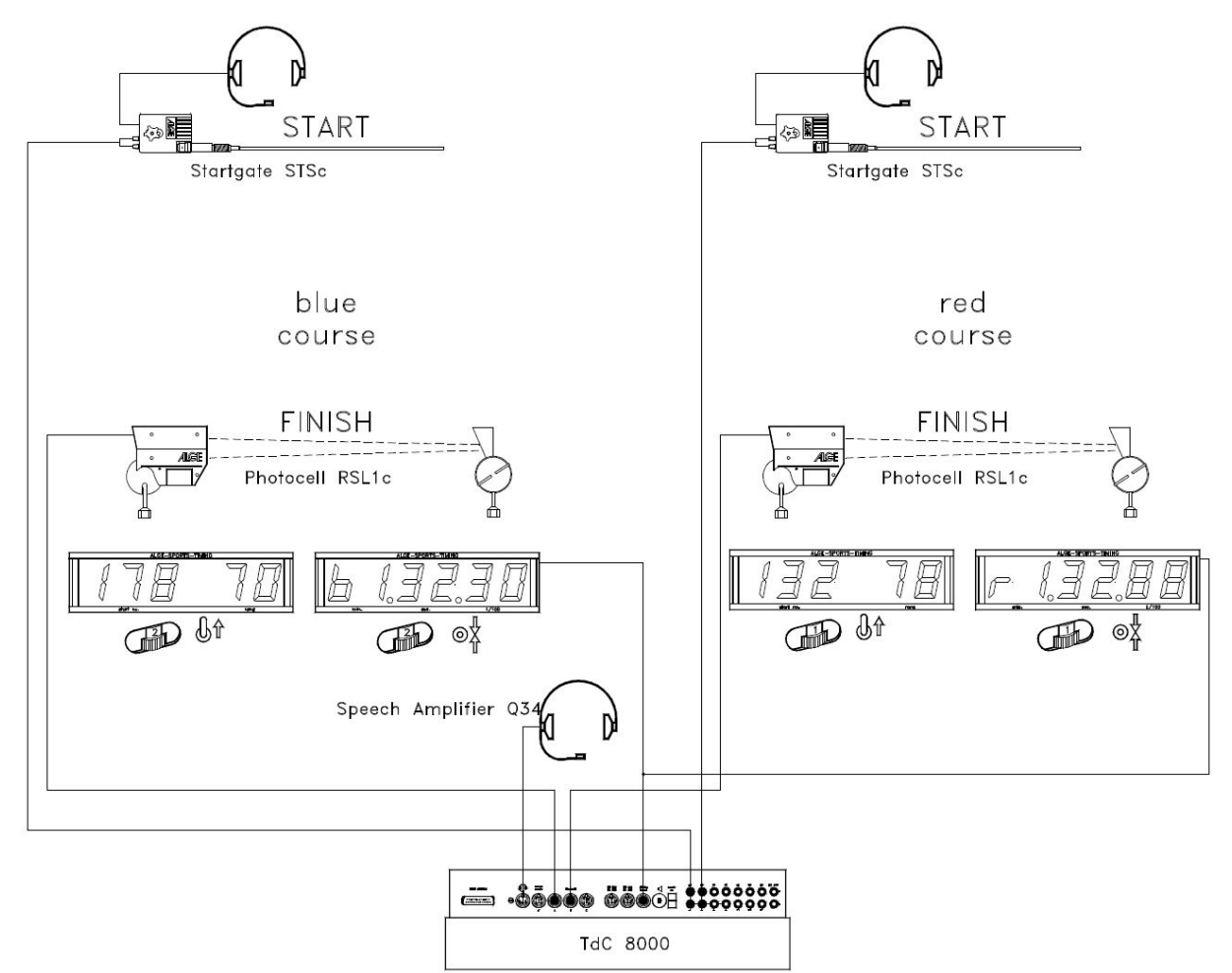

### **Activation procedure:**

- 
- − Turn on TdC 8001 (switch g)<br>− select program DUAL TIMER select program DUAL TIMER (prog.no. 6) with **1** and **0**, <ENTER>
- − clear storage for used race, <ENTER>
- select race, <ENTER>
- select precision, <ENTER>
- − <YES>, if groups are to be entered, otherwise <NO> and <ENTER>.
	- always input last number of group
	- confirm every input with <ENTER>
	- after the entering start number of last group, press <ENTER>
	- synchronize TdC 8001 (possibly with other ALGE timing devices)
	- − press <F1> to confirm displayed day time
		- At next full minute a start impulse is output via channel c0.
		- TdC 8001 is ready for timing.
		- − press <F2> if display (5) shows wrong time of day
			- − enter time with finish keypad (8) and confirm with <ENTER>
			- − start clock with start signal (<START> or channel c0)

### **Race procedure in 1st heat:**

- − enter start number for blue (left) course with keypad (12) and confirm with <ENTER>
- − display (1) must show start number (and group) of blue (left) course.

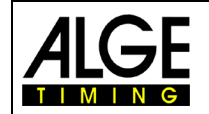

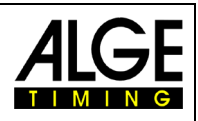

- − enter start number for red (right) course with keypad (8) and confirm with <ENTER>
- − display (6) must show start number (and group) of red (right) course
- − info display (7) must show the start number of blue (left) and red (right) course as well as appropriate time
- − in main menu (<ALT> and <MENU>) can be set if the start takes place for both courses at the same time or separately (menu 29: start channel 28)
- − start impuls for number 1 executed
- − start impuls for number 2 executed
- − info display (7) must show start number of blue (left) and red (right) course as well as the appropriate run time.
- The start numbers for the next competitor pair can be entered as before

### **Race procedure in 2nd heat:**

change heat:

- − all competitors must have finished the 1st heat
- − press <ALT> and <MENU> at the same time
- − enter number 23 with finish keypad (8)
- − info display (7) now shows "change heat"
- − press <YES>
- − press <F2> to select next heat
- − Confirm with <ENTER>, heat is changed

The pairs of the 2<sup>nd</sup> heat do not have to be the same as before, but every competitor has to change course. Start numbers that used blue course in 1<sup>st</sup> heat cannot be entered for blue course in 2<sup>nd</sup> heat. The same applies for red course.

- − enter start number for blue (left) course with keypad (12)
- − <ENTER>
- display (1) must show start number of blue (left) course
- enter start number for red (right) course with keypad (8)
- − <ENTER>
- − display (6) must show start number of red (right) course
- − info display (7) must show start numbers of blue (left) and red (right) course as well as corresponding 0:00.00 (can also be changed to total time)
- start impulse for both competitors carried out separately or at the same time (setting menu 29)
- displays (1) and (6) must show start number and "b" (b = occupied)
- − info display (7) must show start numbers of blue (left) and red (right) course as well as corresponding running time
- − finish impulse for number 1 effected
- − finish impulse for number 2 effected
- − info display (7) must show start number of blue (left) and red (right) course as well as corresponding run time
- with end of display time the total net time of both competitors is automatically displayed
- start numbers for the next couple of competitors can be entered

### **Clear finish times:**

By pressing <CLEAR> of keypad (12) the finish impulses of the blue (left) course can be cleared. If <ALT> and <CLEAR> are pressed at the same time, the previously cleared finish time is used once again as current finish time.

The same can be done for the red (right) course on keypad (8).

### **Block finish times:**

The finish time of each course can separately be blocked.

Press <BLOCK> of keypad (12) to print finish time of blue (left) course (c4) as invalid (time of day with ?). Press <BLOCK> of keypad (8) to print time of red (right) course (c1) as invalid (time of day with ?). Pressing <ALT> and <BLOCK> at the same time results in the impulse being swallowed.

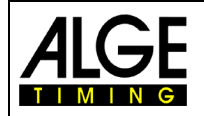

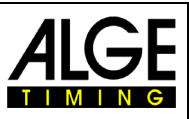

### **Modify times:**

In Dual Timer the times can be copied from one start number to another, invalid times can be made valid or times can be entered manually. Use <INPUT> of keypad (12) to change times of the blue course, the one of keypad (8) for changing times of the red course.

- − Change finish time of corresponding course with <INPUT>
- − Change start time of corresponding course with <ALT> and <INPUT>
- − Change run and intermediate times of corresponding course with <MENU> and <INPUT>

### **Ranking:**

A ranking can be issued for both or for each individual course.

#### **Rank calculation:**

The rank calculation can be carried out for both courses or for each of them separately. Settings for rank calculation in main menu (menu 30: rank calculation).

#### **Start channel:**

The start can take place for both courses at the same time or for each one of them separately. Settings for start procedure in main menu (menu 29: start channel). If the joint start channel is used, the time for both courses is started no matter if channel c0 or channel c3 was triggered.

#### **Course identification:**

The courses can be marked with r (red) and b (blue) or r (right) and l (left). Selection for marking in main menu (menu 27: channel ID 4).

#### **Channel assignment**

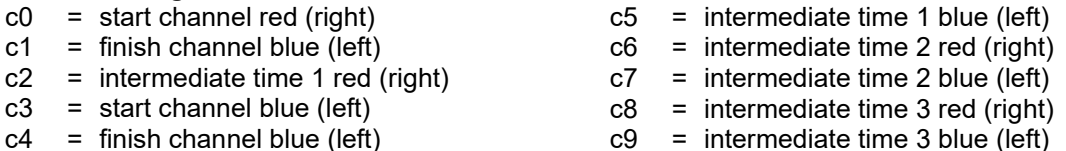

#### **Default main menu:**

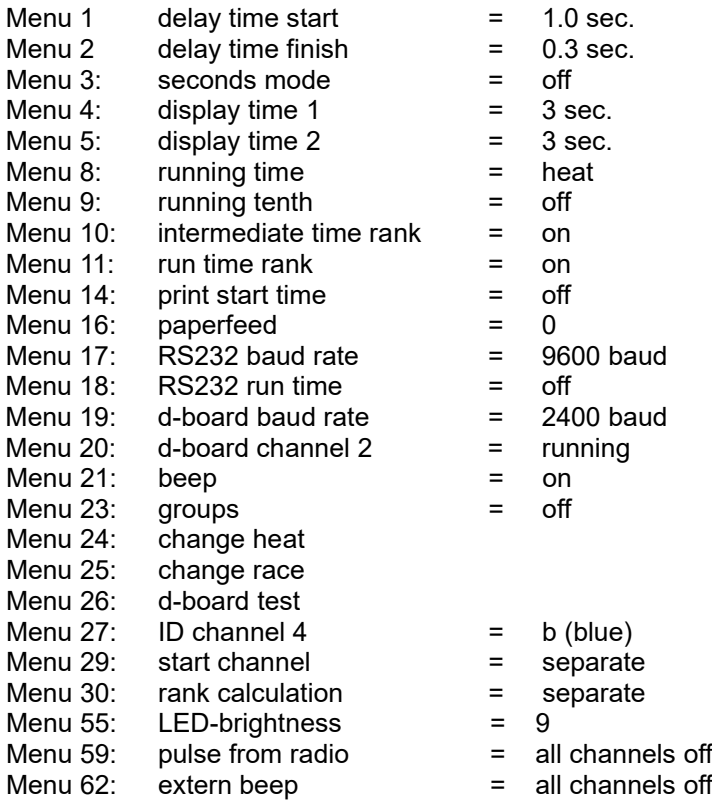
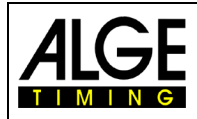

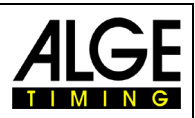

### **Printer: example of printout**

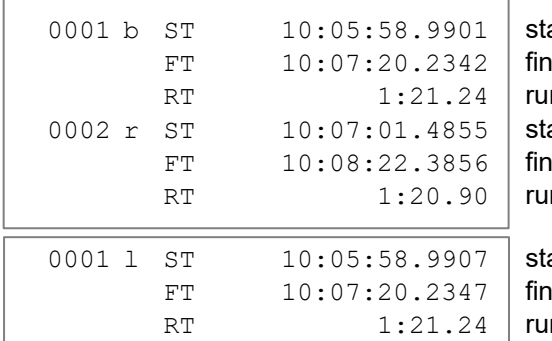

art time blue course ish time blue course In time blue course art time red course ish time red course n time red course

art time left course ish time left course n time left course

#### **Display Board (D-LINE and GAZ)**

Net time and start number/rank can be shown on a ALGE display board. Always the current number of display (6) is shown (on display board this number is only 3-digit, rank only 2-digit).

For each course a separate display board is required. For the red 8right) course the code switch must be set to 1, for the blue (left) course to 2.

channel 2 can be activated in main menu (see menu 20). If working with channel 2 only the stopped time is shown on the display board (no running time).

#### **RS232 Interface:** see chapter 8.2

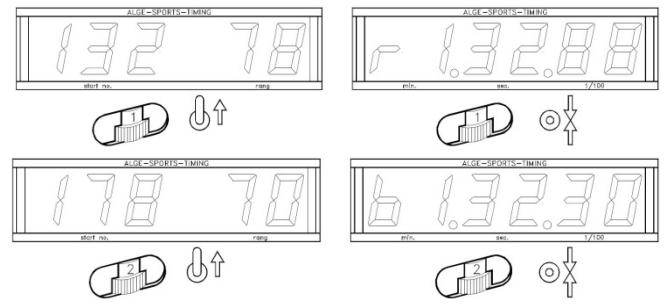

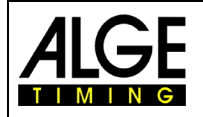

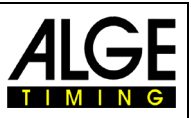

# **6.5 Speed, Program 7**

With this program the speed can be measured on a defined measuring distance (two photocells or other impulse devices)

measurement: adjustable in km/h, m/s or mph<br>measuring distance: adjustable from 1 to 9999 m adiustable from 1 to 9999 m minimum speed: adjustable from 1 t 9999 km/h, m/s or mph maximum speed: adjustable from 1 to 9999 km/h, m/s or mph<br>channels: channel c0 and c1 (passage possible from b channel c0 and c1 (passage possible from both directions)

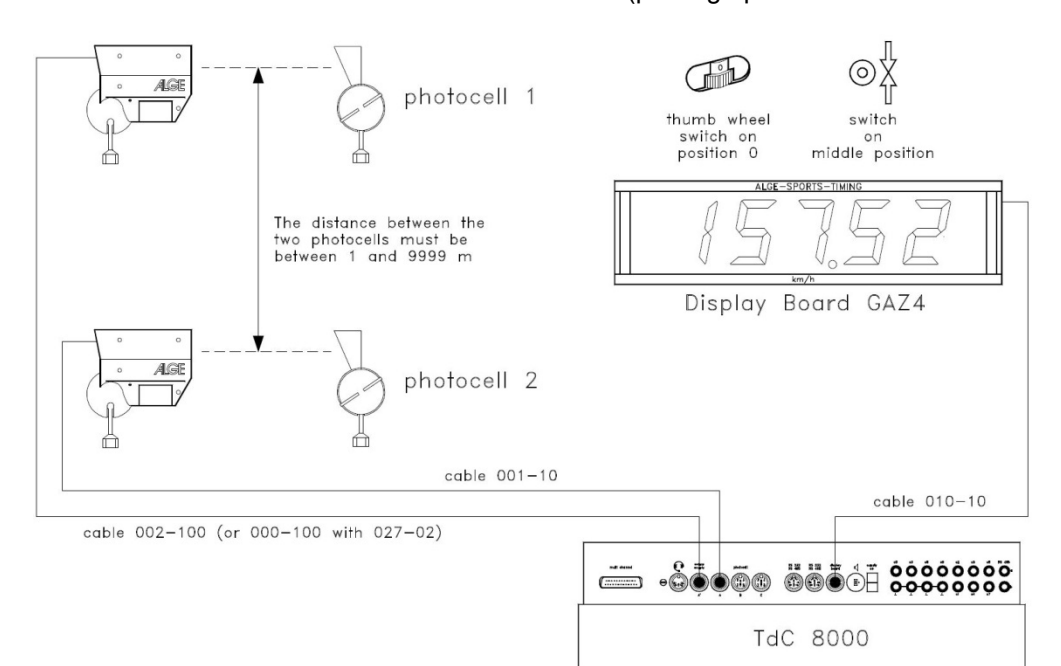

#### **Activation procedure:**

- − turn-on TdC 8001 (switch g).
- − select program 7 "speed" cursor keys and <ENTER>
- − clear memory for used race and <ENTER>
- − select race and <ENTER>
- press <YES> for entering groups, otherwise <NO> and <ENTER>
	- − when entering groups always enter last number of a group
	- − confirm every input with <ENTER>
	- after start number of last group press <ENTER>
	- synchronize TdC 8001 (possibly with other ALGE timing devices)
		- − press <F1> for confirming displayed time of day
			- with next full minute start impulse is send via channel c0 − TdC 8001 is ready for timing
			-
			- − press <F2> if display (5) shows wrong time of day
			- − enter time with keypad (8), confirm with <ENTER><br>- start clock with start signal (<START> or channel c
			- start clock with start signal (<START> or channel c0)

#### **Race procedure:**

- enter \* and + on keypad (9), middle segment of display (1) is at the top
- − press <MENU> and <ALT> at the same time
- − set measuring distance in menu 32
- − select unit in menu 33
- − set minimum speed in menu 34
- − set maximum speed in menu 35
- set if start number automatic is to be used in menu 4 (display time 1)
- select START or FINISH in menu 12 (start number automatic) if the measured value is only to be displayed for a certain time (display time 1)
- enter start number with start keypad (12) or finish keypad (8) and <ENTER>

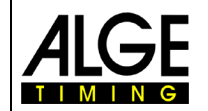

# Manual TdC 8001

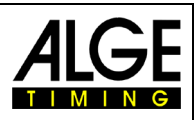

- display (1) and display (6) must show correct start number (and group)
- − display (5) shows 000.00 as speed
- − first impulse of channel c0 arrives
- − display (1) shows next to start number "L" as indication that the competitor passed the first photocell (channel c0)

 $c8 = no$  function  $c9 = no function$ 

- − display (5) shows rank and speed
- − Using start number automatic, display (2) and (8) switch after display time 1 to next number

#### **Channel assignment**

- $c0 = speed$  measuring channel  $c5$ <br> $c1 = speed$  measuring channel  $c6$  $c5 = no$  function  $c6 = no function$
- $=$  speed measuring channel  $c6$  $c7 = no$  function
- $c2 = no function$
- $c3 = no function$
- $c4 = no function$

#### **Default main menu:**

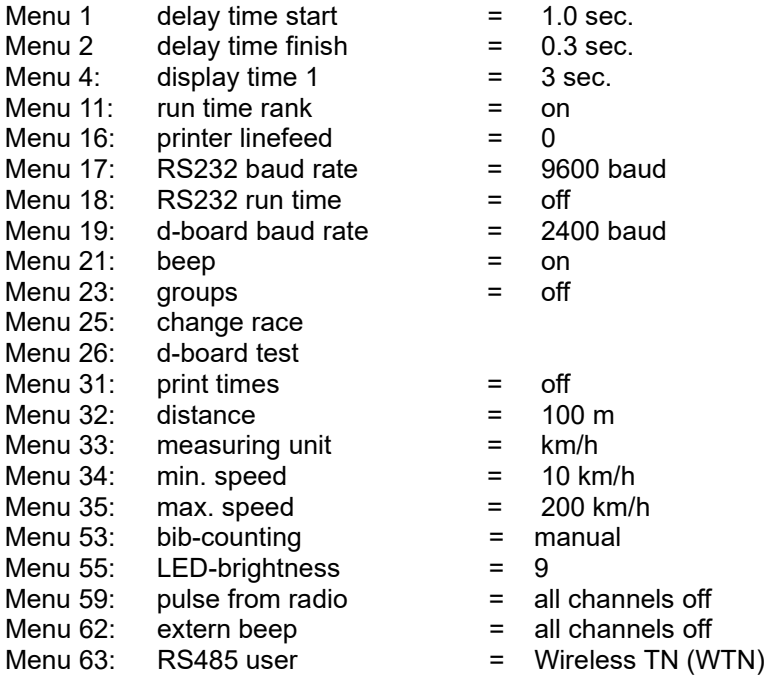

#### **Measuring distance:**

The distance between both photocells (or other impulse transmitters) can be entered between 1 and 9999. The measuring distances is always entered in meters irrespective of the measuring unit. The measuring distance is set in menu 32.

#### **Measuring unit:**

Selection between the following units is possible:

- − km/h kilometres per hour
- − m/s meters per second
- − mph miles per hour

The measuring unit is set in menu 33. When the unit is changed the minimum and maximum speed is automatically converted into the new unit.

Minimum and maximum speed:

The minimum and maximum speed can be set. In case a speed is measured that falls below the minimum speed or exceeds the maximum speed it is not accepted. The minimum speed is set in menu 34 and the maximum speed in menu 35. In every menu values of 1 to 9999 are possible; the unit corresponds to the one set in menu 33.

e. g.: min. speed =  $60 \text{ km/h}$ , max. speed =  $120 \text{ km/h}$ 

Only speeds in the ranke of 60 to 120 km/h are shown

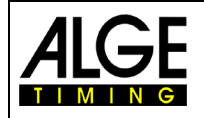

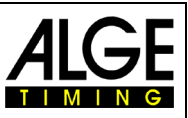

#### **Print times:**

In addition to the speeds the times can be printed. If in menu 31 "print times = ON" is selected, start, finish, run times and speed is issued.

Attention: Internally the time is measured and calculated with a precision of 1/10,000.

#### **Automatic speed measurement:**

If in menu 12 "StNo Automatic" is set START or FINISH, every speed is shown only as long as the "display time 1" in menu 4 is set. After the display time the display (5) shows zeros, the display board shows blank. If menu12 is set OFF, the speed is displayed until the beginning of the next measurement.

#### **Printer: example for printout**

Menu 31, print times = OFF

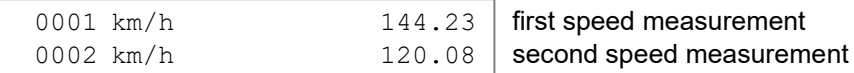

### Menu 31, print times = ON

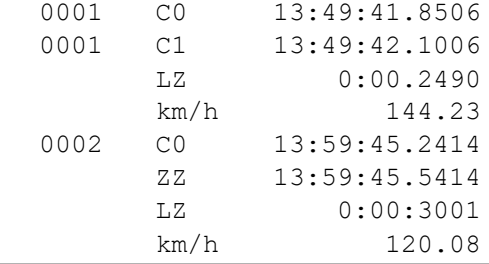

1<sup>st</sup> photocell impulse 2<sup>nd</sup> photocell impulse run time between photocells 1<sup>st</sup> speed measurement 1<sup>st</sup> photocell impulse 2<sup>nd</sup> photocell impulse run time between photocells 2<sup>nd</sup> speed measurement

#### **Display board (D-LINE and GAZ):**

Speed and start number/rank can be displayed each on an ALGE display board. The current number shown on display (6) is always displayed on the display board. On the display board, the number is only 3-digit, the rank 2-digit.

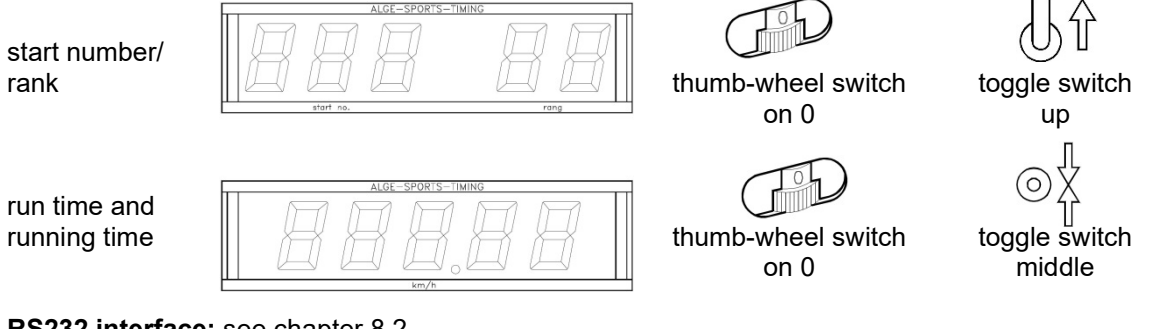

**RS232 interface:** see chapter 8.2

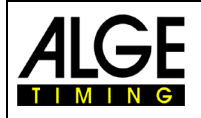

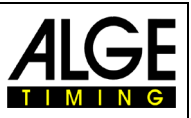

# **6.6 Speed Skiing, Program 8**

The program speed skiing measures time and speed for skiers who pass through two photocells with a distance of 100 m. With speed skiing program only one heat can be carried out.

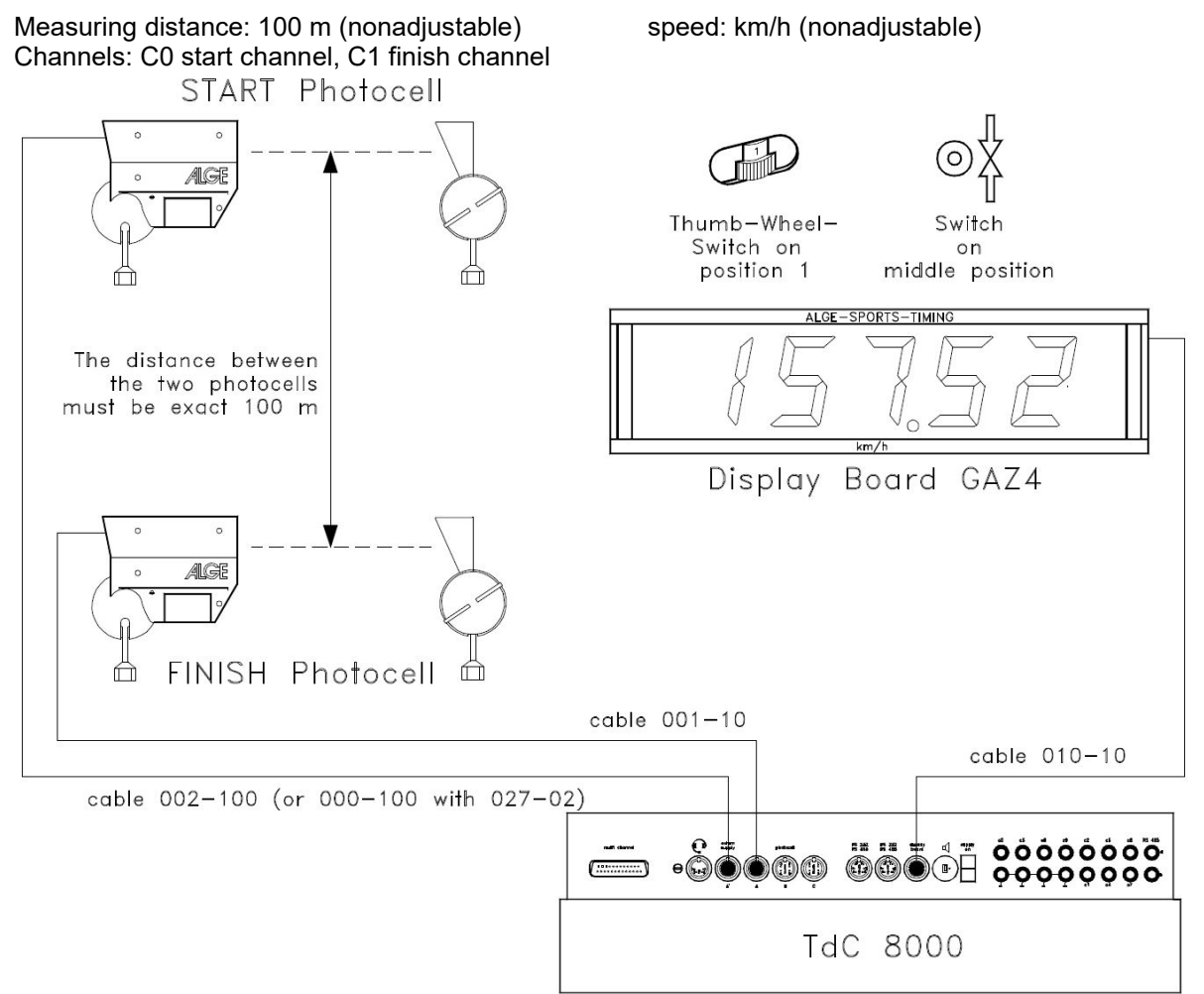

#### **Activation procedure:**

- turn on TdC 8001 (switch g)
- select program 8 Speed Skiing with cursor keys and <ENTER>
- − clear memory for used race and <ENTER>
- − select race and <ENTER>
- − <YES> for entering groups, otherwise <NO> and <ENTER>
	- when entering groups, always enter last number of a group
	- confirm every input with <ENTER>
	- after start number of last group is entered, press <ENTER>
- synchronize TdC 8001 (possibly with other timing devices)
	- − press <F1> in order to confirm indicated time of day
		- at next full minute a start impulse is issued via channel c0
		- TdC 8001 is ready for timing
	- − press <F2> if display (5) shows wrong time of day
		- enter time with finish keypad (8) and confirm with <ENTER>
		- start clock with start signal (<START> or channel c0)

#### **Race procedure:**

- − enter \* and + on keypad (9), middle segment on display (1) is at the top
- − press <MENU> and <ALT> at the same time
- − select START in menu 12 (start number automatic)
- − enter start number for start with start keypad (12) and <ENTER>

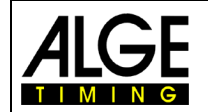

# Manual TdC 8001

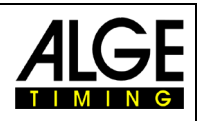

- − display (1) must show correct start number (and group)
- − start impulse for number 1 effected
- − display (5) now shows running time, display (6) the started start number
- − display (1) changes automatically to next start number
- − when the competitor triggers the finish photocell, the running time is displayed; the time of day is printed with run time and speed
- − start impulse for number 2 effected
- − display (5) now shows running time, display (6) started start number
- − display (1) changes automatically to next start number
- − when the competitor triggers the finish photocell, the rinning time is displayed; time of day is printed with run time and speed
- − etc.

When start number automatic is set to START, only one competitor must be on the course.

## **Channel assignment**

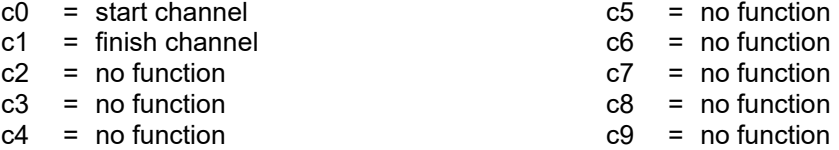

#### **Default main menu:**

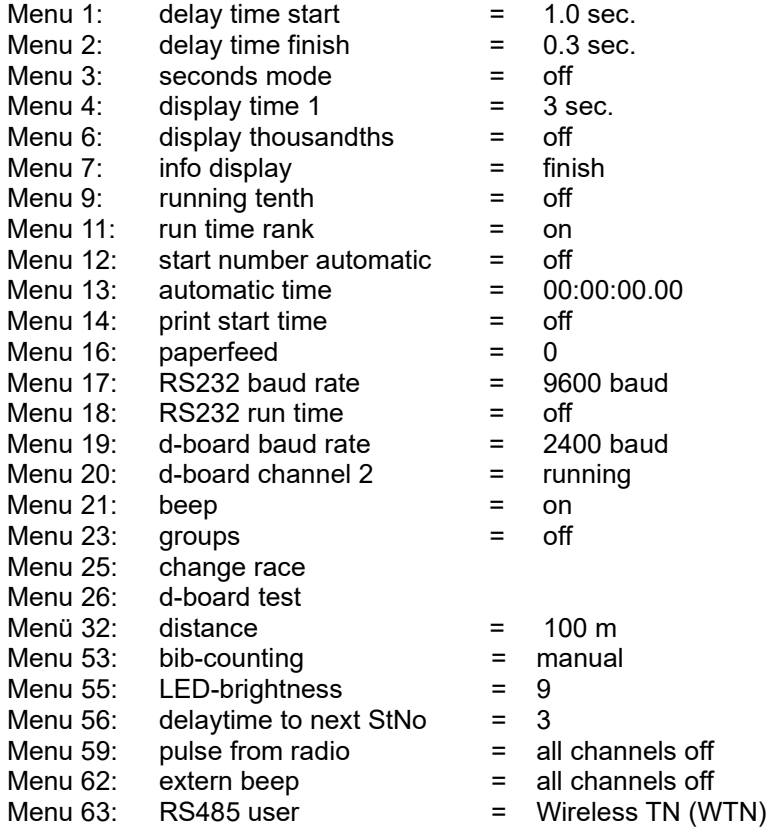

#### **Printer: example of printout**

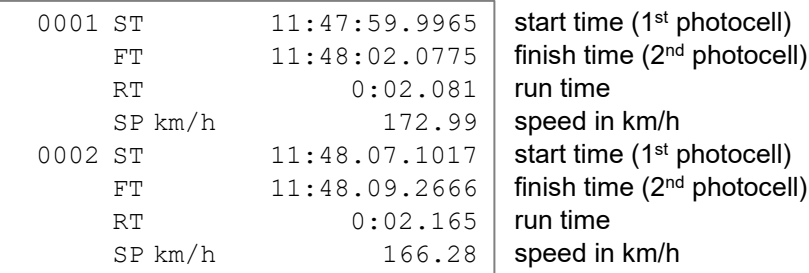

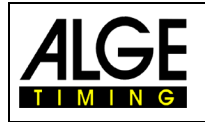

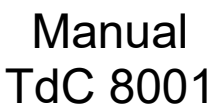

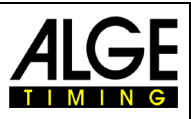

#### **Display board GAZ5:**

Net time and start number/rank as well as speed can be shown on an ALGE display board. Always the current number indicated in display (6) is displayed (on display board number is 3-digit, rank 2-digit). In main menu (menu 20) channel 2 can be activated. If working with channel 2 only three stopped times are shown on display board (no running time).

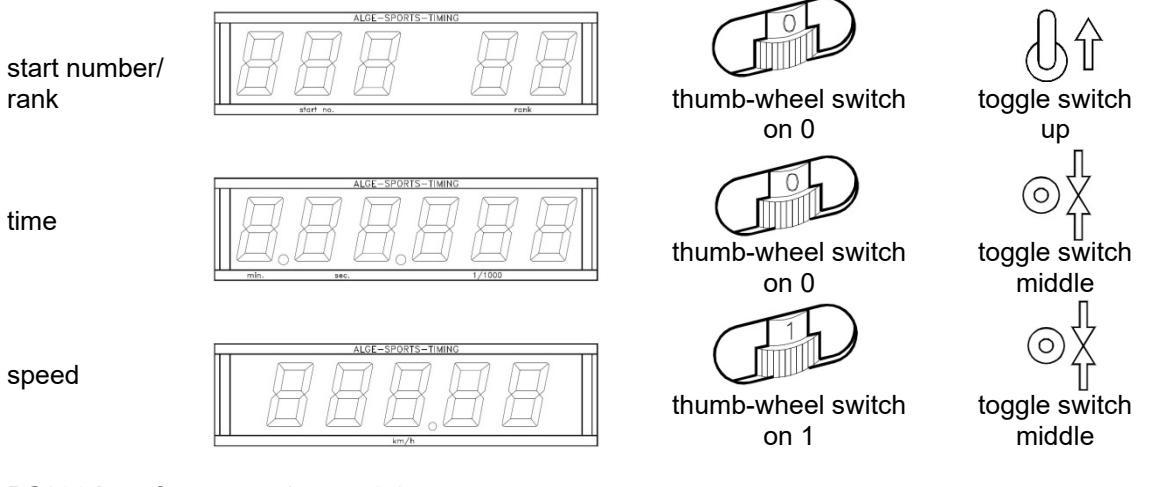

**RS232 interface:** see chapter 8.2

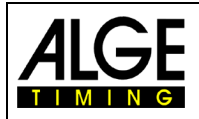

# Manual TdC 8001

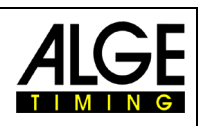

# **6.7 Carving, Program 9**

Count-down at zero with horn, after that time runs upwards starting at zero. The count-down time can freely be entered. Any number of competitors can be on the course at the same time. Up to eight intermediate times can be measured (c2 to c9). The program carving is only intended for one heat. A ranking is not possible as no points can be entered at the timing device.

- **Activation procedure:**
- turn on TdC 8001 (switch g)
- select program CARVING with cursor keys and <ENTER>
- − clear memory for used race and <ENTER>
- select race and <ENTER>
- select precision and <ENTER>
- − select timing mode and <ENTER>
- select start mode and <ENTER>
- − <YES> for entering groups, otherwise <NO> and <ENTER>
	- when entering groups, always enter the last number of a group
	- confirm every input with <ENTER>
	- − if start number of last group is entered, press <ENTER>
- synchronize TdC 8001 (possibly with other ALGE timing devices)
	- − press <F1> to confirm indicated time of day
		- at next full minute start impulse is issued via channel c0
		- TdC 8001 is ready for timing
		- − press <F2> is display (5) shows wrong time of day
			- − enter time with finish keypad (8) and confirm with <ENTER> start clock with start signal (<START> or channel c0)

#### **Race procedure:**

- − enter \* and + on keypad (9), middle segment of displays (1) is at top
- − press <MENU> and <ALT> at the same time
- − go to menu 43: countdown time
- − select menu 43 with <YES>
- enter desired countdown time (with keypad (9))
- confirm countdown time with <ENTER>
- − exit menu by pressing <NO>
- − enter start number for start with start keypad (12) and <ENTER>
- display (1) must show correct start number (and group)
- − enter start number for finish with finish keypad (8) and <ENTER>
- − display (8) must show correct start number (and group)
- start impulse for number 1 effected (from channel c0)
- − display (1) changes automatically to next start number
- − display (5) shows running countdown time
- finish impulse number 1 effected
- display (5) shows countdown time of number 1
- start impulse for number 2 effected
- display (1) changes automatically to next start number
- − enter start number for finish with finish keypad (8) and <ENTER>
- − display (5) shows running countdown time of number 2
- finish impulse number 2 effected
- − display (5) shows countdown time of number 2
- etc.

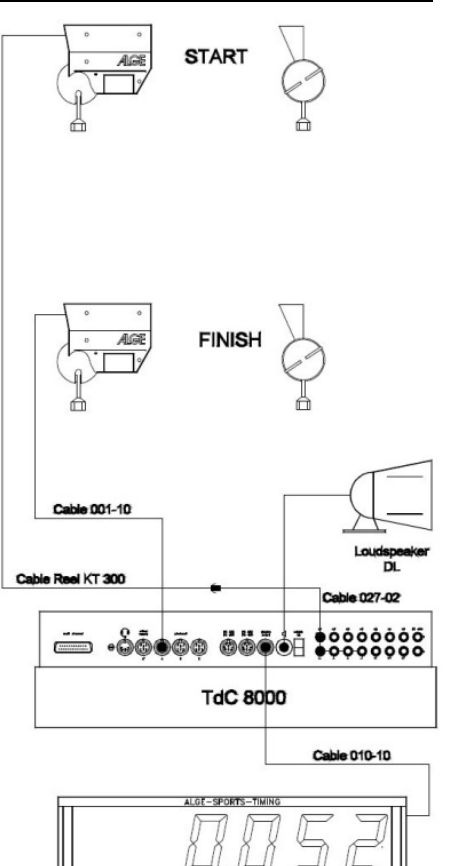

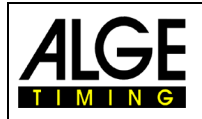

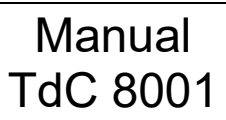

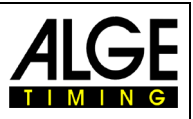

#### **Countdown time:**

The countdown time for carving can be entered. Times from 0 to 23:59:59.99 are possible. This countdown time applies for all participants.

```
Countdown time 1 = 00:01:00.00 enter countdown time
```
Save with: ENTER exit with <ENTER>

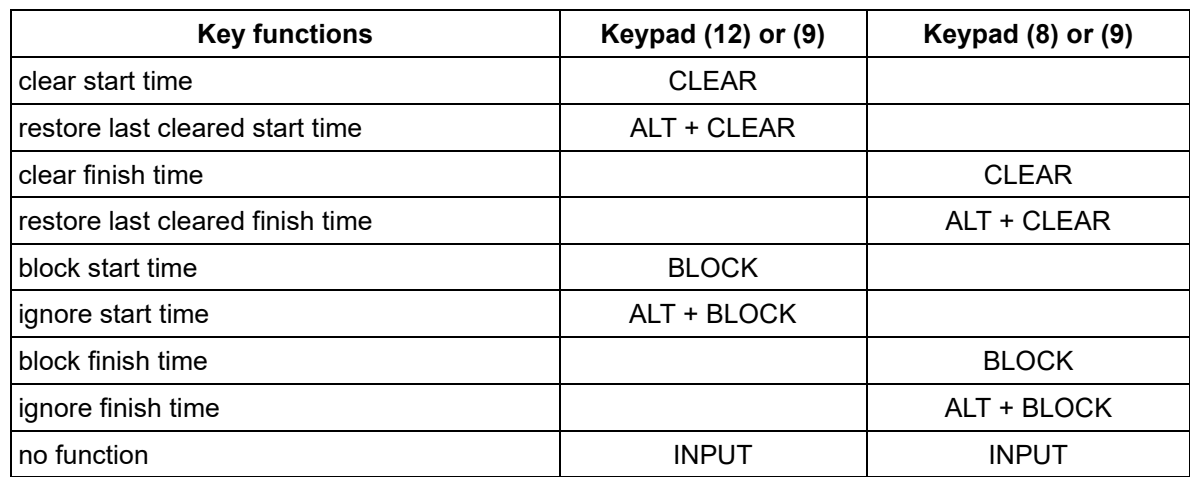

#### **Channel assignment**

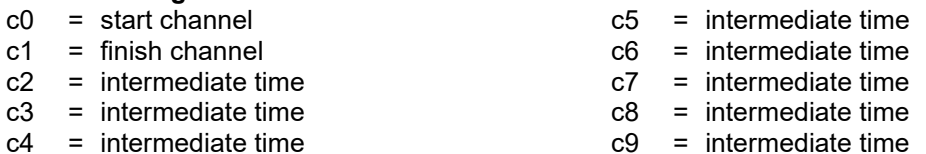

 $c4 =$  intermediate time

## **Default main menu:**

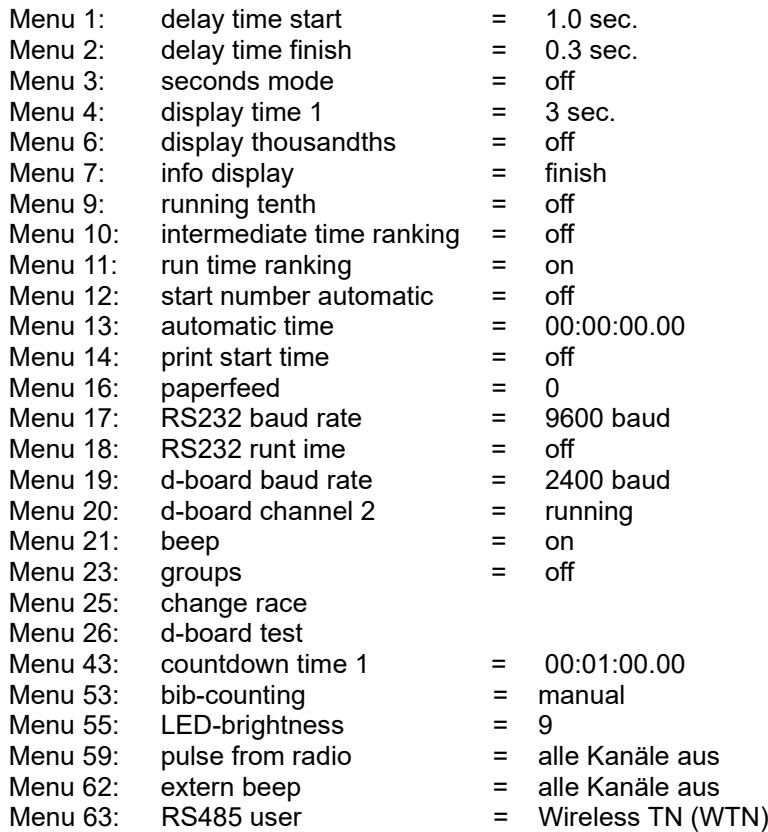

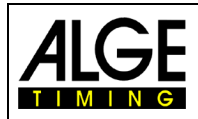

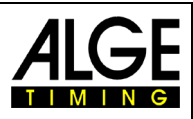

### **Printer: example of printout**

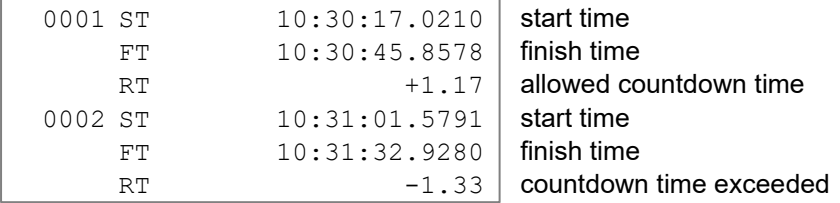

### **Display board (D-LINE and GAZ):**

Countdown time and start number/rank can be shown each on an ALGE display board. The current number shown in display (6) is always displayed (on display board number 3-digit, rank 2-digit) in main menu (see menu 20) channel 2 can be activated. When working with channel 2, on the stopped time is shown on display board (no running time).

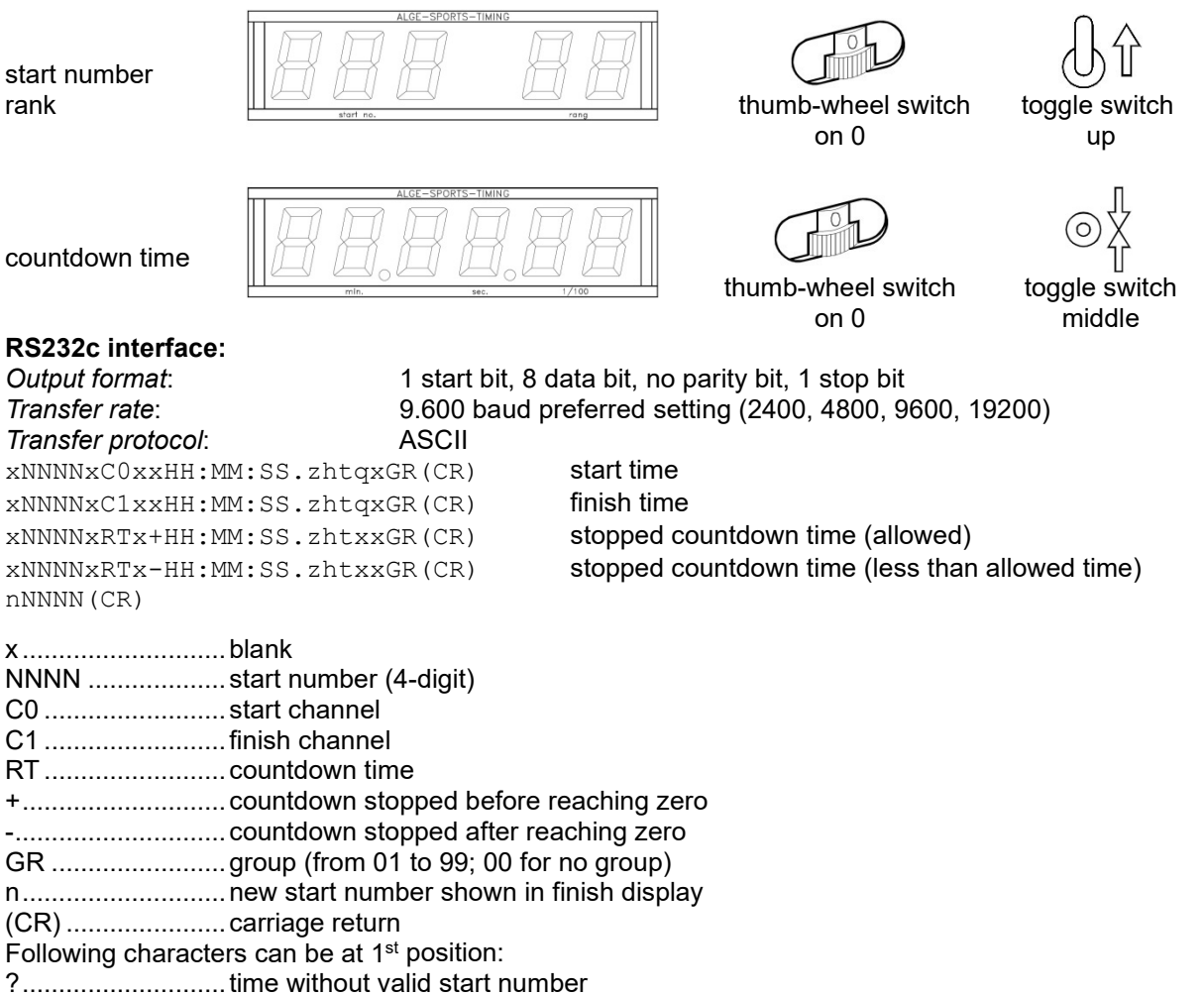

c ............................cleared times (with <CLEAR>)

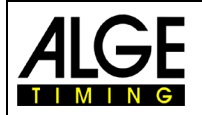

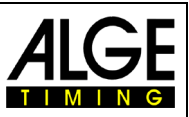

## **6.8 10-Channel Timer, Program 10**

There are two 10-channel timer programs. The difference is in the output on display boards. 10-channel timer 1: output of times of all timing channels to one display board 10-channel timer 2: output of times of all timing channels to different display boards (addressed out-

## **6.8.1 10-Channel Timer 1, Program 101**

put of channels)

The 10-channel timer 1 is a very universal program with many application possibilities. It has a start channel (c0) and 9 finish channels (c1 to c9). Every finish channel can be assigned as often as desired with the same number (e. g. when timing laps for every lap the total time of the corresponding start number is shown).

#### **Activation procedure:**

- − turn on TdC 8001 (switch g)
- select program 10-channel timer with cursor keys and <ENTER>
- − clear memory for used race and <ENTER>
- − select race and <ENTER>
- − select precision and <ENTER>
- − select start mode and <ENTER>
- − <YES> for entering groups, otherwise <NO> and <ENTER>
	- when entering groups, always enter last number of a group
	- confirm every input with <ENTER>
	- − after start number of last group press<ENTER>
- synchronize TdC 8001 (possibly with other timing devices)
	- − press <F1> for confirming indicated time of day
		- at next full minute a start impulse is issued via channel c0
			- TdC 8001 is ready for timing
	- − press <F2> if display (5) shows wrong time of day
		- enter time with finish keypad (8) and confirm with <ENTER>
		- start clock with start signal (<START> or channel c0)

#### **Race procedure:**

- − enter \* and + on keypad (9), middle segment of display (1) is at top
- − enter start number for start with start keypad (12) and <ENTER>
- − display (1) must show correct start number (and group)
- − enter start number for finish with finish keypad (8) and <ENTER>
- display (6) must show correct start number (and group)
- start impulse for number 1 effected (from channel c0)
- − display (1) changes automatically to next start number
- − display (5) shows running time
- − impulse c1 for number 1 effected
- − display (5) shows run time (c1) of number 1
- − impulse c2 for number 1 effected
- display (5) shows run time (c2) of number 1
- impulse c1 for number 1 effected
- display (5) shows new run time (c1) of number 1
- impulse c2 for number 1 effected
- − display (5) shows new run time (c2) of number 1
- − etc.

Any number of competitors can be on the course at the same time. Any number of stop impulses for each competitor can be executed with any channel (c1 to c9). The rank can be display for all channels jointly (total rank) or for every channel separately (menu 30: rank calculation).

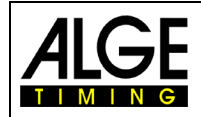

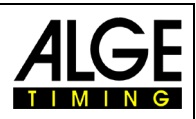

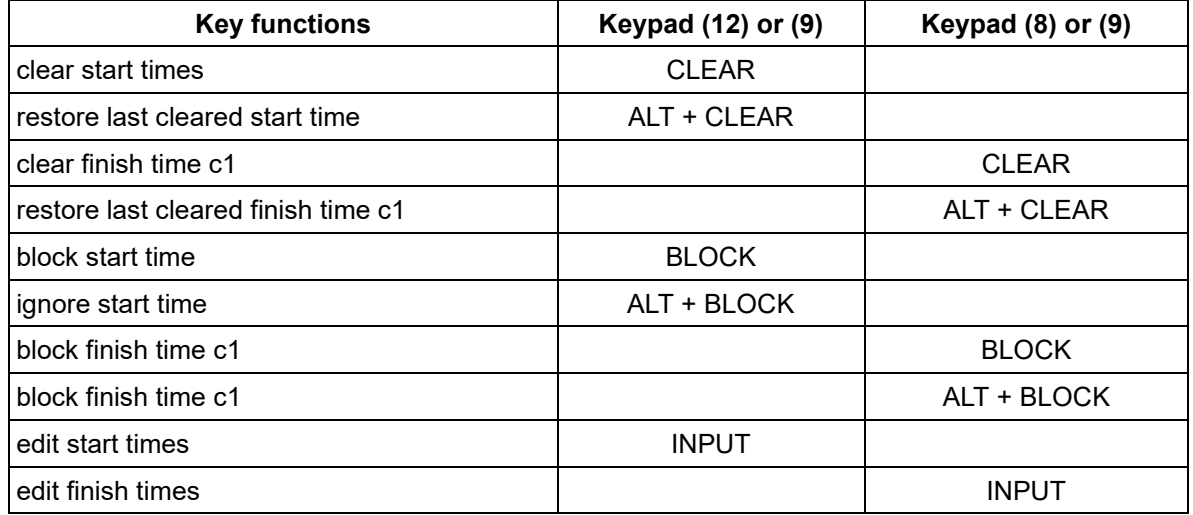

#### **Channel assignment**

Menu 25: change race Menu 26: d-board test

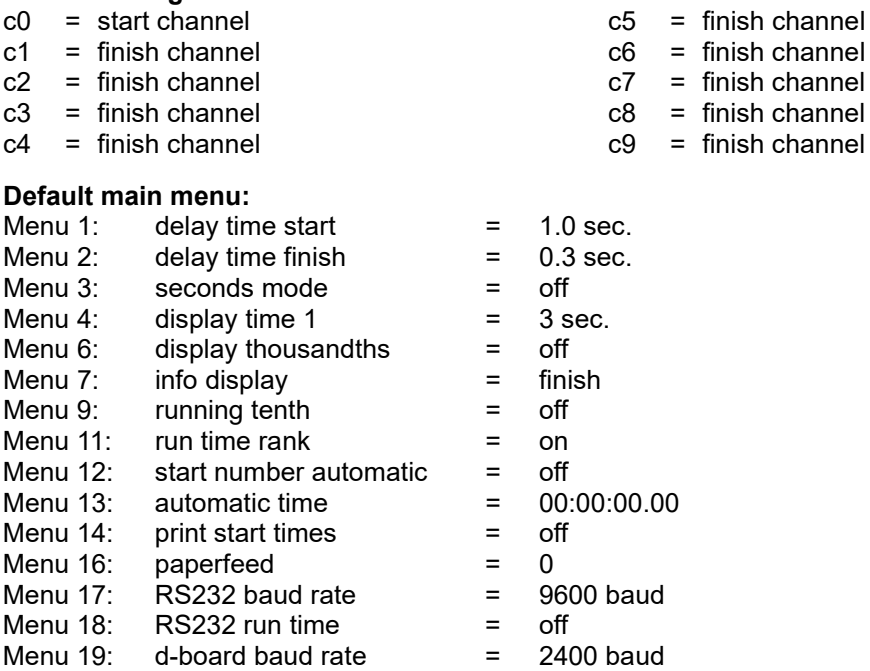

Menu 20: d-board channel 2 = laufend Menu 21: beep = on Menu 23: groups = off

- Menu 30: rank calculation = separate
- Menu 53: bib-counting = manual
- Menu 55: LED-brightness = 9
- Menu 56: delaytime to next StNo = 3
- Menu 59: pulse from radio = alle Kanäle aus
- Menu 62: extern beep = alle Kanäle aus
- Menu 63: RS485 user  $=$  Wireless TN (WTN)

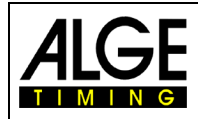

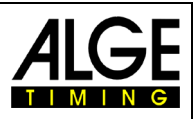

#### **Printer: example of printout**

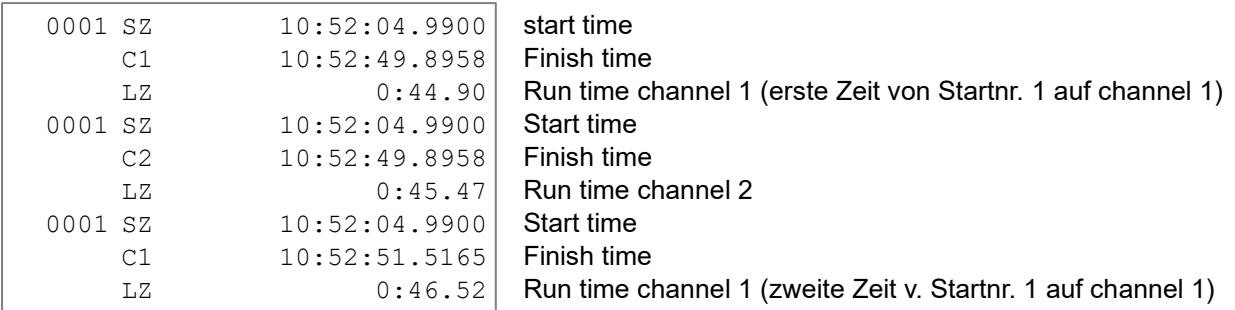

#### **Display board (D-LINE and GAZ):**

The run time (running time) and start number/rank can be displayed each on an ALGE display board. The current number indicated on display (6) is always displayed (on display board number 3-digit, rank 2 digit). In main menu (see menu 20) channel 2 can be activated. When working with channel 2, only the stopped time is shown on display board (no running time).

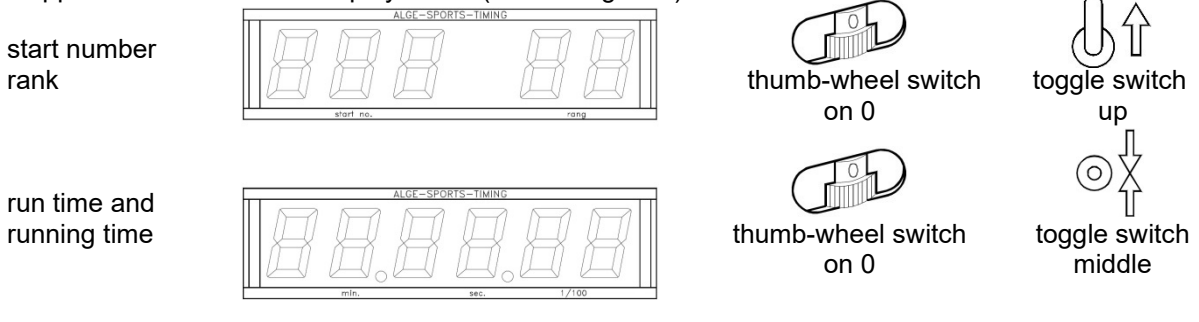

**RS232c Interface:** see chapter 8.2

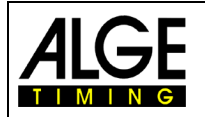

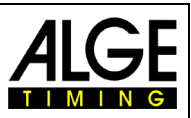

## **6.8.2 10-Channel Timer 2, Program 102**

The 10-channel timer 2 is a universal program with many application possibilities. It has a start channel (c0) and nine finish channels (c1 to c9). Every finish channel can be assigned with any number of the same number. Output of timing channels c1 to c9 is addressed to separate display boards. Main purpose of this program is to time runs with several courses, joint starts and separate finishes.

#### **Example:**

Four competitors are to start at the same time, each on a separate course. In the finish every competitor is stopped by a separate photocell. Every time is shown separately on a display board.

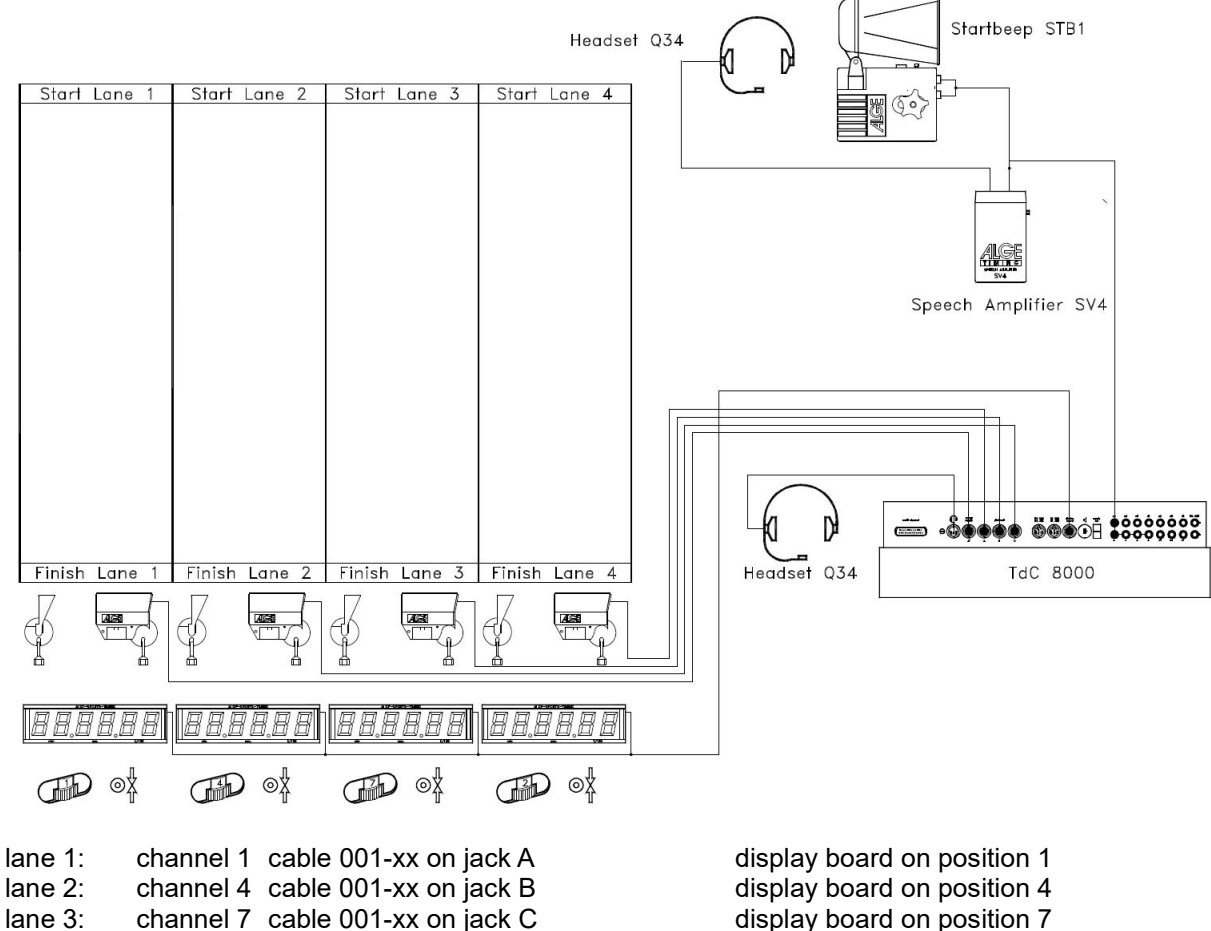

lane 4: channel 2 cable 003-xx on jack A' display board on position 2

When charging the TdC 8001 during timing the photocell adapter 018--5 is required. The photocell adapter is connected at jack A. Photocell cable and net supply device are connected at adapter.

#### **Activation procedure:**

- − turn on TdC 8001 (switch g)
- select program 10-channel timer with cursor keys, <ENTER>
- select program 10-channel timer 2 with cursor keys, <ENTER>
- − clear memory for used race, <ENTER>
- select race, <ENTER>
- − select precision, <ENTER>
- select timing mode, <ENTER>
- select start mode, <ENTER>
- − press <YES> for entering groups otherwise <NO> and <ENTER>
	- when entering groups always enter last number of the group
		- confirm every input with <ENTER>
	- after entering start number of last group, press <ENTER>
	- synchronize TdC 8001 (possibly with other timing devices)
		- − press <F1> for confirming time of day

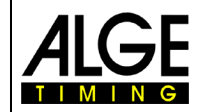

# Manual TdC 8001

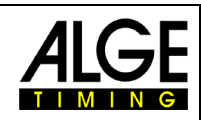

- at next full minute a start impulse is issued via c0
- TdC 8001 is ready for timing
- − press <F2> if display (5) shows a wrong time of day
	- − enter time with finish keypad (8) and confirm with <ENTER>
	- − start clock with start signal (<START> or channel c0)

#### **Race procedure:**

- − enter \* and + on keypad (9) middle segment on display (1) is at top
- − enter number of heat for start with start keypad (12) and <ENTER>
- − display (1) must show correct heat number (and group)
- − enter heat number for finish with finish keypad (8) and <ENTER>
- − display (6) must show correct heat number (and group)
- − start impulse for heat 1 effected (from channel c0)
- display (1) changes automatically to next start number
- − display (5) shows running time
- − impulse c1 for lane 1 effected
- − impulse c4 for lane 2 effected
- − impulse c7 for lane 3 effected
- − impulse c2 for lane 4 effected

All times are displayed one underneath the other in the info display (5) (if info display is set to finish (menu 7)). For every lane any number of impulses can be received. The time is always shown on the display and the display board for the time set in "display time 2". The "display time 2" start anew with every impulse. If set to zero, the time stops until a new impulse arrives or until it is set to a new heat.

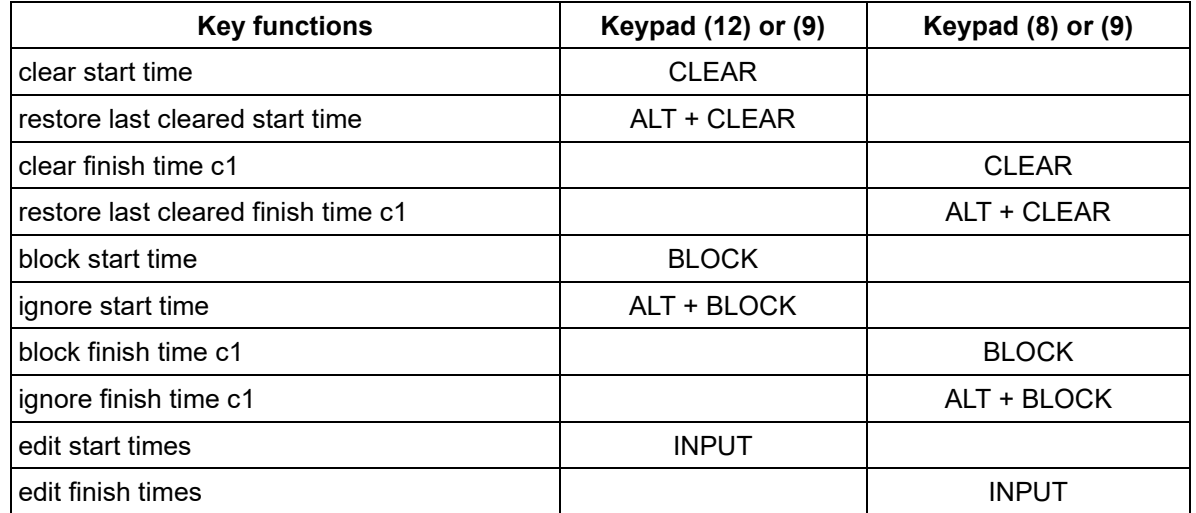

#### **Channel assignment**

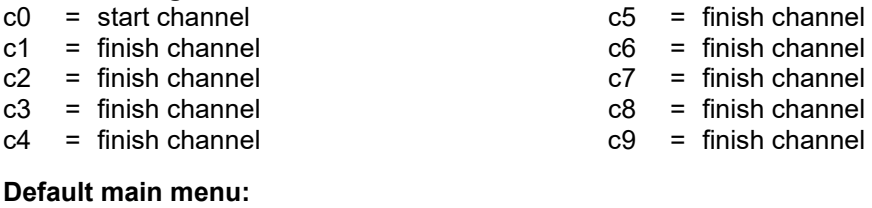

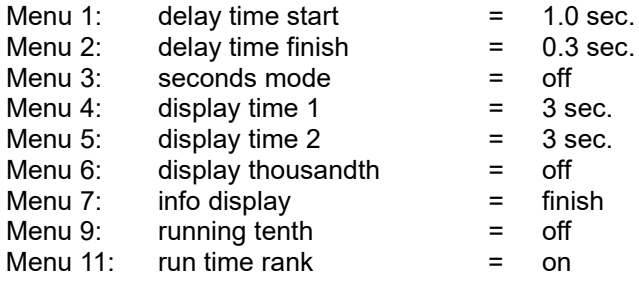

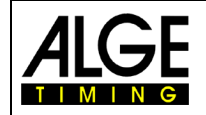

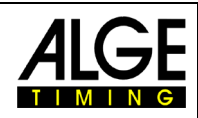

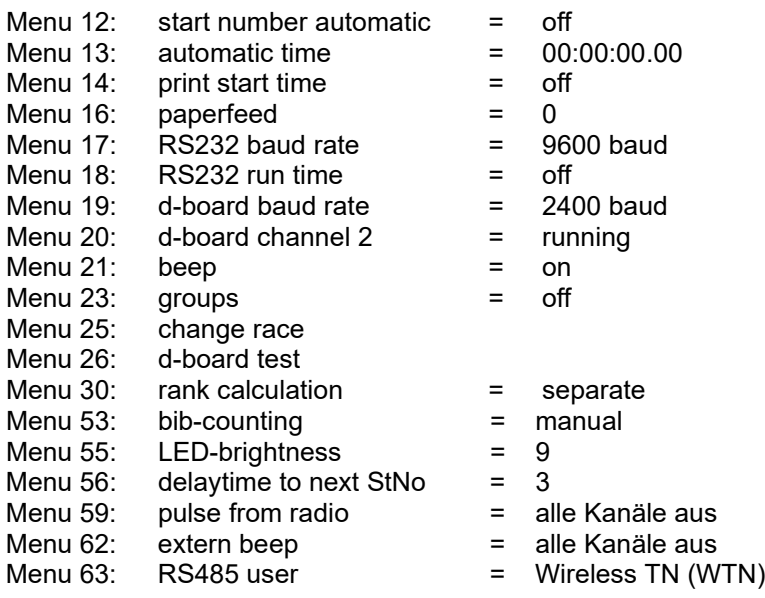

#### **Printer: example of printout**

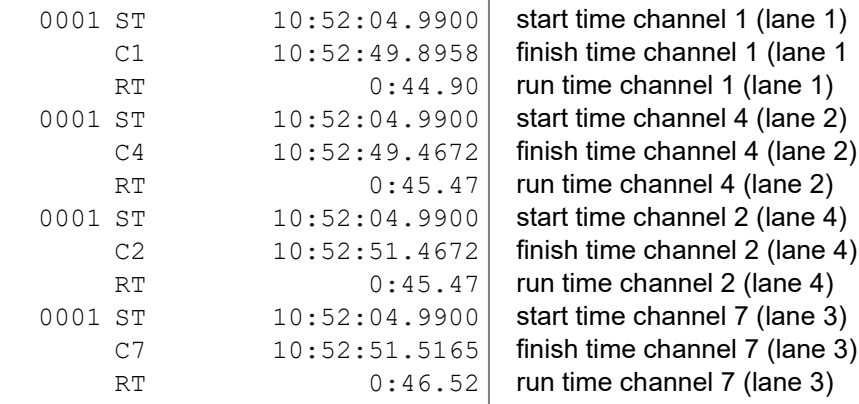

#### **Display board GAZ5:**

Up to nine display boards can be connected (for up to nine lanes). Every display board must be addressed separately with the thumb-wheel switch. The display board with address 1 also shows the running time; all others do not. Channel 2 can be activated in main menu (see menu 20). When working with channel 2 only the stopped time is displayed on the display board (no running time).

run time and

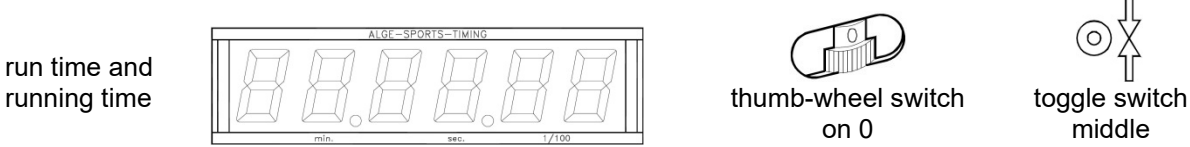

on 0 middle

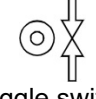

The time is always displayed for the duration set in "display time 2" (menu 5). If "display time 2" is set to zero, every time is shown until deleted by a further impulse of the same channel. The "display time 2" starts with every impulse for alle channels anew. **RS232c Interface:** see chapter 8.2

**RS485 Interface:** no function

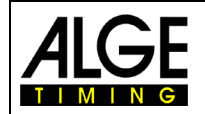

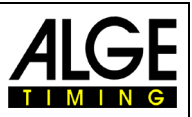

# **6.9 Equestrian Sport, Program 11**

There are different competitions for showjumping. The standard competitions are supported by the different showjumping programs.

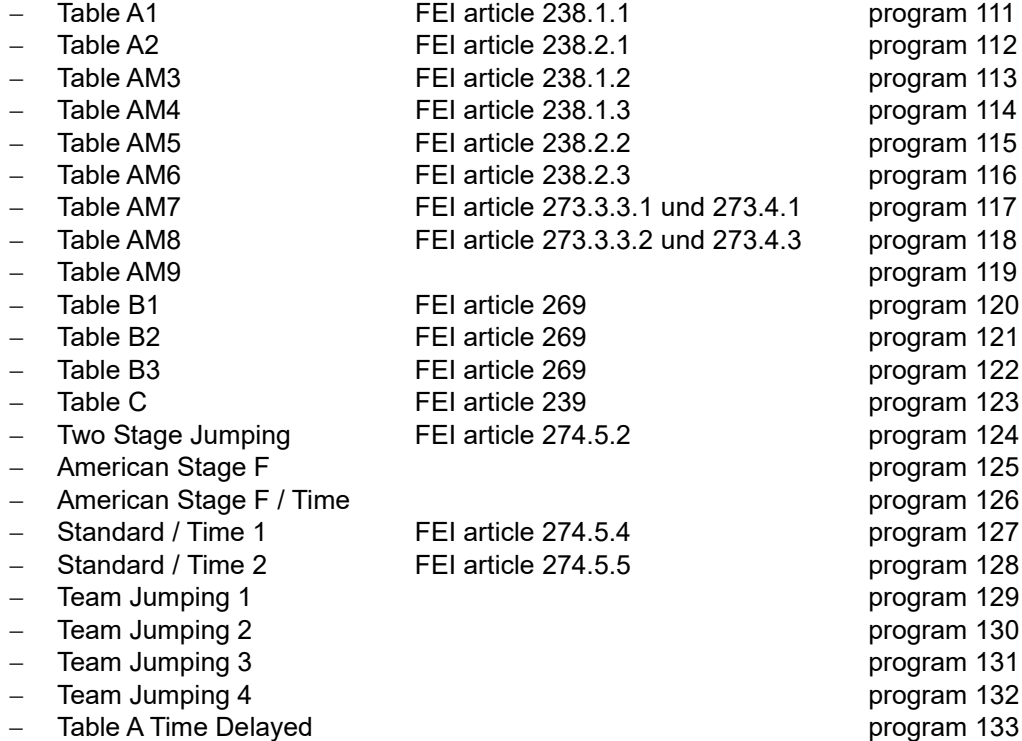

The programs for equestrian sport are not descried in this manual. A separate manual for equestrian sport can be downloaded from our website [\(www.alge-timing.com\)](https://www.alge-timing.com/) or acquire at your ALGE representation.

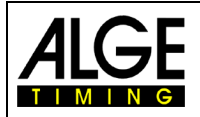

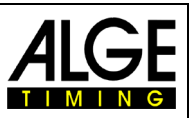

# **6.10 Speed Skating, Program 12**

This program for speed skating was designed with emphasis on easy handling. As long as no lapping or dropping out occurs, the TdC 8001 does not have to be operated during the race.

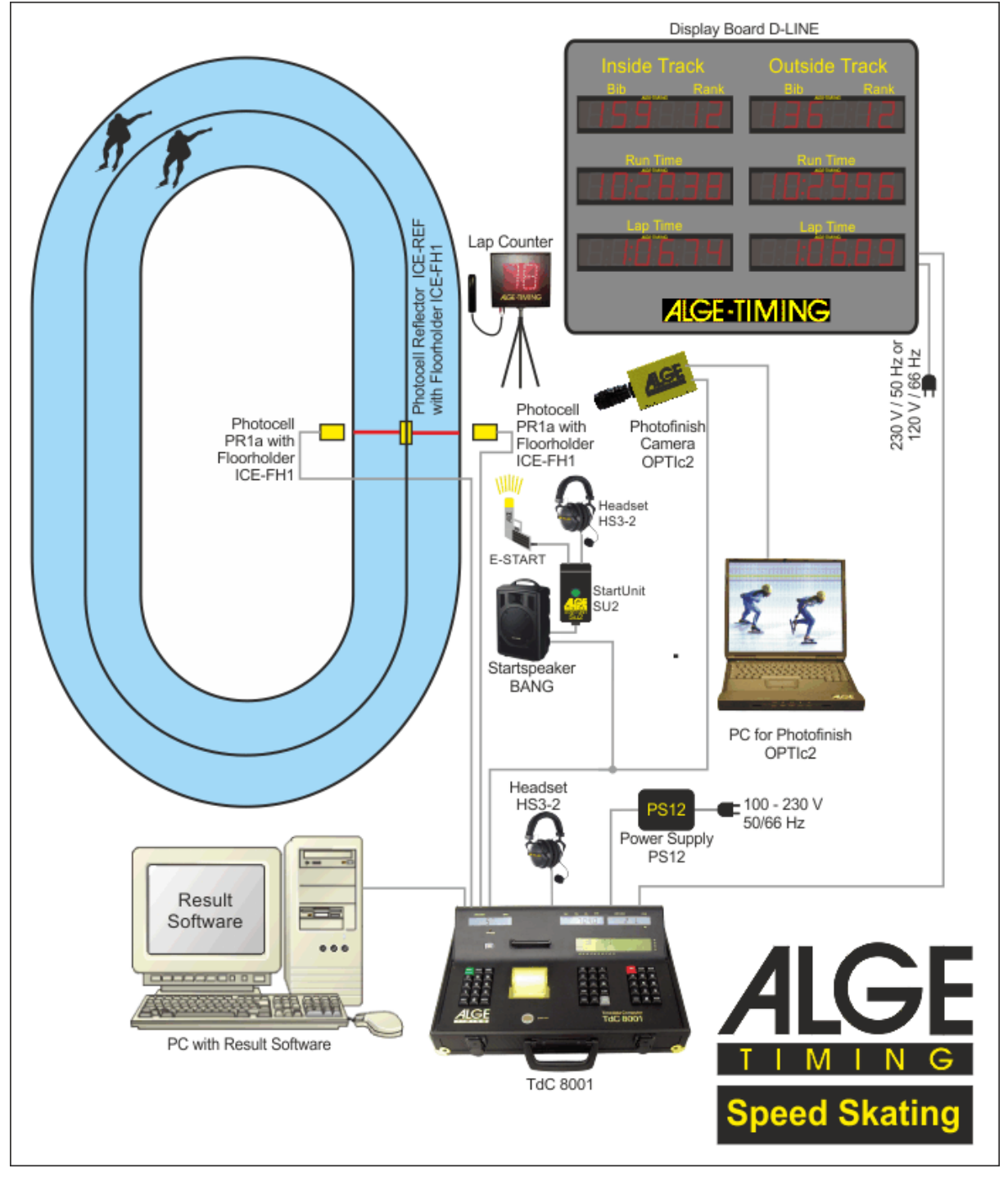

#### **Operating the TdC 8001**

#### **Inside lane:**

The competitor starting on the inside lane is maintained as inside lane competitor for the whole race (on TdC 8001 display and display board).

#### **Outside lane:**

The competitor starting on the outside lane is maintained as outside lane competitor for the whole race (on TdC 8001 display and display board).

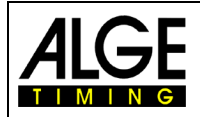

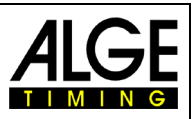

#### **Used impulse channels:**

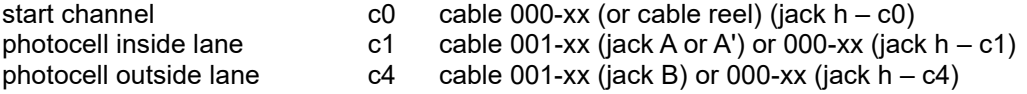

#### **Change of lanes:**

The change of lanes was integrated in the TdC 8001 software. Only in case of a lapping or when a competitor does not reach the finish, this must be entered into the TdC 8001 (see below).

#### **Lapping:**

When a competitor laps another, press <MEMO> and enter the next times manually with <INPUT>.

#### **Competitor does not reach the finish (give-up or falls):**

When a competitor does not reach the finish it has to be entered into TdC 8001. Press <ALT> and <ENTER> (on keypad of dropped out competitor) so that for the rest of the race the lane changes are correctly assigned to the remaining competitor.

#### **Lane is not occupied at the start:**

If a lane stays free at the start, start number 0 and <ENTER> has to be entered. Then, no start number is shown for this lane. The impulse selection is effected automatically.

#### **Activation procedure:**

- − turn on TdC 8001 (switch g)
- − select program 12 speed skating with cursor keys, <ENTER>
- − clear memory for used race, <ENTER>
- − select race, <ENTER>
- − synchronize TdC 8001 (possibly with other timing devices)
	- − press <F1> to confirm the indicated time of day
		- − at next full minute a start impulse is issued via channel c0
		- − TdC 8001 is ready for timing
	- − press <F2> is display (5) shows wrong time of day
		- − enter time with finish keypad (8) and confirm with <ENTER>
		- − start clock with start signal (<START> or channel c0)
- selection
	- − NEW a new race is started
	- − OLD timing of existing race is continued
	- − TDC-MENU TdC Menu is opened
	- − CLEAR memory is cleared
	- select race distance with cursor keys
- − TdC 8001 is ready for the race

#### **Race procedure:**

- − enter start number of inside lane competitor with keypad (12)
- − confirm with <ENTER>
- − enter start number of outside lane competitor with keypad (8)
- − confirm with <ENTER>
- − enter start number 0 for a free lane

The impulses are automatically received correctly as long as both competitors reach the finish and no lapping occurs.

Info display (7) shows all times of the race. The left side shows information for the inside lane competitor, the right one for the outside lane competitor. You can browse with the cursor keys between the times. On the right of the time is always the distance at which the time is measured. At the run time the total rank is displayed.

If both competitors reach the finish, the start numbers for the next competitor couple can be entered.

#### **General information for use:**

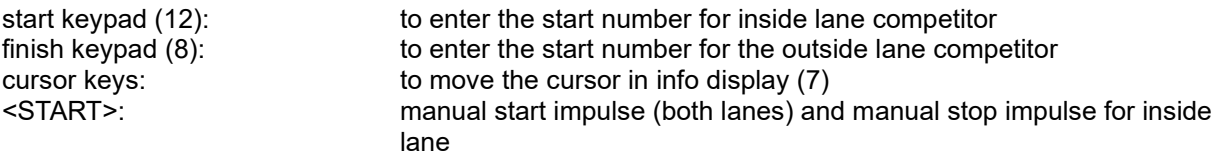

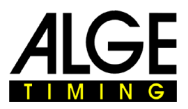

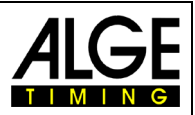

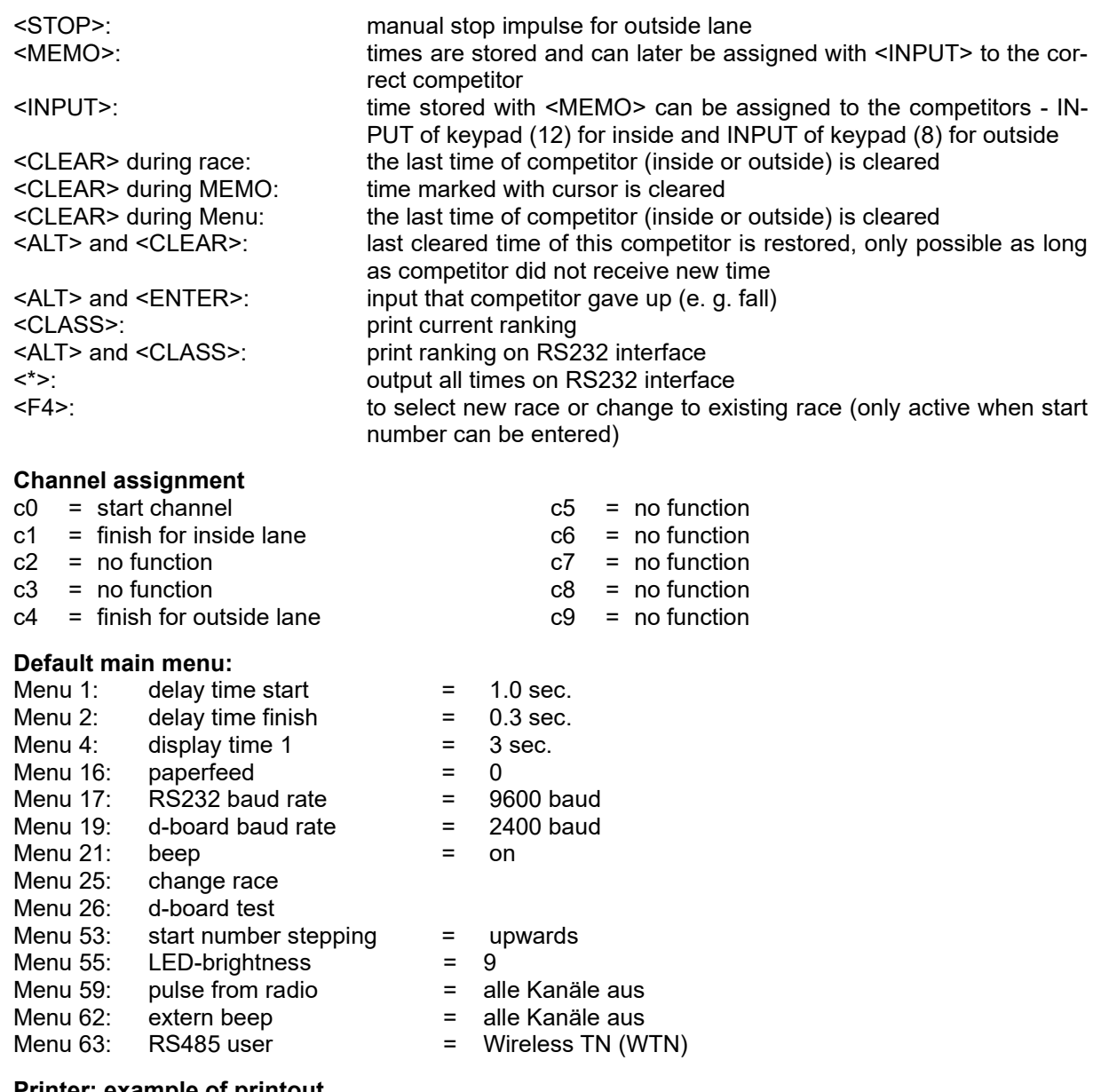

#### **Printer: example of printout**

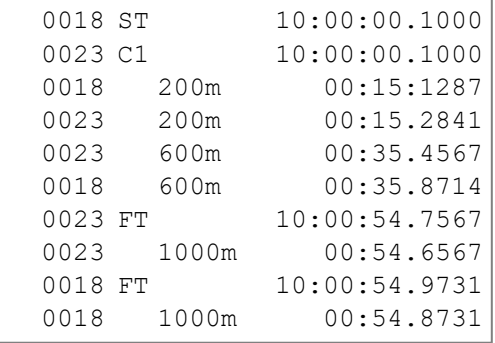

start time start number 18 start time start number 23 intermediate time start no 18 at 200 m intermediate time start no 23 at 200 m intermediate time start no 23 at 600 m intermediate time start no 18 at 600 m finish time start no 23 run time start no 23 (1000 m) finish time start no 18 run time start no 18  $(1000 \text{ m})$ 

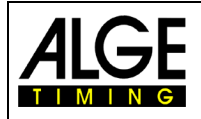

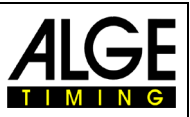

# **Display board (D-LINE and GAZ)**

Three display boards can be connected for each lane; one shows the running time, one the start number or after finishing the rank, a further additionally the lap time.

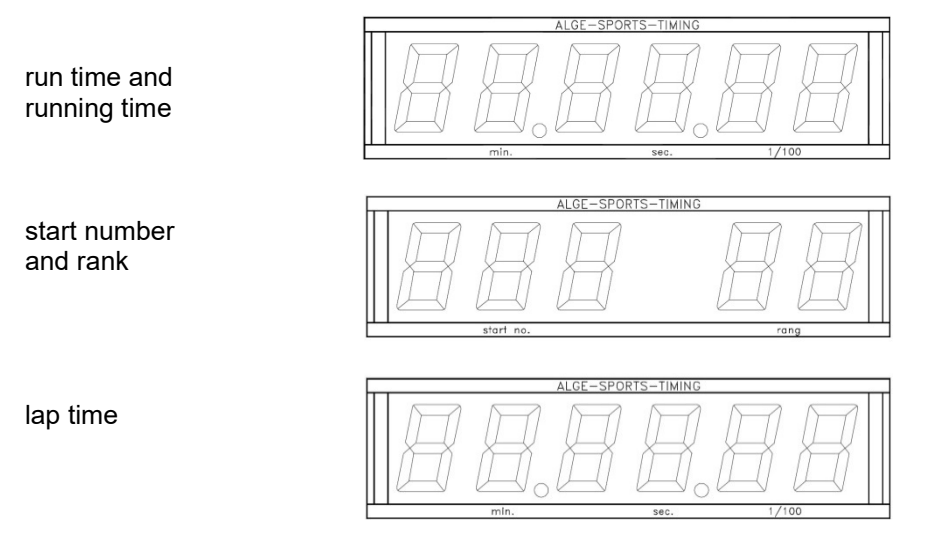

**RS232 Interface:** see chapter 8.2

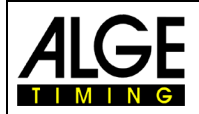

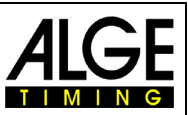

# **6.11 Cycling, Program 13**

## **6.11.1 Road Races, Program 131**

The program dual timer was changed for road races. At the start the run time for all racers is shown. When the first cyclist finishes the time stops for him. On the display board the winner run time and the average speed is displayed. At the same time the clock starts for another display board on which the lag is shown for the other cyclists. This program can also be used for running events, triathlon etc. Attention: channel c1 and c3 or c4 and c0 must be shorted with banana plugs.

### **Activation procedure:**

- − turn on TdC 8001 (switch g)
- − select program cycling with cursor keys, <ENTER>
- − select program cycling road with cursor keys, <ENTER>
- − clear memory for used race, <ENTER>
- − select race, <ENTER>
- select precision, <ENTER>
- press <YES> for entering groups otherwise <NO> and <ENTER>
	- − when entering groups always enter the last number of a group
	- − confirm every input with <ENTER>
	- after the start number of the last group is entered, press <ENTER>
- synchronize TdC 8001 (possibly with other timing devices)
	- − press <F1> to confirm indicated time of day
		- at next full minute a start impulse is issued via channel c0
		- − TdC 8001 is ready for timing
	- − press <F2> if display (5) shows wrong time of day
		- enter time with finish keypad (8) and confirm with <ENTER>
		- start clock with start signal (<START> or channel c0)

#### − **Race procedure:**

- − short channel c1 and c3
- − press <ALT> and <MENU> at the same time
- − select menu 32 "DISTANCE" and <YES>
- − enter length of course (from start to finish), <ENTER>
- − enter number on keypad (8), <ENTER>
- − enter number on start keypad (12), <ENTER>
- − start race via channel c0
- the lower time start to run on info display (7)
- finish impulse for winner must be received via channel c1 or c3
- − lower time in display stops, next to it average speed is shown
- − simultaneously time of no. 2 is started, this time indicates lag of following cyclists
- − with channel c4 lag time can be stopped
- − press <CLEAR> (start keypad (9)) for lag time continuation
- − etc.

#### **Clear times:**

Press <CLEAR> of keypad (12 or 8) to stop the corresponding finish impulse or lag time. With <ALT> and <CLEAR> the previously cleared finish time (lag time) can be restored.

#### **Block times:**

The finish time (lag time) can be blocked. Press <BLOCK> of keypad (12 or 8) to print the corresponding time as invalid (time of day with ?). With <ALT> and <BLOCK> the corresponding impulse is swallowed.

#### **Edit times:**

The times can be copied from one start number to another, invalid can be made valid or manually entered. <INPUT> of keypad (12 or 8) is used.

- − <INPUT> changes finish or lag time
- − <ALT> and <INPUT> changes start time for run or lag time

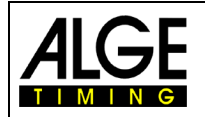

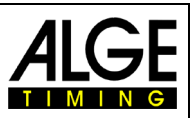

#### **Rank calculation:**

Rank calculation must be deactivated (menu 30: rank calculation)

#### **Start channel:**

The start must only be affected for run time (channel c0). The lag is automatically started with finish impulse of run time (channel c1 or c3). Both channels must in any case be shorted.

#### **Identification:**

Run time is marked with "r", lag time with "b" (or "L")

#### **Channel assignment**

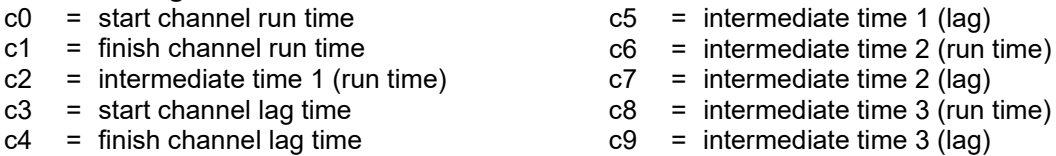

#### **Default main menu:**

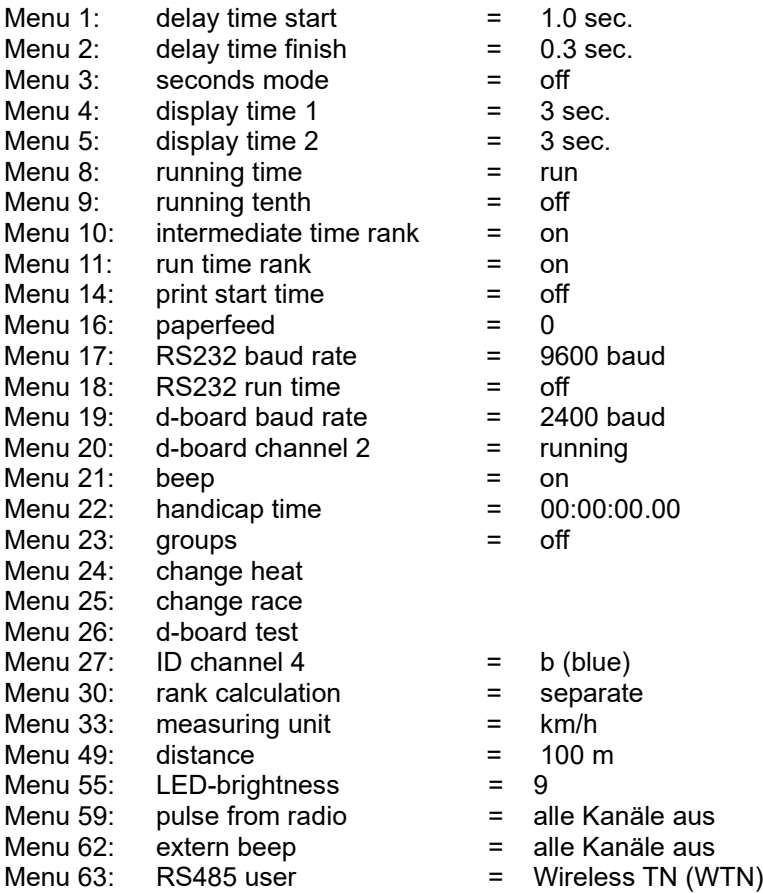

#### **Printer: example of printout**

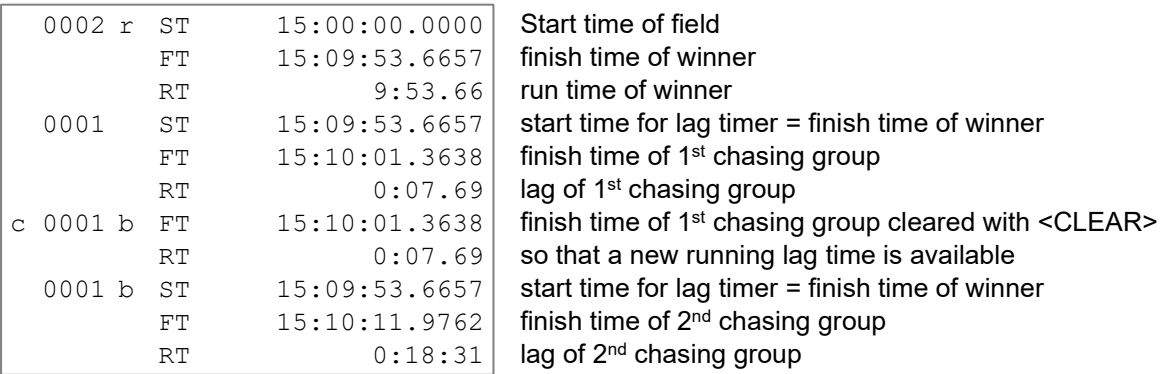

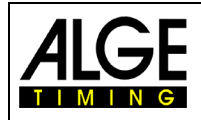

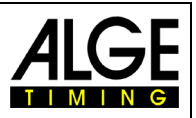

#### **Display board (D-LINE and GAZ):**

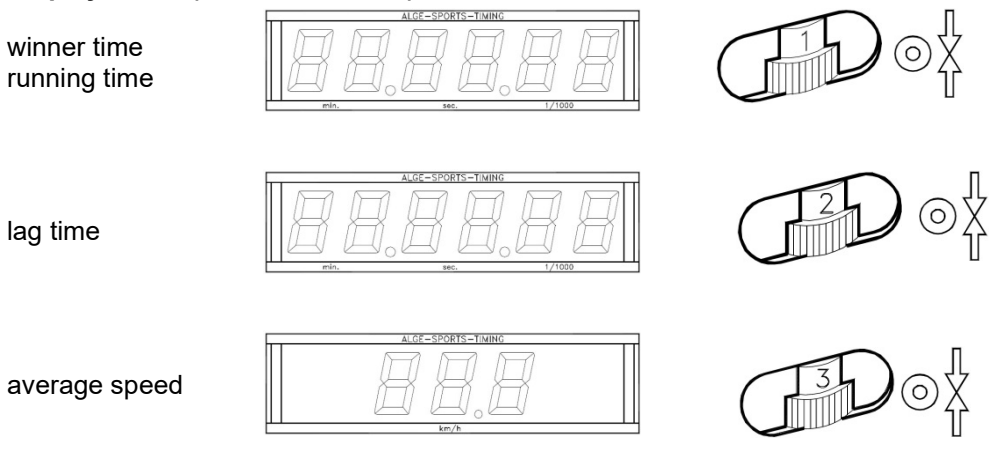

Channel 2 can be activated in main menu (see menu 20). When working with channel 2 only the stopped time is shown on display board (no running time).

**RS232 Interface:** see chapter 8.2

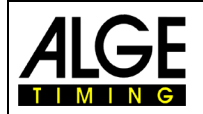

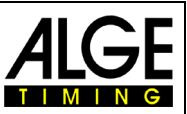

# **6.12 Dog Sports, Program 14**

There are different competitions for dog sport agility. The standad program "challenge" is available in TdC 8001.

## **6.12.1 Challenge, Program 141**

The programs for agility are not described in this manual. The program is almost identical with the program show jumping. We recommend to use the separate manual for show jumping to work with this program.

# **6.13 TdC Test, Program 15**

With this program device testing as well as check of display and keypad can be carried out. The test program is used for tests after production. The TdC test is a manufacturer test and has no significance for the normal operation.

#### **Activation procedure:**

- − turn on TdC 8001 (switch g)
- select program TdC TEST (prog. no. 9) with cursor keys, <ENTER>
- − info display (7) shows

```
Menu 48: GENERAL MESUREMENTS 
Select: YES/NO or menu number: 48
```
- select desired program with cursor keys:
	- general measurements menu 48
	- − display test menu 49
	- − keypad test menu 50
	- − confirm with <ENTER>

#### **General measurements, menu 48**

When selecting general measurements, the info display shows as follows:

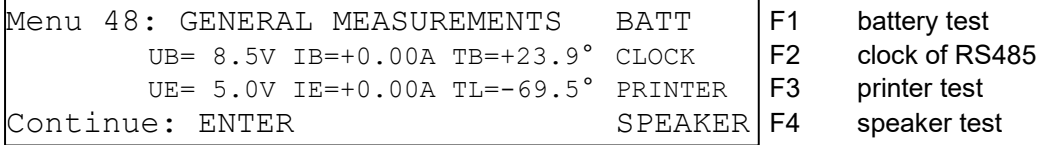

Info display (7) shows in second line the battery voltage (UB), the battery energy (IB) and battery temperature (TB). In third line the stabilized external voltage (UE) is indicated. It should be about 5 V. Further the charging rate of extender devices (IE) is shown. Extender devices are connected to RS485 interface. The current must remain below 1A. In addition a measurement with TL is shown. This measurement has not yet been activated and can indicate any value.

Check battery with <F1>:

- − Press <F1> until info display (7) shows BATT L<. This means that the battery is charged when the charging device is connected. (IB) must show positive value (about +2 A)
- − Press <F1> until info display (7) shows BATT E<. This means that the battery is discharged. The energy (IB) must show negative value (about  $-1.6$  A).
- With <F2> the CLOCK impulse of the RS485 interface is checked with oscilloscope

With <F3> the character set of the printer is issued

With <F4> the external speaker is operated

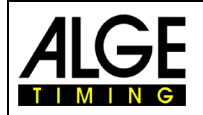

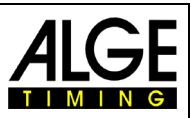

#### **Display test, menu 49**

When selecting display test, the info display shows as follows:

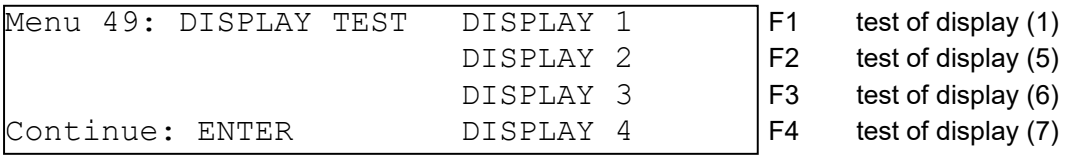

For the numerical displays (1, 5, 6) applies:

- − pressing the F key for the first time, the display shows segment after segment pressing the F key again, the display shows all segments
- pressing the F key again, the display shows all segments
- − pressing the F key again, the display goes blank

For the alpha numeric display (7) applies:

- − pressing F4, the display goes blank
- − pressing F4 again, the display shows all points
- − pressing F4 again, the display shows once more menu 49

#### **Keypad test, menu 50**

When selecting the keypad test, the info display shows as follows:

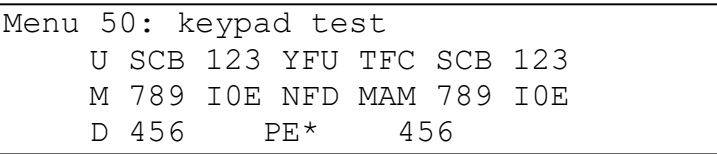

All keys can be tested. Every key that is pressed vanishes as long as it is pressed from the display. if the keys are pressed in the correct order, the cursor always steps to the next key. Begin with menu 53 for start number input at the top, middle, bottom and then start keypad (12) from left top to right bottom. Subsequently the function keypad (9) and finish keypad (8).

Exit by pressing <ALT> and <ENTER> of finish keypad (8).

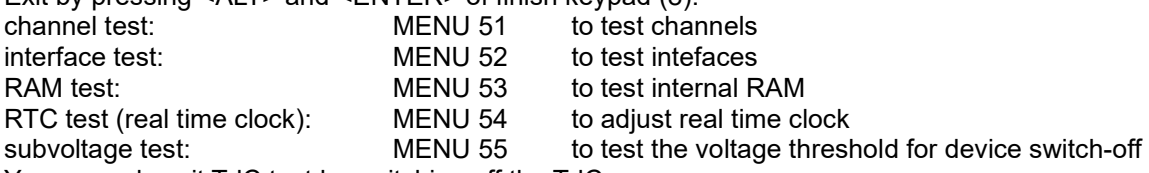

You can only exit TdC test by switching off the TdC.

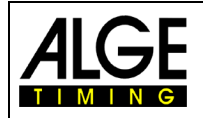

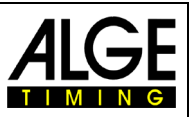

# **7 Description of Accessory Devices**

# **7.1 Multichannel MC18**

The MC 18 is used when the TdC 8001 is applied as 10-channel timer. The MC 18 has wired all 10 channels to banana jacks (channel 0 to 9, 10 to 17 are not activated). The MC 18 is connected at "multi channel" (a).

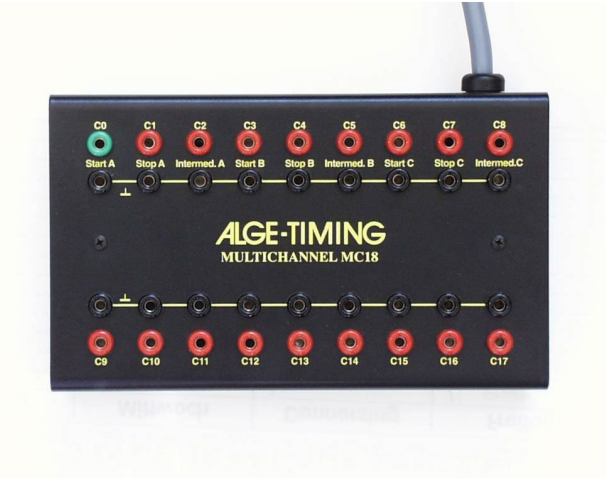

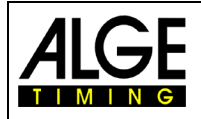

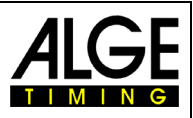

# **8 Technical Data**

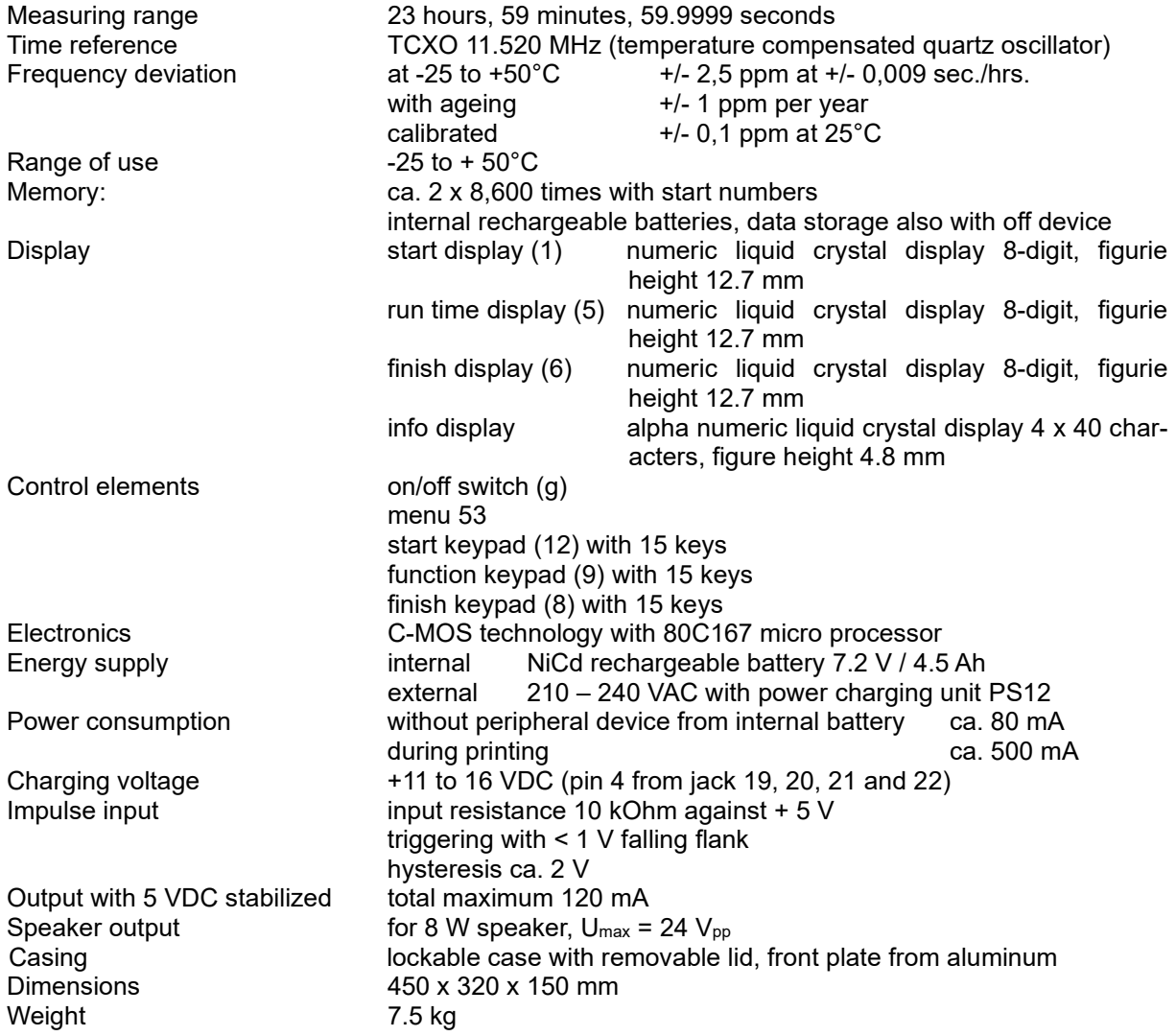

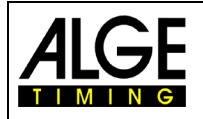

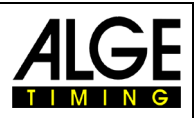

# **8.1 Connection System**

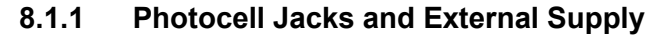

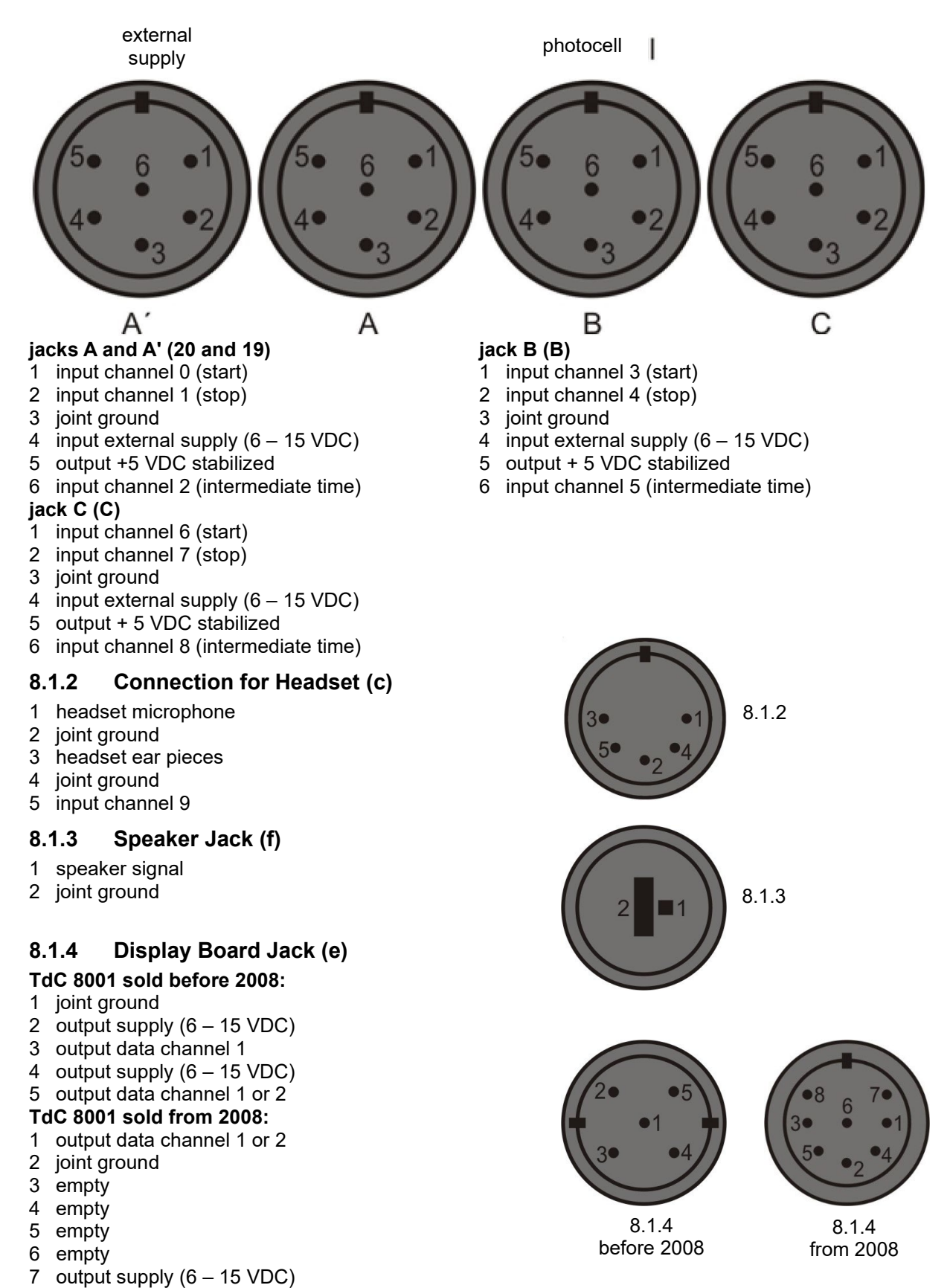

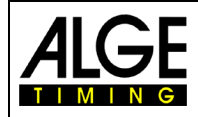

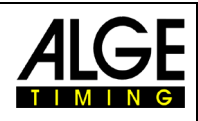

### **8.1.5 RS232 / RS485 (d)**

- 1 RS232, data TXD (transmit)
- 2 common ground
- 3 RS232, data RXD (receive)
- 4 RS232, control line CTS
- 5 RS232, control line RTS
- 6 RS485, line a
- 7 output external supply
- 8 RS485, line b

## **8.1.6 Display Board (i)**

### **TdC 8001 sold before 2008:**

Display board interface with data output channel 1 or 2 (yellow or white jack) and ground (black or blue jack). The channel can be set in the menu.

#### **TdC 8001 sold from 2008:**

Display board interface with data output channel 1 (yellow jack) and ground (black jack).

## **8.1.7 Banana Jacks Channel 0 to 9 (h)**

All channels can be connected via banana jacks. Four ground connections (black) are available for the nine channels.

## **8.1.8 Multichannel (a)**

 $25$  $0000000^{14}$  $\bigcap$  $\bigcap$  $\bigcap$  $0 0 0 0 0 0 0 0 0 0 0$  $\begin{matrix} 0 \\ 13 \end{matrix}$ 

- 1 channel 9
- 2 channel 0 (start)<br>3 channel 2
- channel 2
- 4 channel 3
- 5 channel 7
- 6 output data as channel 2 from  $\alpha$ , display board "(e)
- 7 RS485 B
- 8 RS485 A
- 9 clock A
- 10 clock B
- 11 empty
- 12 joint ground
- 13 output +5 VDC stabilized

# **8.2 RS232 Interface (a, d)**

 $xNNNNiDTRxHH:MM:SSzhtxx## (CR)$ 

*output format* 1 start bit, 8 data bit, no parity bit, 1 stop bit *transfer rate*: 9,600 Bd preferred setting (adjustable: 2400, 4800, 19200) *transfer protocol* ASCII xNNNNxCCxxHH:MM:SS.zhtqxGR(CR) times from c0 to c9<br>xNNNNxCCMxHH:MM:SS.zhtqxGR(CR) manually stopped times manually stopped time (with <START> or <STOP>)<br>run time xNNNNxRTxxHH:MM:SS.zhtxxGR(CR) run time<br>xNNNNxTTxxHH:MM:SS.zhtxxGR(CR) total time xNNNNxTTxxHH:MM:SS.zhtxxGR(CR) xNNNNxSQxxHH:MM:SS.zhtxxGR(CR) sequential time (lap time) xNNNNiCCxxHH:MM:SS.zhtxxGR(CR)

xNNNNiRTxxHH:MM:SS.zhtxxGR(CR) dual timer, run time xNNNNiCCxxHH:MM:SS.zhtqx##(CR) parallel slalom, intermediate time or finish time

23 output external supply (5.3 – 14.3 VDC)

25 external supply (6 – 15 VDC)

24 joint ground

- 
- xNNNNiRTxxHH:MM:SS.zhtqx##(CR) parallel slalom, run time

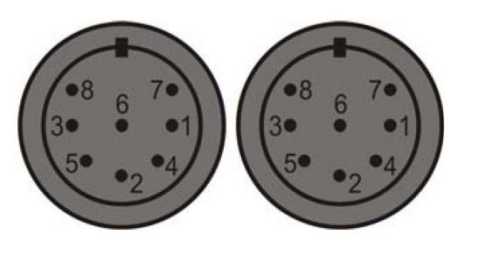

00000

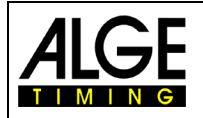

# **Manual** TdC 8001

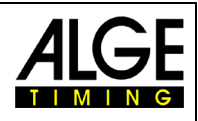

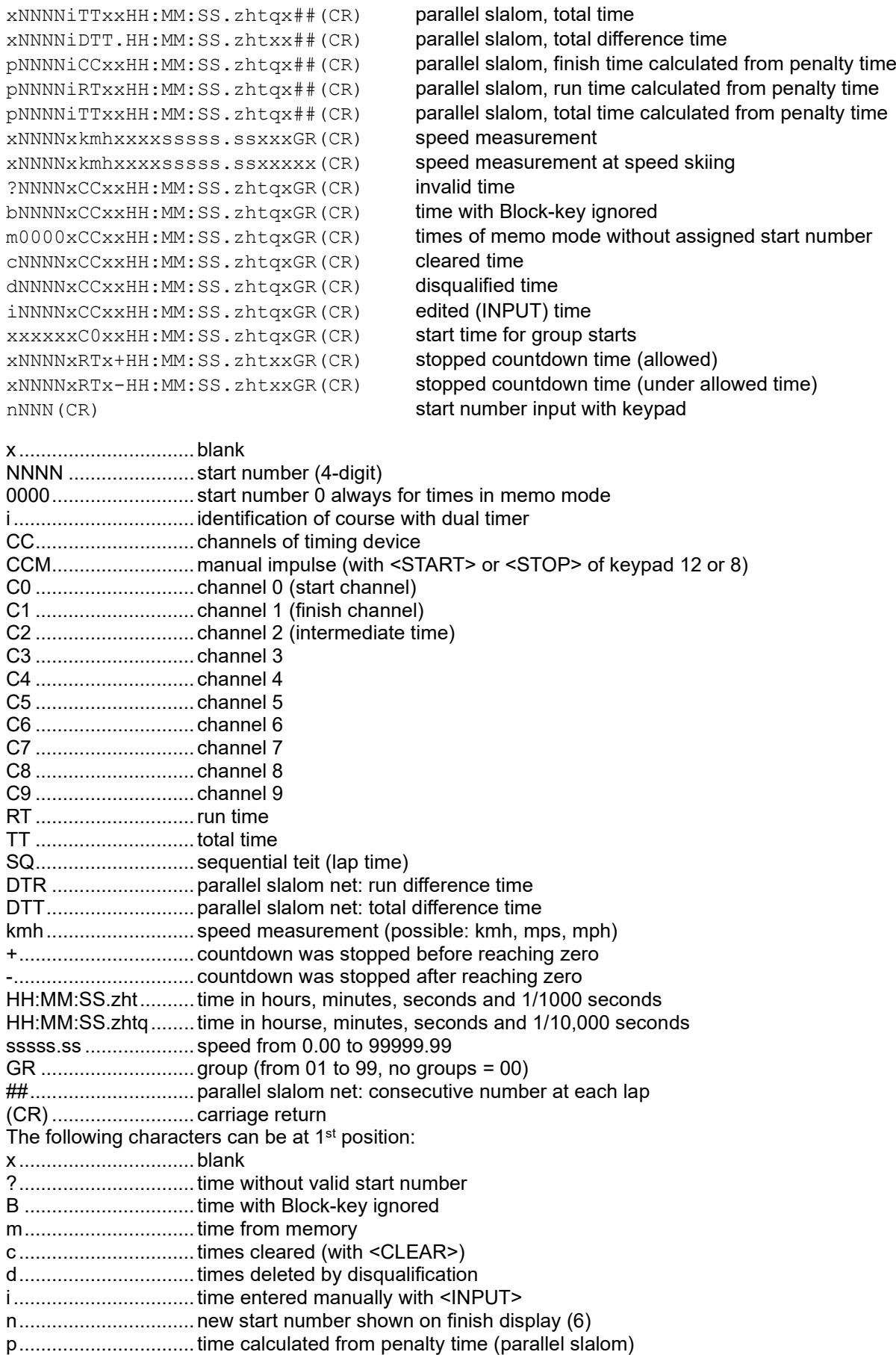

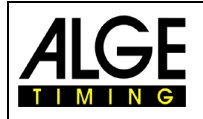

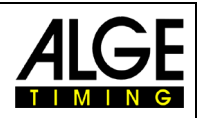

**Plug assignment:** see chapter 8.1.5 cable from TdC 8001 to PC (9-pin) 067-02 cable from TdC 8001 to PC (25-pin) 066-03

In the mainmenu the following can be set:

**RS232 Baud rate: menu 17 Default = 9600 Bd**

Set baud rate for RS232 interface (d) on 2400, 4800, 9600 or 19200 baud.

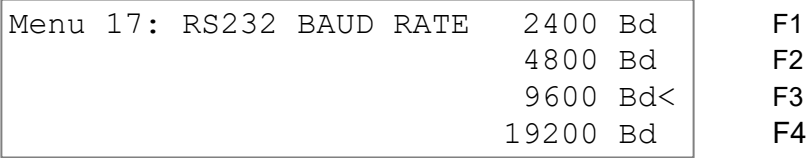

#### **RS232 Run time menu 18 Default = OFF**

In difference time mode the stopped times of day are always output via the RS232 interface (d). In addition the run times can be sent.

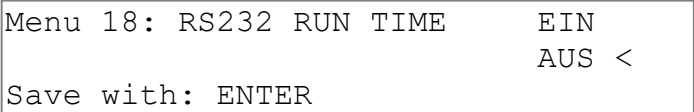

F1 run time and time of day output F2 only time of day output confirm with <ENTER>

#### **8.2.1 Inquiry of Device Settings via RS232 Interface**

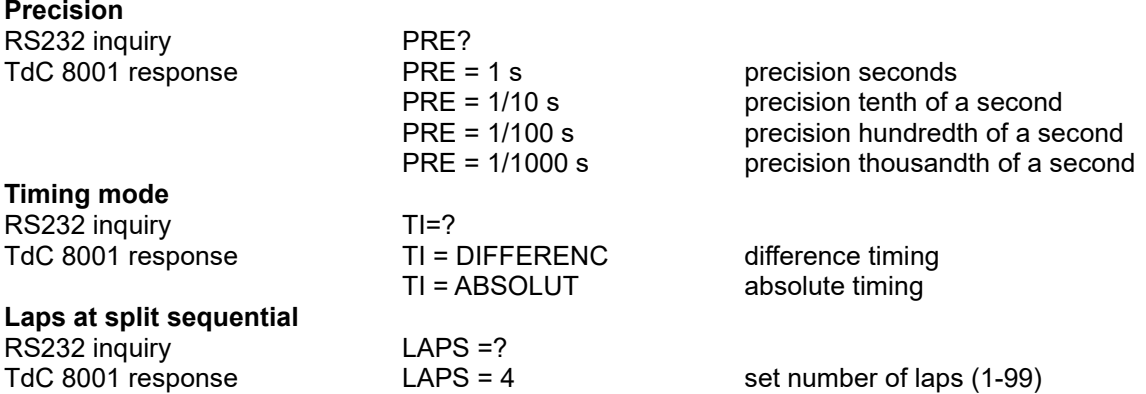

## **8.2.2 Settings of Main Menu via RS232 Interface**

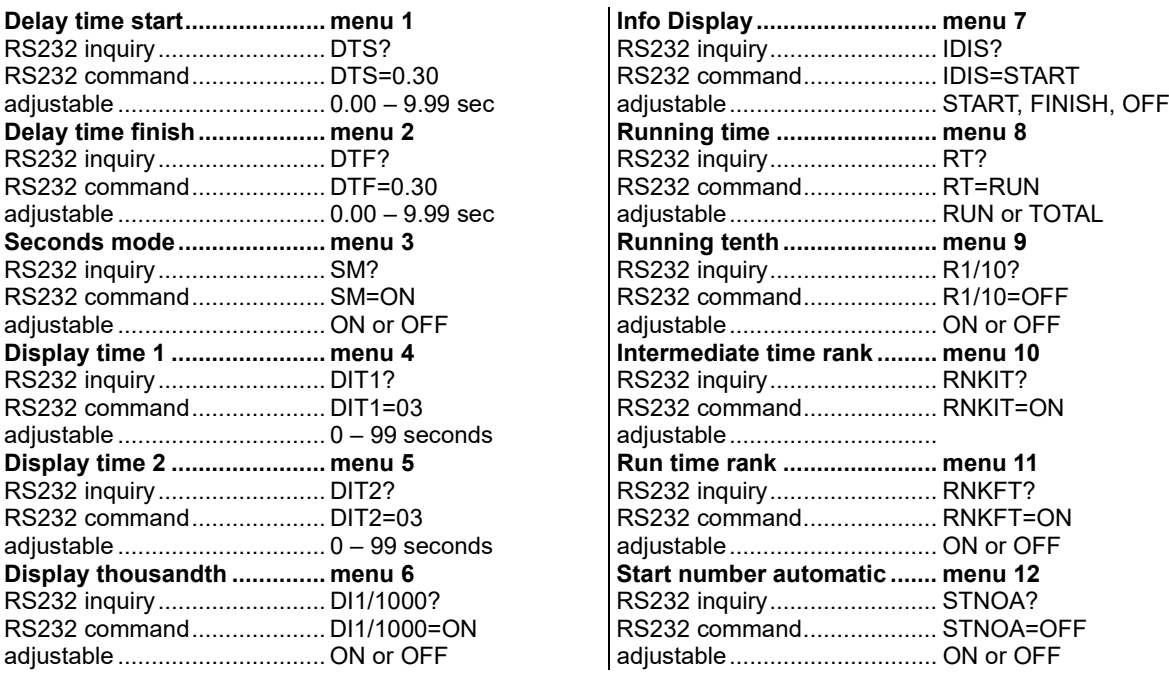

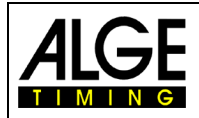

# Manual TdC 8001

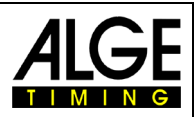

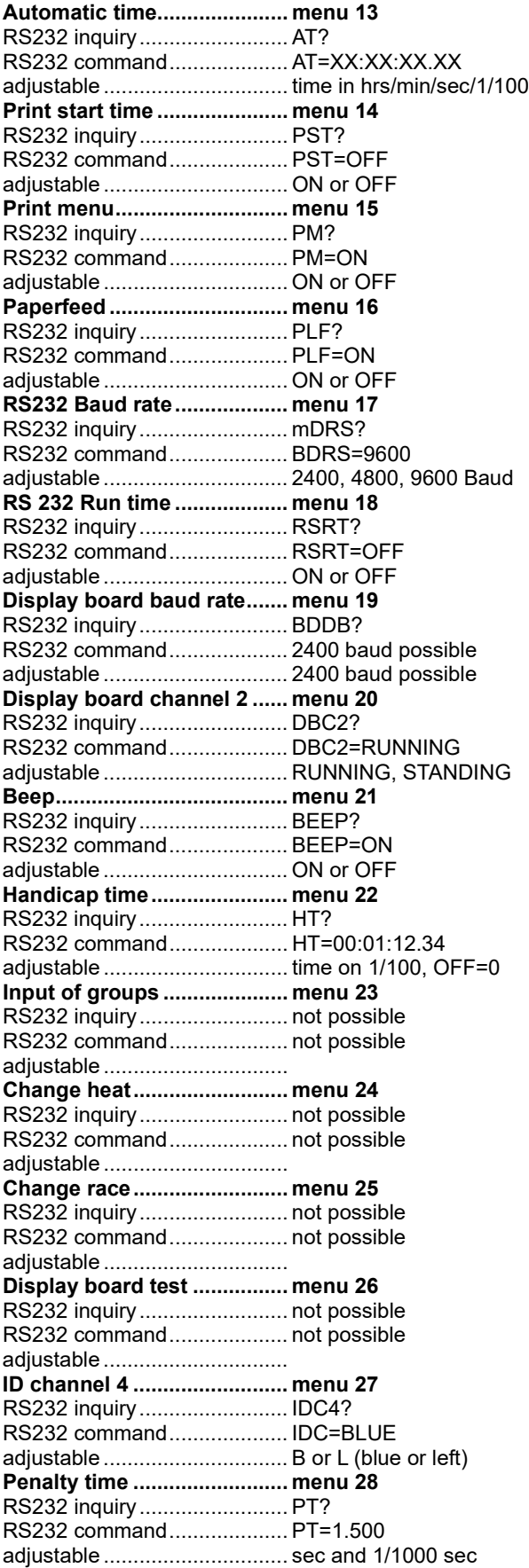

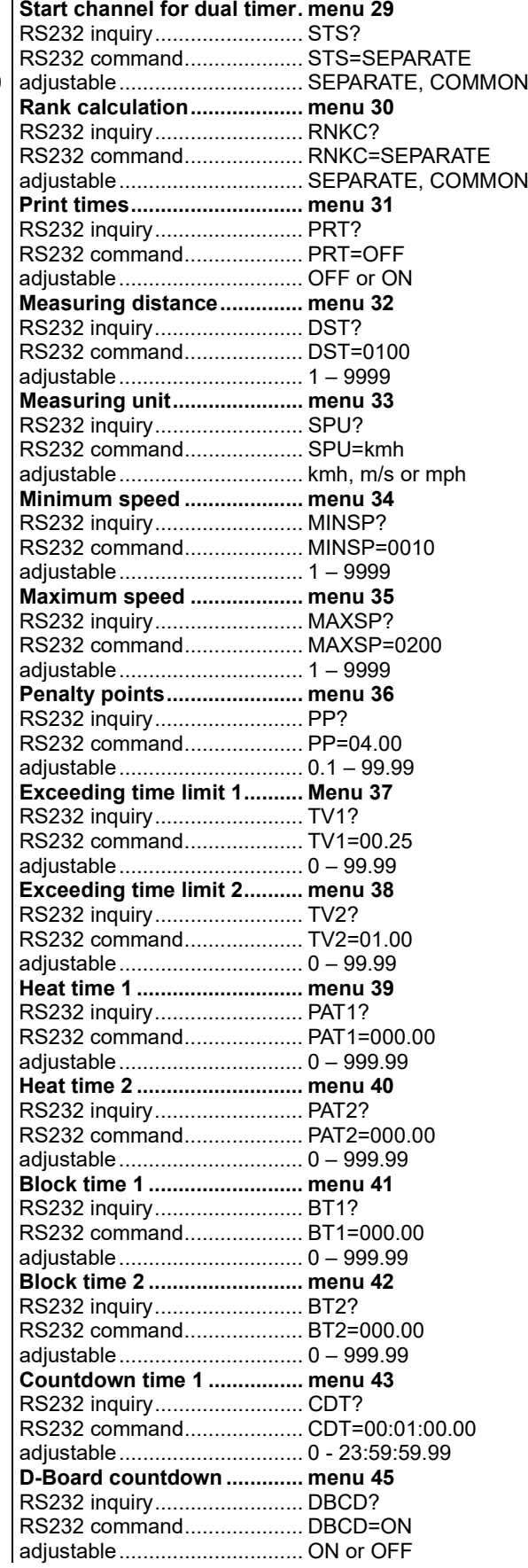

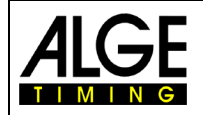

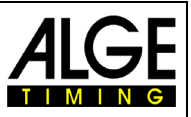

## **8.2.3 Retrieve Data via RS232 Interface**

All data of the TdC 8001 memory can be retrieved via RS232 Interface by for example a PC. Every input via the RS232 interface is confirmed with carriage return (in the following abbreviated (CR)). If a ranking of intermediate times is required, always all channel numbers must be entered.

If a "SINGLE" ranking is required, the data to be retrieve must be entered after the command line (e. g. start numbers, start number blocks, groups).

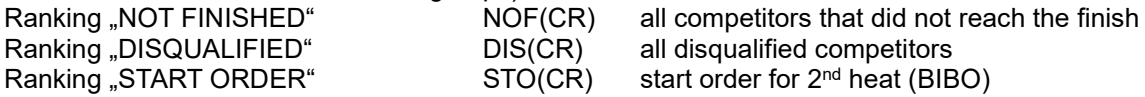

#### **Ranking**

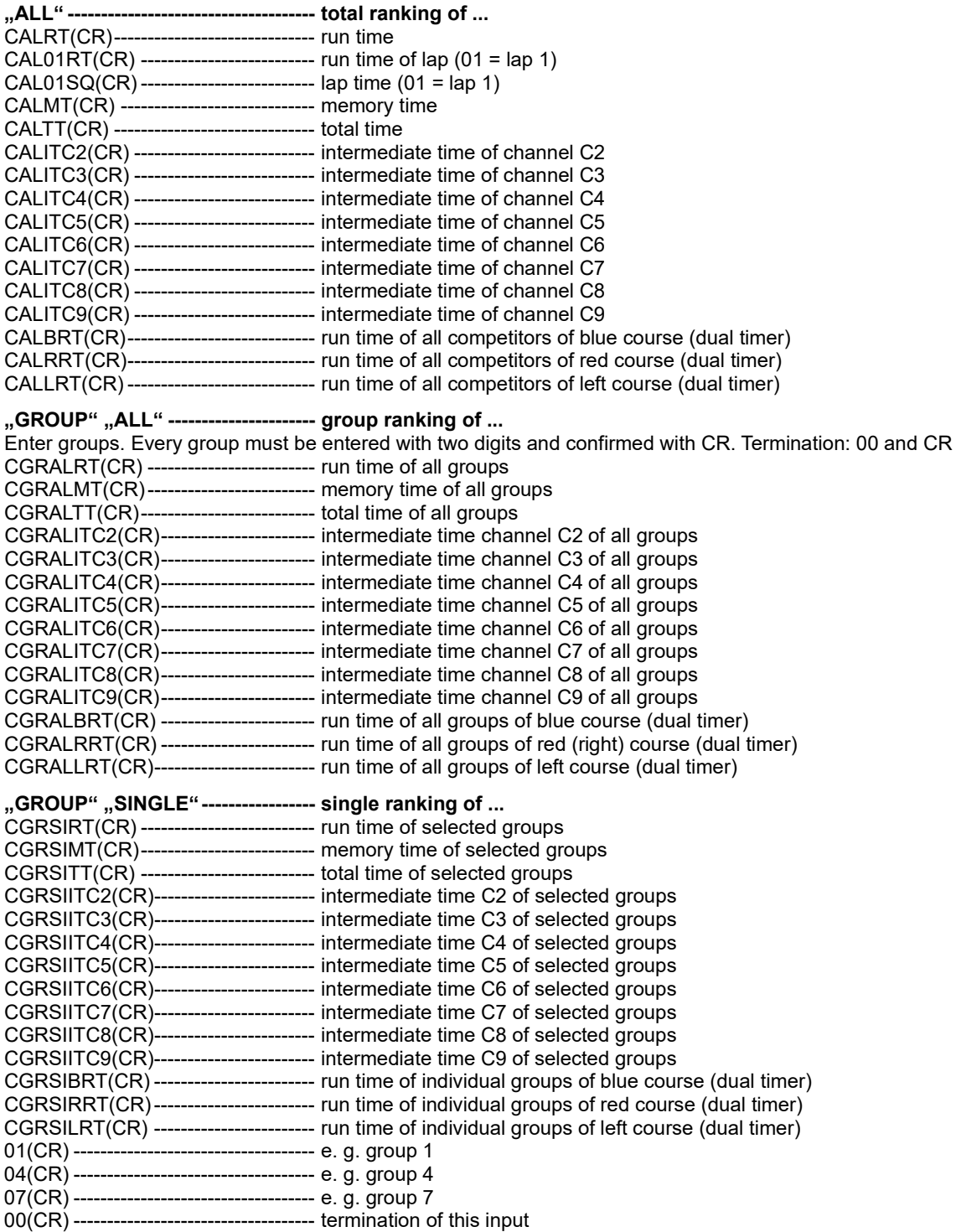

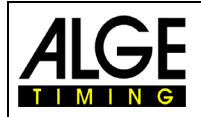

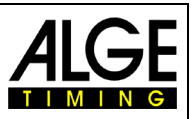

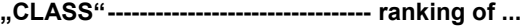

A class can be composed of several start number blocks. Every start number block gives the first and last start number of the block. Start numbers are separated by hyphen. Confirm every block with CR. Termination: 0000- 0000 and CR.

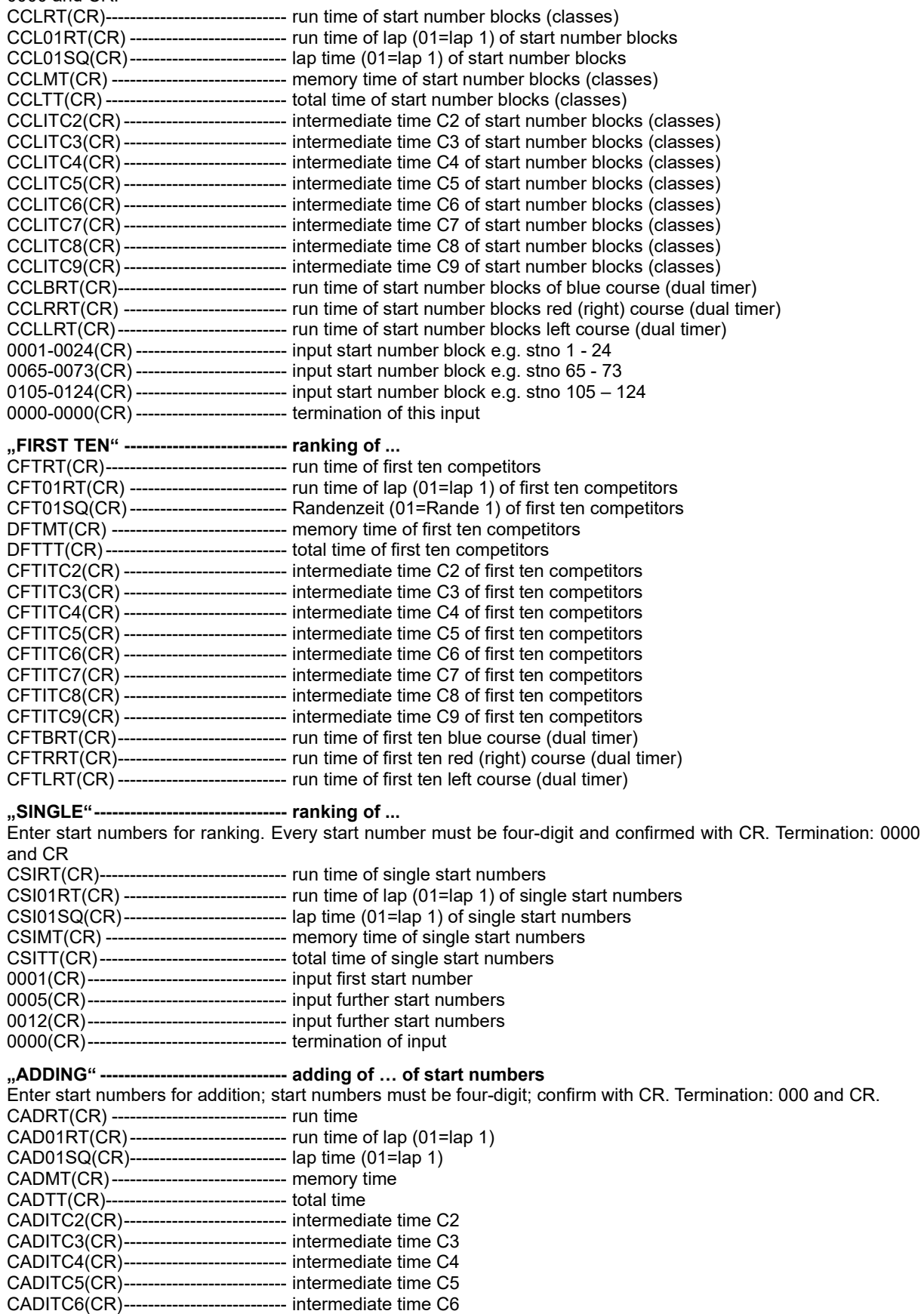

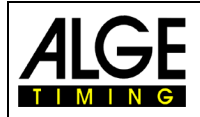

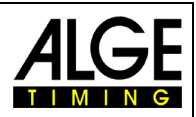

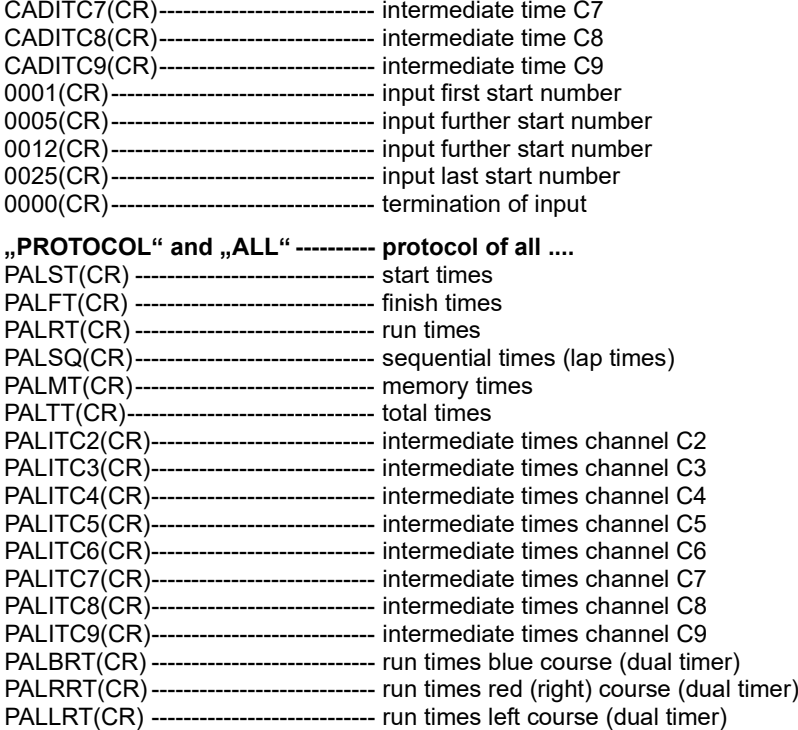

#### **"PROTOCOL" and "SINGLE"**----- **protocol of selected …**

Enter start number blocks. The protocol can be composed of several start number blocks. Confirm every block with CR. Termination. 000-000 and CR.

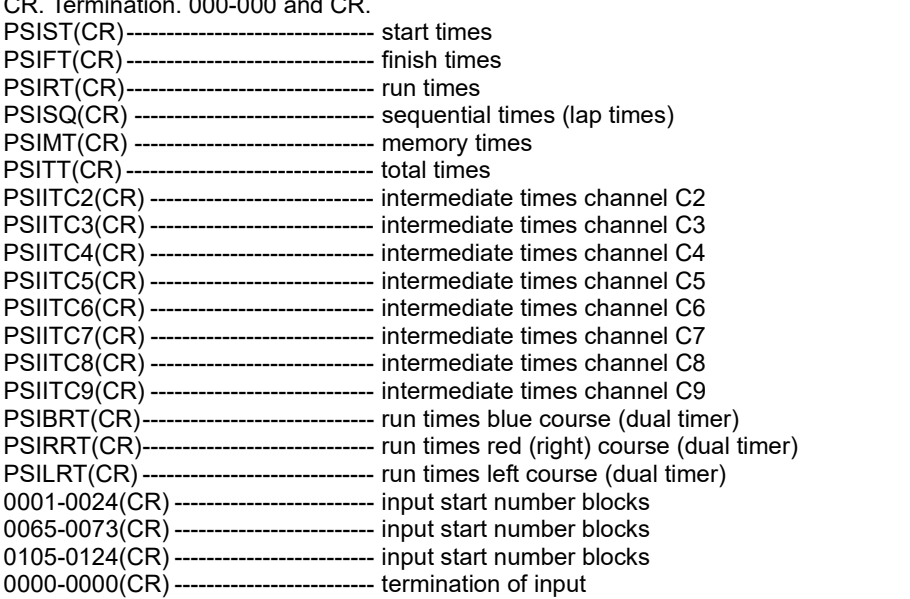
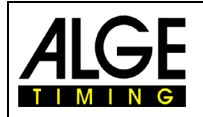

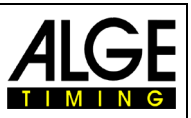

## **8.2.4 Read Start Times of a PC into the TdC8001**

It is possible to transfer start times from a PC via the RS232 interface to the TDC8001 (e.g. for Gunderson Start).

*Protokoll in ASCII:*

**SSTb0001bC0bb09:02:31.9572b00** *Desctibtion:*  SST..................................Order to transmit start time to TdC8001 0001 ............................... bib 09:02:31.9572................ Start Time 00 ...................................Rank (always 00) b .....................................Blank

The program [COMtoFile](https://alge-timing.com/alge/download/software/comf.exe) from ALGE-TIMING, which is available as freeware, includes a fuction to import an Excel with bib and start time to transmit the stat data to the TdC8001.

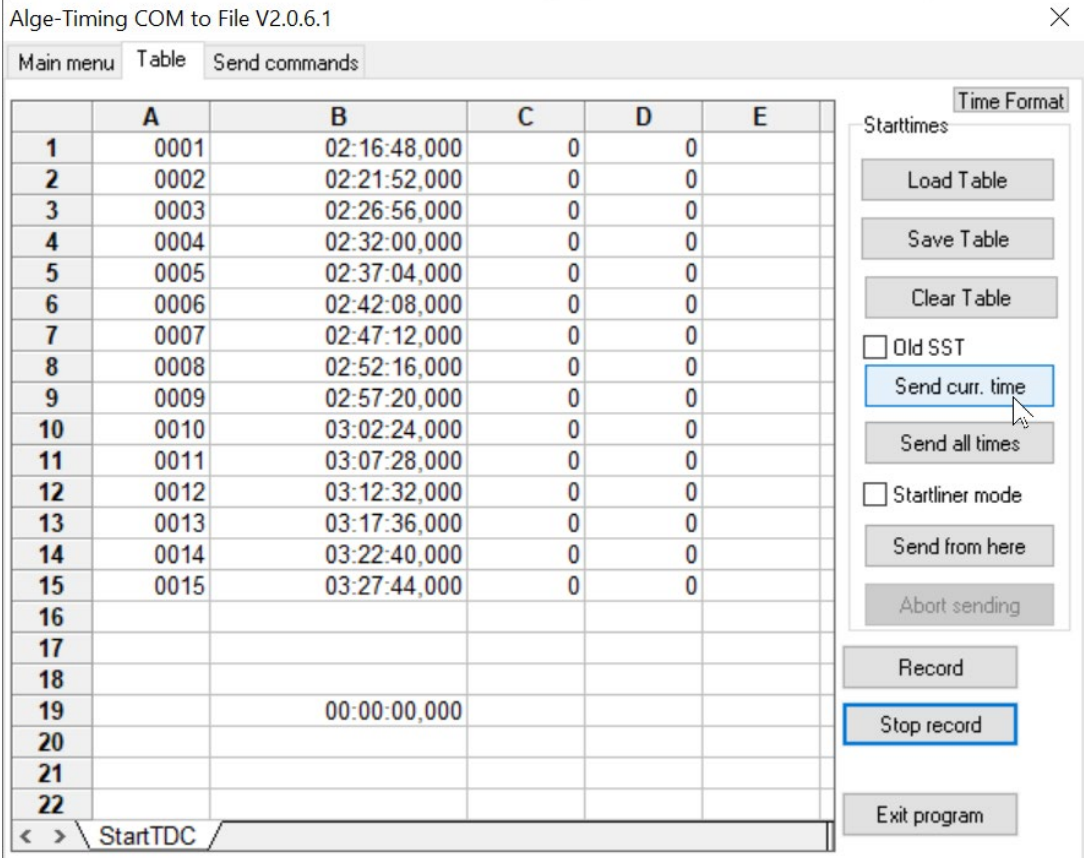

*Attention:* In the memory of the stat times in the TDC8001 must be empty (no start times in the memory are allowed).

## **8.3 RS485 Interface (a,d)**

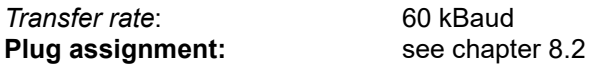

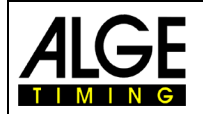

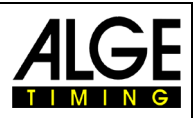

# **8.4 Display Board (e) – Interface for Display Board**

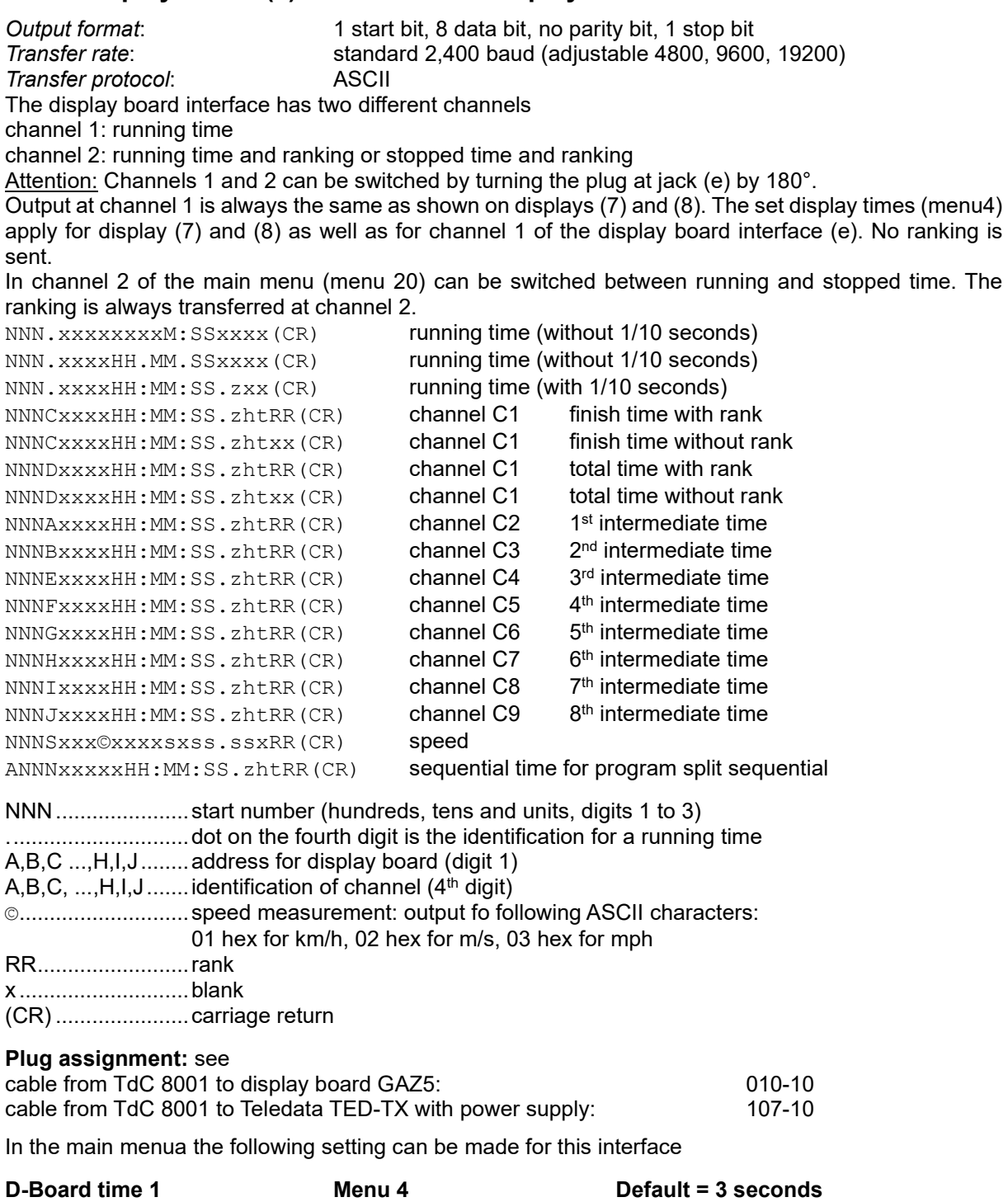

A time can be set that indicates for how long a stopped time (e. g. intermediate time, run time) remains on display (5) and display board before the running time is shown once again. This time is called display time 1. It can be set between 0 and 99 seconds.

Menu 4: DISPLAY TIME  $1 = 0.3$  S enter seconds with finish keypad (8) Save with: ENTER exit with <ENTER>

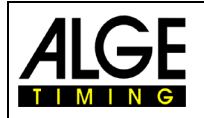

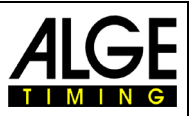

**D-Board time 2 Menu 5 Default = 3 seconds**

A time can be set that indicates for how long the second time in second heat (total time or run time) remains on the display (5) and the display boad before the ranking disappears (or switches back to total time). This time is called display time 2. It can be set between 0 and 99 seconds.

Menu 4: DISPLAY TIME  $2 = 03$  S enter seconds with finish keypad (8) Save with: ENTER exit with <ENTER>

**Display board baud rate Menu 19 Default = 2400 Bd** The display board interface can be set to 2400, 4800, 9600 or 19200 baud. When using ALGE display board 2400 baud must be set.

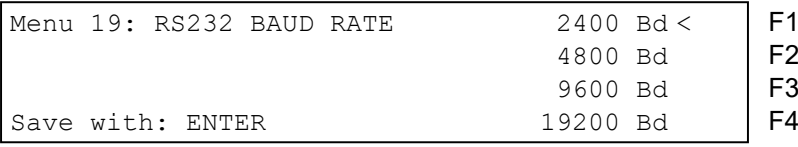

#### **D-Board channel 2 Menu 20 Default = running**

The output can be set at channel 2 of interface display board (e). Output of running time, stopped time or best time is possible. A ranking is always output via the display board interface (e) at channel 2.

## **TdC 8001 sold from 2008:**

Pin 1 of DIN plug "display board" (e) is switched over. Banana jack always receive running time.

### **TdC 8001 sold before 2008:**

Switching between channel 1 and 2 can be effected by turning the plug by 180°. Pin 3 receives always the running time; Pin 3 can be switched over in menu 19. Banana jack is also switchable.

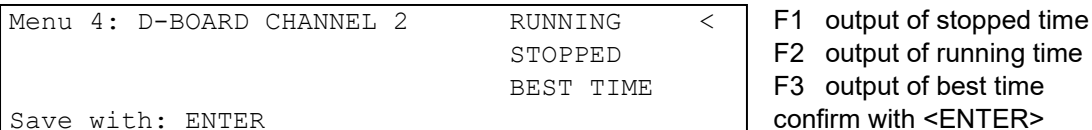

## **Brightness of LED display board Menu 55 Default = 9**

When an ALGE LED display board is used, the brightness can be adjusted in 10 steps.

```
Menu 55: LED BRIGHTNESS = 9 input between 0 and 9
```
Save with: ENTER

 $0 =$  dark,  $9 =$  bright exit with  $\leq$  ENTER $>$ 

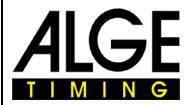

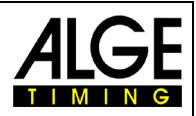

Subject to changes

Copyright by

ALGE-TIMING GmbH Rotkreuzstr. 39 6890 Lustenau / Austria [https://www.alge-timing.com](https://www.alge-timing.com/)